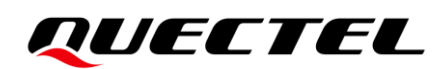

# **FC41D AT Commands Manual**

**Wi-Fi&Bluetooth Module Series**

Version: 1.0.0

Date: 2021-08-25

Status: Preliminary

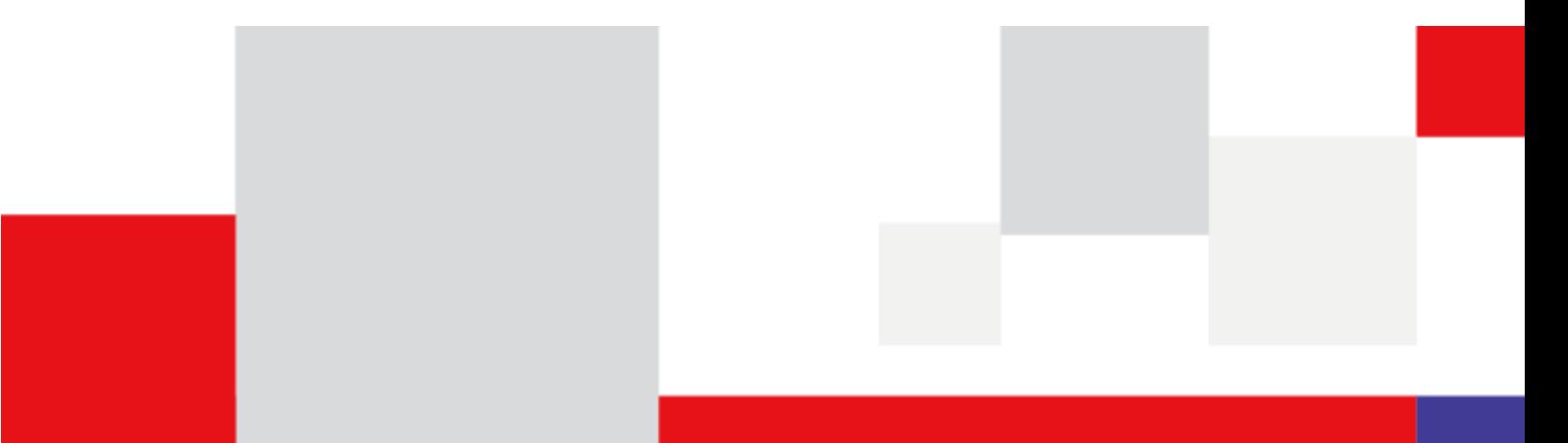

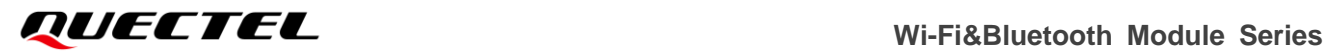

**At Quectel, our aim is to provide timely and comprehensive services to our customers. If you require any assistance, please contact our headquarters:**

**Quectel Wireless Solutions Co., Ltd.** 

Building 5, Shanghai Business Park Phase III (Area B), No.1016 Tianlin Road, Minhang District, Shanghai 200233, China Tel: +86 21 5108 6236 Email: [info@quectel.com](mailto:info@quectel.com)

**Or our local offices. For more information, please visit:**  [http://www.quectel.com/support/sales.htm.](http://www.quectel.com/support/sales.htm)

**For technical support, or to report documentation errors, please visit:**  [http://www.quectel.com/support/technical.htm.](http://www.quectel.com/support/technical.htm) Or email us at: [support@quectel.com.](mailto:support@quectel.com)

# **Legal Notices**

We offer information as a service to you. The provided information is based on your requirements and we make every effort to ensure its quality. You agree that you are responsible for using independent analysis and evaluation in designing intended products, and we provide reference designs for illustrative purposes only. Before using any hardware, software or service guided by this document, please read this notice carefully. Even though we employ commercially reasonable efforts to provide the best possible experience, you hereby acknowledge and agree that this document and related services hereunder are provided to you on an "as available" basis. We may revise or restate this document from time to time at our sole discretion without any prior notice to you.

# **Use and Disclosure Restrictions**

### **License Agreements**

Documents and information provided by us shall be kept confidential, unless specific permission is granted. They shall not be accessed or used for any purpose except as expressly provided herein.

# **Copyright**

Our and third-party products hereunder may contain copyrighted material. Such copyrighted material shall not be copied, reproduced, distributed, merged, published, translated, or modified without prior written consent. We and the third party have exclusive rights over copyrighted material. No license shall be granted or conveyed under any patents, copyrights, trademarks, or service mark rights. To avoid ambiguities, purchasing in any form cannot be deemed as granting a license other than the normal non-exclusive, royalty-free license to use the material. We reserve the right to take legal action for noncompliance with abovementioned requirements, unauthorized use, or other illegal or malicious use of the material.

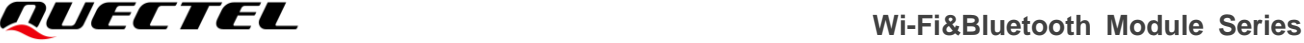

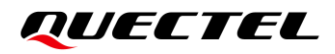

## **Trademarks**

Except as otherwise set forth herein, nothing in this document shall be construed as conferring any rights to use any trademark, trade name or name, abbreviation, or counterfeit product thereof owned by Quectel or any third party in advertising, publicity, or other aspects.

# **Third-Party Rights**

This document may refer to hardware, software and/or documentation owned by one or more third parties ("third-party materials"). Use of such third-party materials shall be governed by all restrictions and obligations applicable thereto.

We make no warranty or representation, either express or implied, regarding the third-party materials, including but not limited to any implied or statutory, warranties of merchantability or fitness for a particular purpose, quiet enjoyment, system integration, information accuracy, and non-infringement of any third-party intellectual property rights with regard to the licensed technology or use thereof. Nothing herein constitutes a representation or warranty by us to either develop, enhance, modify, distribute, market, sell, offer for sale, or otherwise maintain production of any our products or any other hardware, software, device, tool, information, or product. We moreover disclaim any and all warranties arising from the course of dealing or usage of trade.

# **Disclaimer**

- a) We acknowledge no liability for any injury or damage arising from the reliance upon the information.
- b) We shall bear no liability resulting from any inaccuracies or omissions, or from the use of the information contained herein.
- c) While we have made every effort to ensure that the functions and features under development are free from errors, it is possible that they could contain errors, inaccuracies, and omissions. Unless otherwise provided by valid agreement, we make no warranties of any kind, either implied or express, and exclude all liability for any loss or damage suffered in connection with the use of features and functions under development, to the maximum extent permitted by law, regardless of whether such loss or damage may have been foreseeable.
- d) We are not responsible for the accessibility, safety, accuracy, availability, legality, or completeness of information, advertising, commercial offers, products, services, and materials on third-party websites and third-party resources.

*Copyright © Quectel Wireless Solutions Co., Ltd. 2021. All rights reserved.*

# <span id="page-3-0"></span>**About the Document**

# **Revision History**

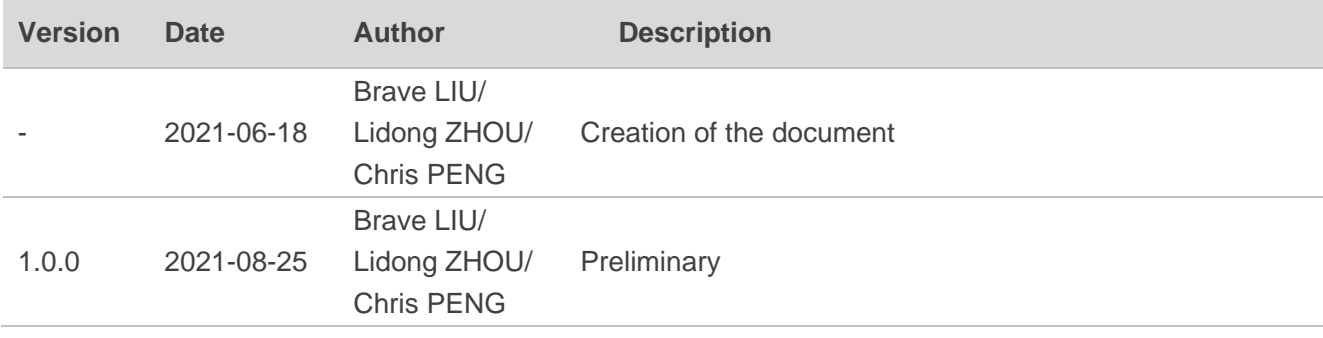

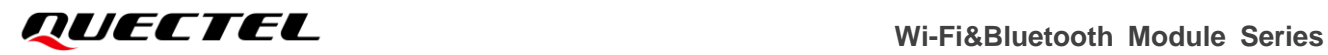

# <span id="page-4-0"></span>**Contents**

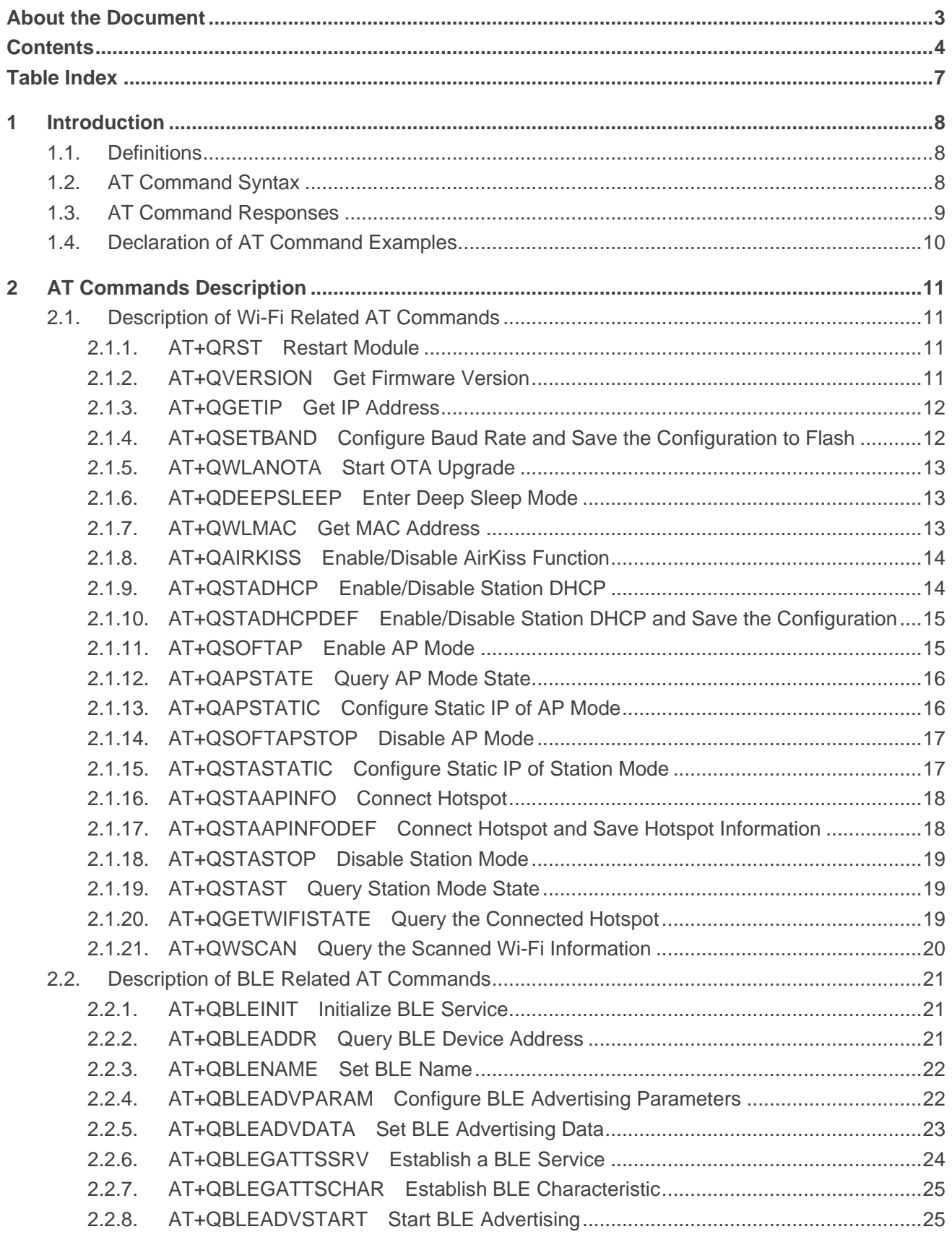

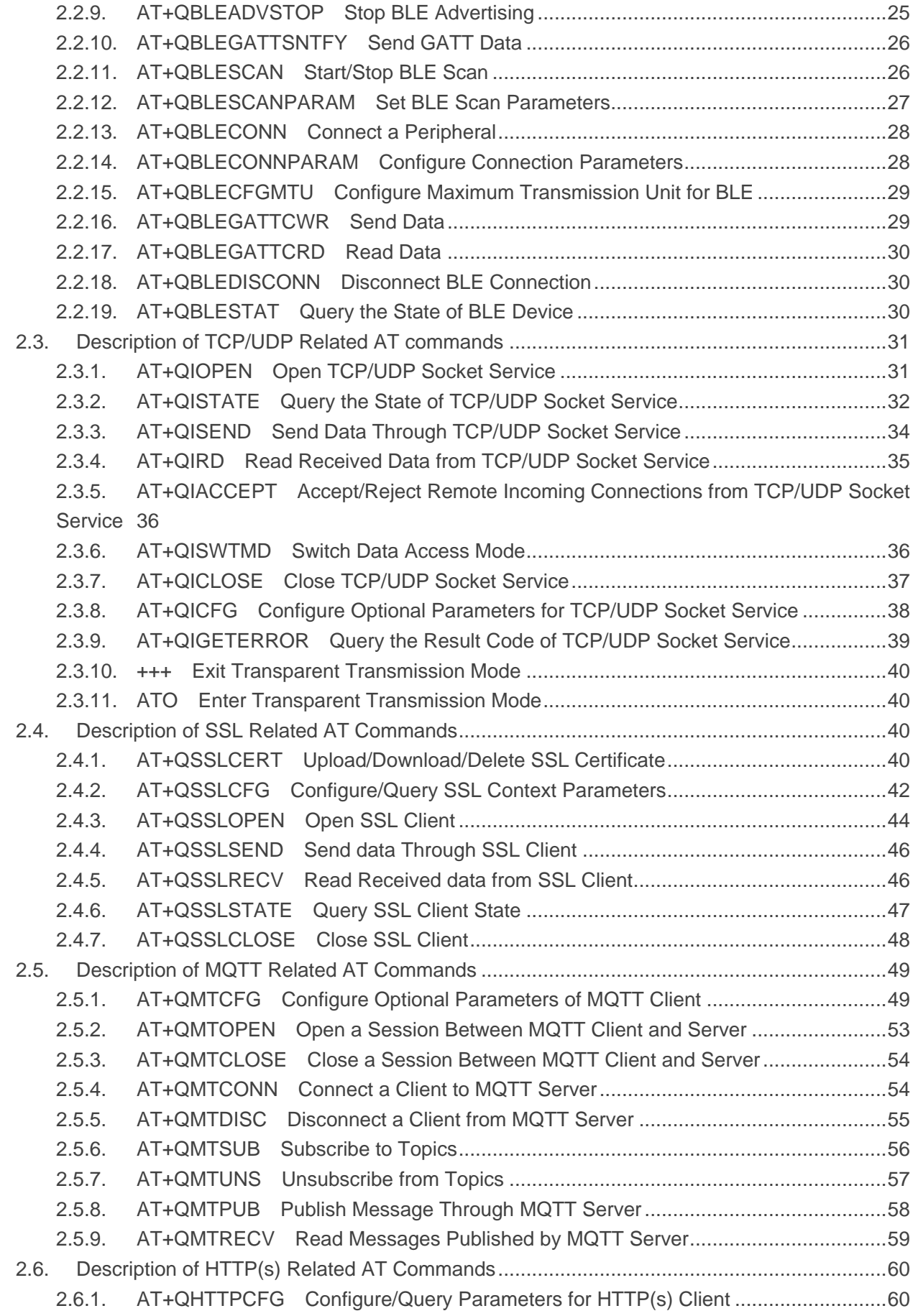

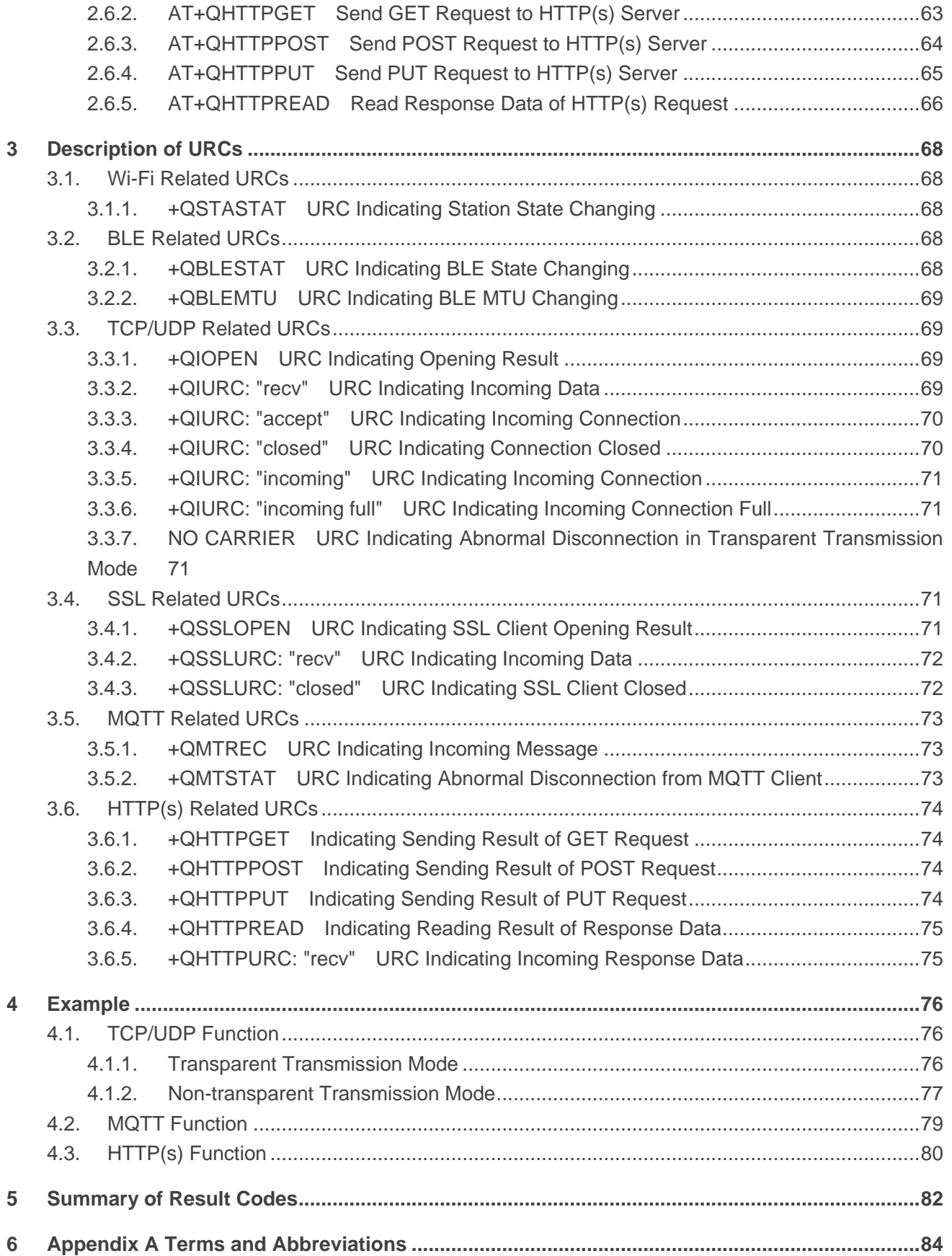

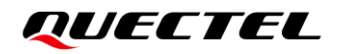

# <span id="page-7-0"></span>**Table Index**

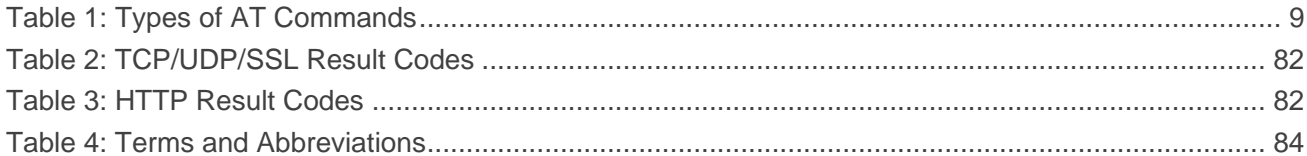

<span id="page-8-0"></span>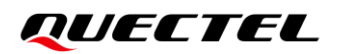

# **1 Introduction**

This document mainly introduces Wi-Fi, BLE, TCP/UDP, SSL, MQTT and HTTP(s) related AT commands supported by FC41D module.

## <span id="page-8-1"></span>**1.1. Definitions**

- **<CR>** Carriage return character.
- **<LF>** Line feed character.
- **<...>** Parameter name. Angle brackets do not appear on the command line.
- **[...]** Optional parameter of a command or an optional part of TA information response. Square brackets do not appear on the command line. When an optional parameter is not given in a command, the new value equals to its previous value or the default settings, unless otherwise specified.
- **Underline** Default setting of a parameter.

# <span id="page-8-2"></span>**1.2. AT Command Syntax**

All command lines must start with **AT** or **at** and end with **<CR>**. Information responses and result codes always start and end with a carriage return character and a line feed character: **<CR><LF><response><CR><LF>**. In tables presenting commands and responses throughout this document, only the commands and responses are presented, and **<CR>** and **<LF>** are deliberately omitted.

AT commands implemented by FE41D fall into three categories syntactically: "Basic", "S Parameter" and "Extended", as listed below:

#### **Basic Command**

These AT commands have the format of **AT<x><n>**, or **AT&<x><n>**, where **<x>** is the command, and **<n>** is/are the argument(s) for that command. An example of this is **ATE<n>**, which tells the DCE (Data Circuit-terminating Equipment) whether received characters should be echoed back to the DTE (Data Terminal Equipment) according to the value of **<n>**. **<n>** is optional and a default will be used if it is omitted.

#### **Extended Command**

These commands can be operated in several modes, as shown in the following table:

#### <span id="page-9-1"></span>**Table 1: Types of AT Commands**

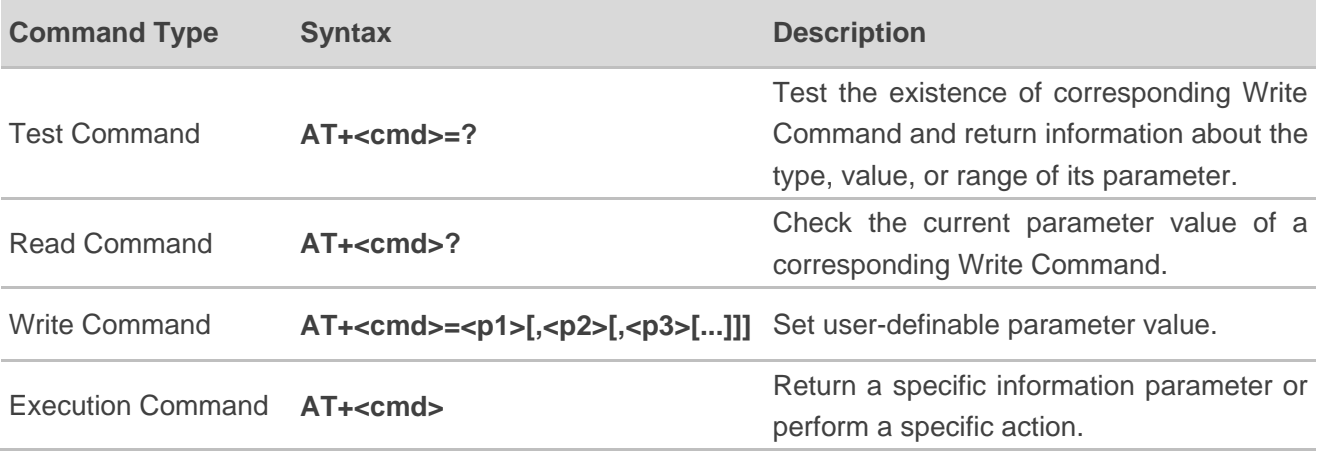

Multiple commands can be placed on a single line using a semi-colon (**;**) between commands. In such cases, only the first command should have **AT** prefix. Commands can be in upper or lower case.

Spaces should be ignored when you enter AT commands, except in the following cases:

- Within quoted strings, where spaces are preserved;
- Within an unquoted string or numeric parameter;
- Within an IP address;
- Within the AT command name up to and including a **=**, **?** or **=?**.

On input, at least a carriage return is required. A newline character is ignored so it is permissible to use carriage return/line feed pairs on the input.

If no command is entered after the **AT** token, **OK** will be returned. If an invalid command is entered, **ERROR** will be returned.

Optional parameters, unless explicitly stated, need to be provided up to the last parameter being entered.

### <span id="page-9-0"></span>**1.3. AT Command Responses**

When the AT command processor has finished processing a line, it will output **OK**, **ERROR** or **+CME ERROR: <err>** to indicate that it is ready to accept a new command. Solicited information responses are sent before the final **OK**, **ERROR** or **+CME ERROR: <err>**.

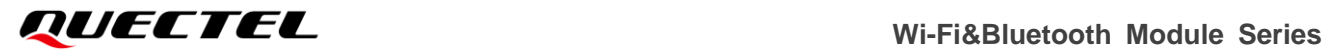

Responses will be in the format of:

**<CR><LF>+CMD1:<parameters><CR><LF> <CR><LF>OK<CR><LF>**

Or

<CR><LF><parameters><CR><LF> **<CR><LF>OK<CR><LF>**

# <span id="page-10-0"></span>**1.4. Declaration of AT Command Examples**

The AT command examples in this document are provided to help you learn about how to use the AT commands introduced herein. The examples, however, should not be taken as Quectel's recommendation or suggestions about how you should design a program flow or what status you should set the module into. Sometimes multiple examples may be provided for one AT command. However, this does not mean that there exists a correlation among these examples and that they should be executed in a given sequence.

# <span id="page-11-0"></span>**2 AT Commands Description**

# <span id="page-11-1"></span>**2.1. Description of Wi-Fi Related AT Commands**

#### <span id="page-11-2"></span>**2.1.1. AT+QRST Restart Module**

This command restarts the module.

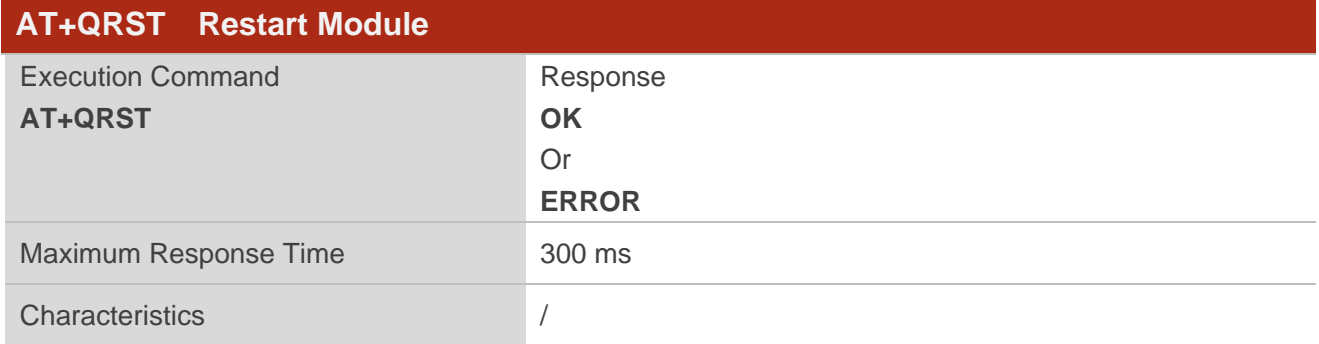

#### <span id="page-11-3"></span>**2.1.2. AT+QVERSION Get Firmware Version**

This command gets firmware version of the module.

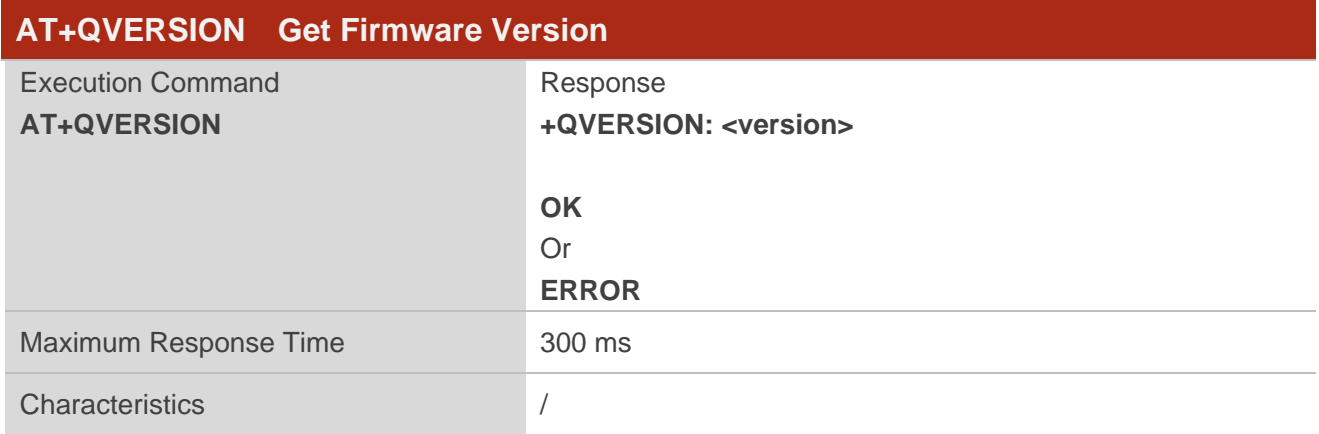

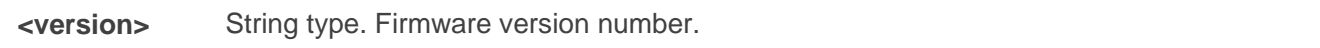

#### <span id="page-12-0"></span>**2.1.3. AT+QGETIP Get IP Address**

This command gets IP address of the module.

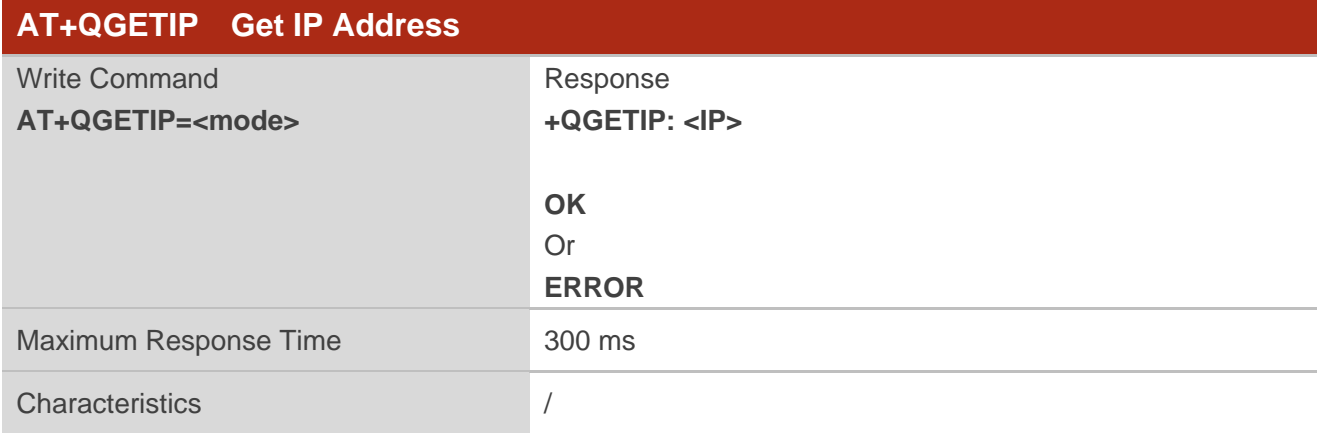

#### **Parameter**

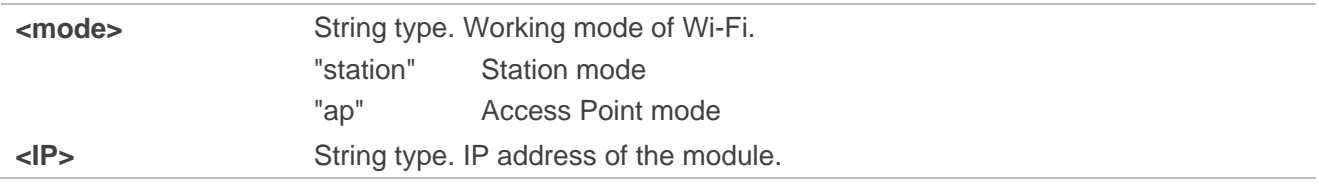

#### <span id="page-12-1"></span>**2.1.4. AT+QSETBAND Configure Baud Rate and Save the Configuration to Flash**

This command configures baud rate and save the configuration to the flash.

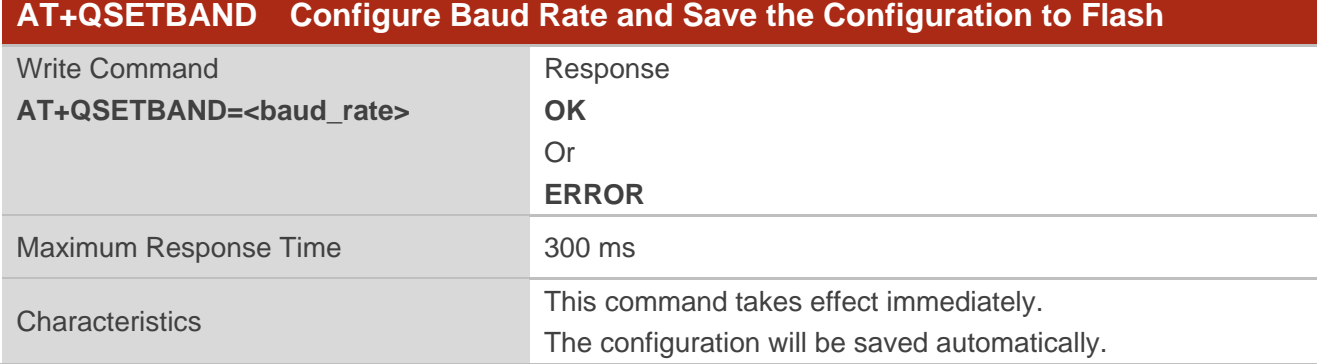

#### **Parameter**

**<baud\_rate>** Integer type. Serial port baud rate.

#### <span id="page-13-0"></span>**2.1.5. AT+QWLANOTA Start OTA Upgrade**

This command starts OTA upgrade on the firmware.

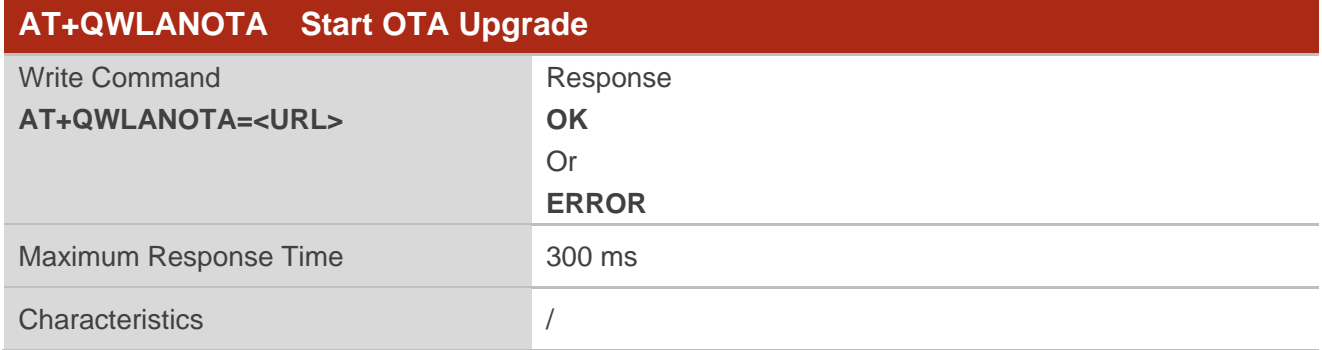

#### **Parameter**

**<URL>** String type. The address where the firmware package is stored on the server.

#### <span id="page-13-1"></span>**2.1.6. AT+QDEEPSLEEP Enter Deep Sleep Mode**

This command configures the module to enter deep sleep mode.

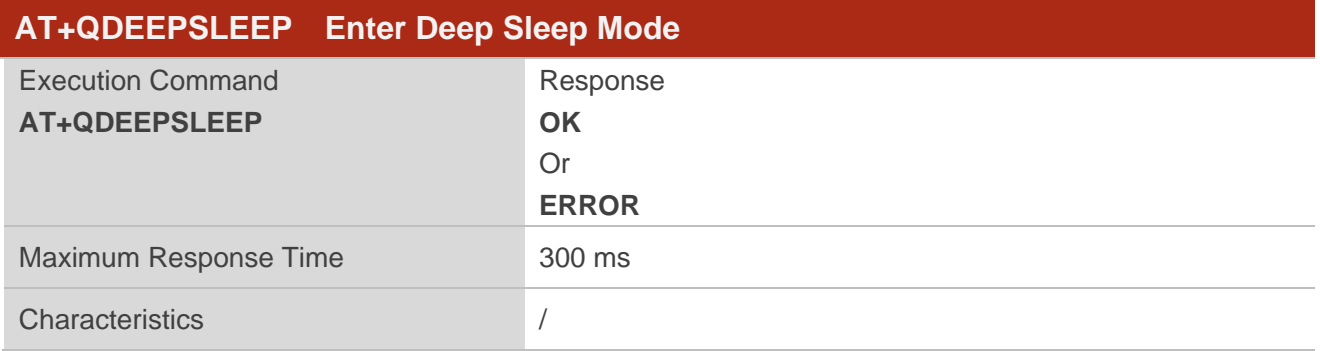

#### <span id="page-13-2"></span>**2.1.7. AT+QWLMAC Get MAC Address**

This command gets MAC address of the module.

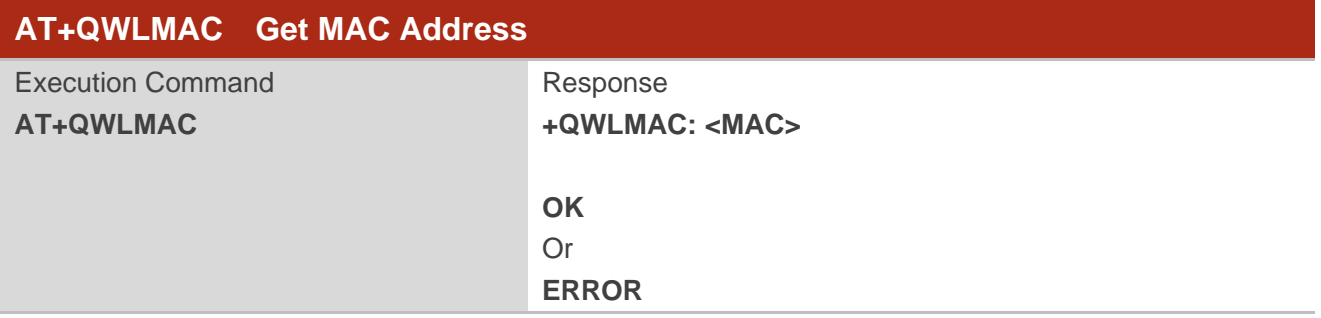

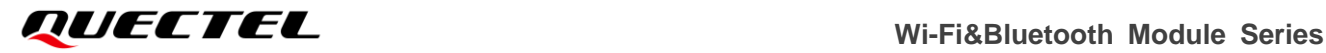

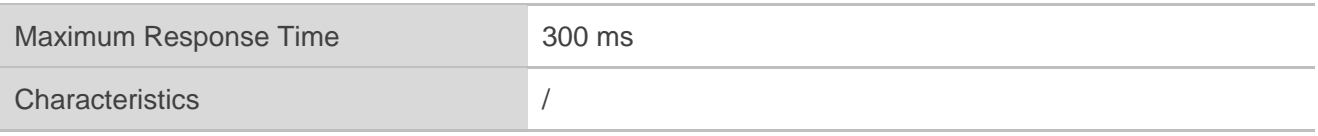

**<MAC>** Hexadecimal numbers separated by colon symbols. The default MAC address of the module is c8:47:8c:42:00:48.

#### <span id="page-14-0"></span>**2.1.8. AT+QAIRKISS Enable/Disable AirKiss Function**

This command enables or disables AirKiss function.

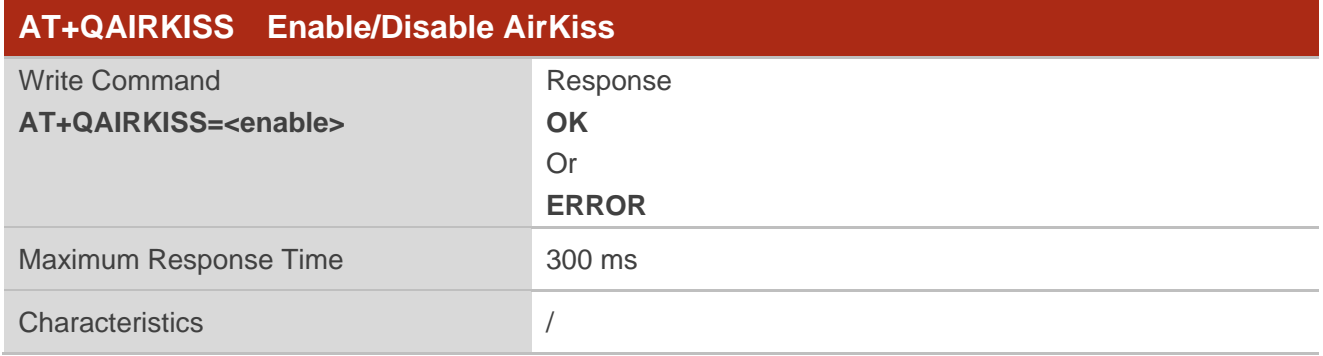

**Parameter**

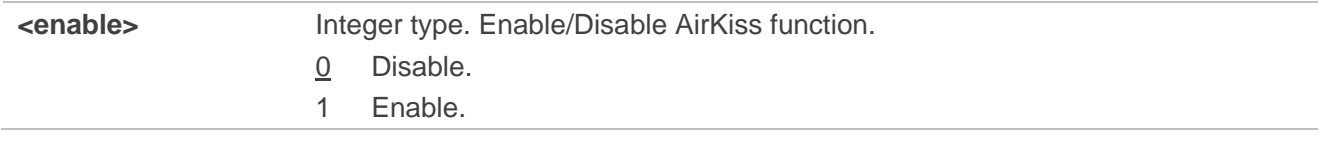

#### <span id="page-14-1"></span>**2.1.9. AT+QSTADHCP Enable/Disable Station DHCP**

This command enables or disables station DHCP.

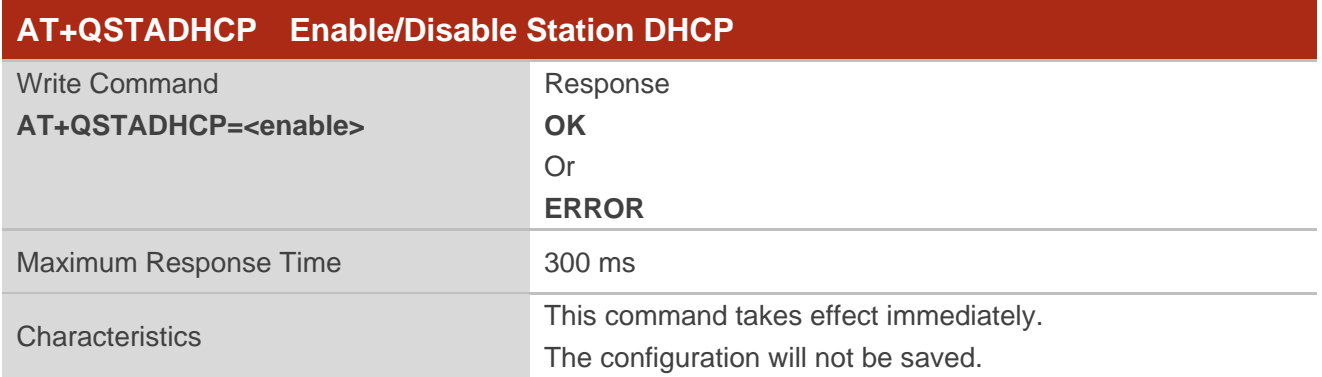

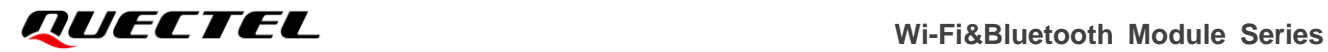

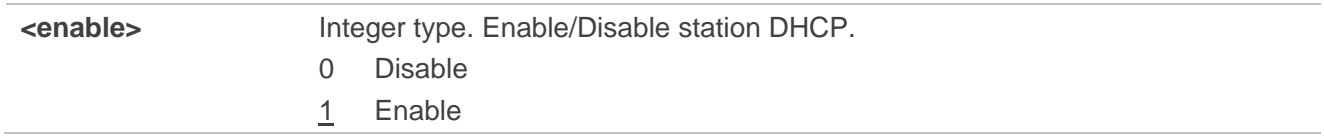

#### <span id="page-15-0"></span>**2.1.10. AT+QSTADHCPDEF Enable/Disable Station DHCP and Save the**

#### **Configuration**

This command enables or disables station DHCP and saves the configuration.

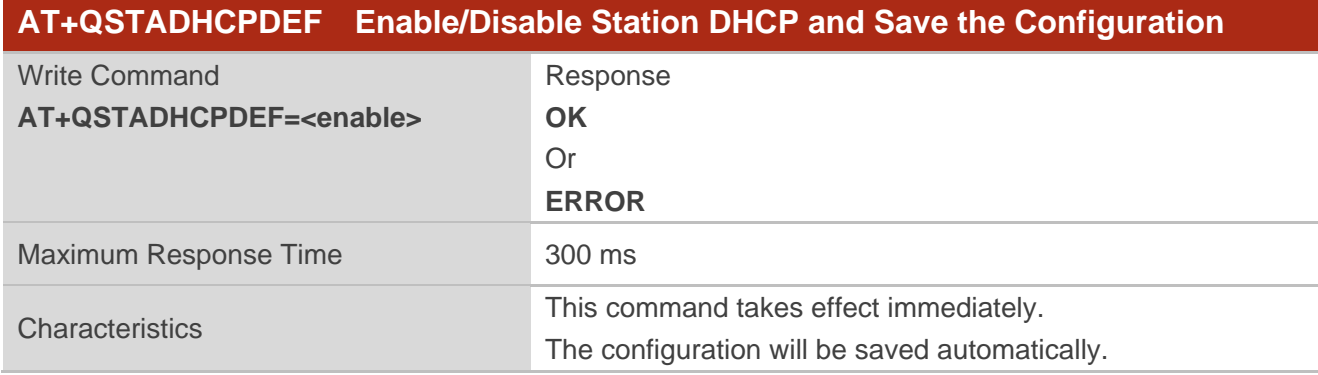

#### **Parameter**

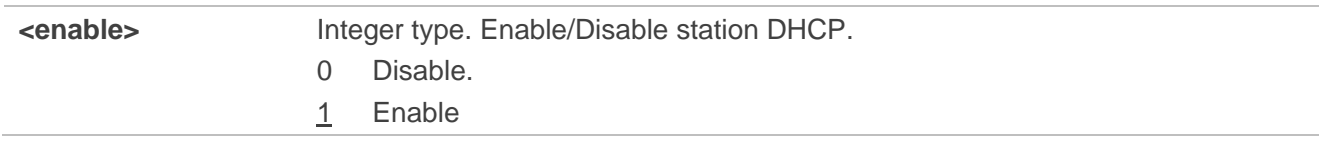

#### <span id="page-15-1"></span>**2.1.11. AT+QSOFTAP Enable AP Mode**

This command enables AP mode.

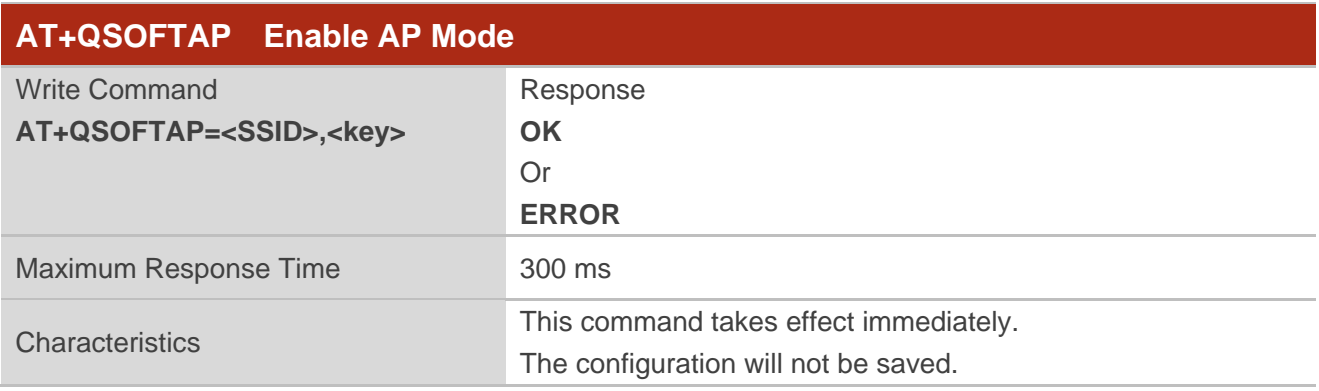

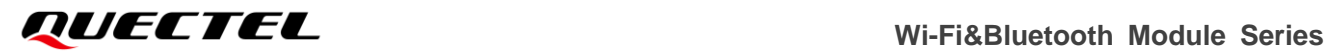

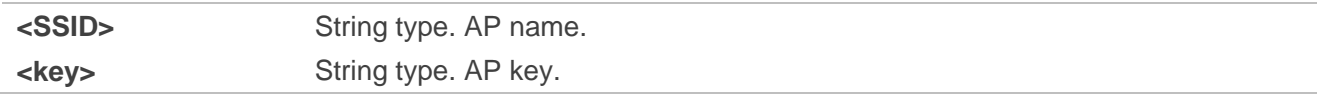

#### <span id="page-16-0"></span>**2.1.12. AT+QAPSTATE Query AP Mode State**

This command queries AP mode state.

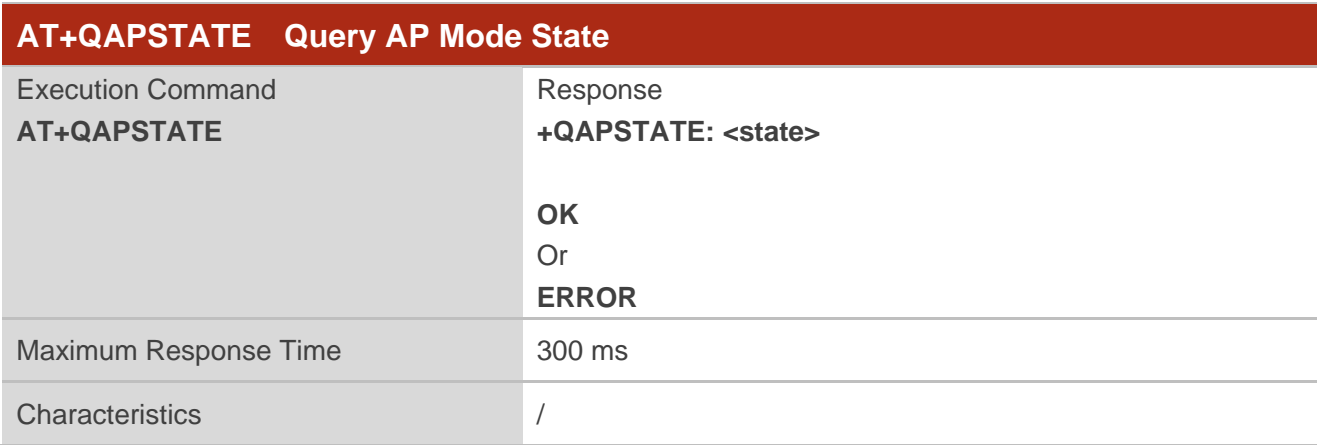

#### **Parameter**

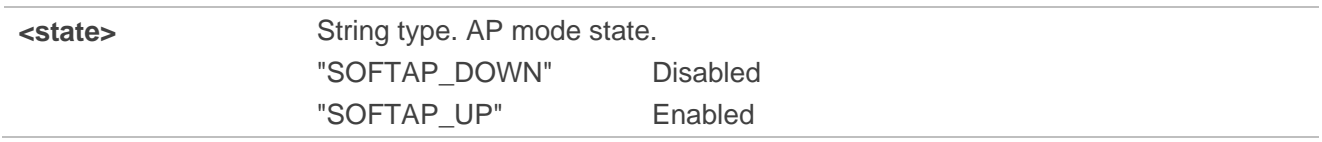

#### <span id="page-16-1"></span>**2.1.13. AT+QAPSTATIC Configure Static IP of AP Mode**

This command configures static IP of AP mode.

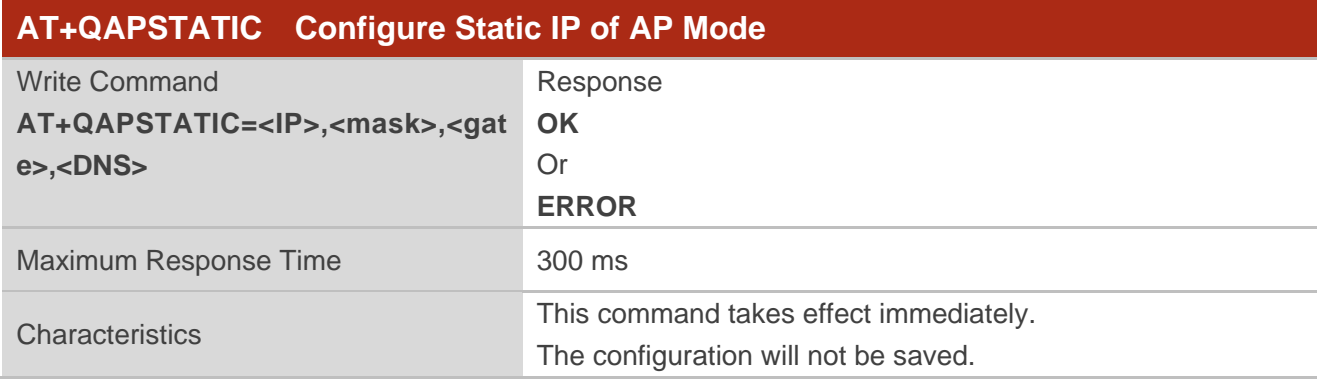

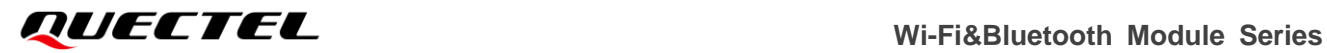

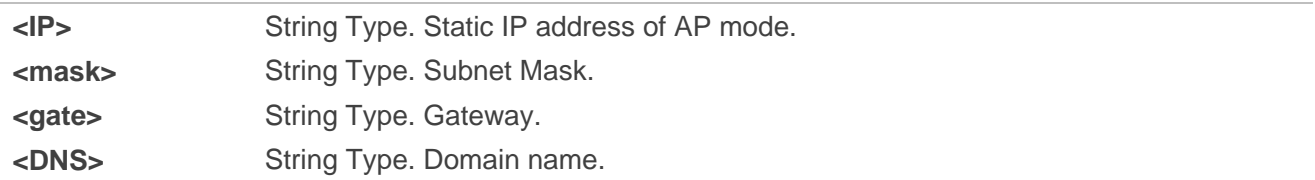

#### <span id="page-17-0"></span>**2.1.14. AT+QSOFTAPSTOP Disable AP Mode**

This command disables AP mode.

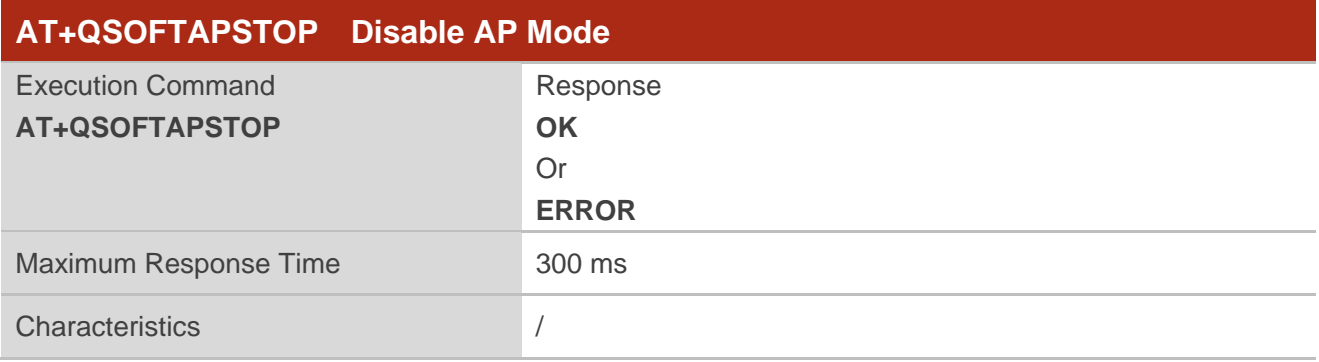

#### <span id="page-17-1"></span>**2.1.15. AT+QSTASTATIC Configure Static IP of Station Mode**

This command configures static IP of station mode.

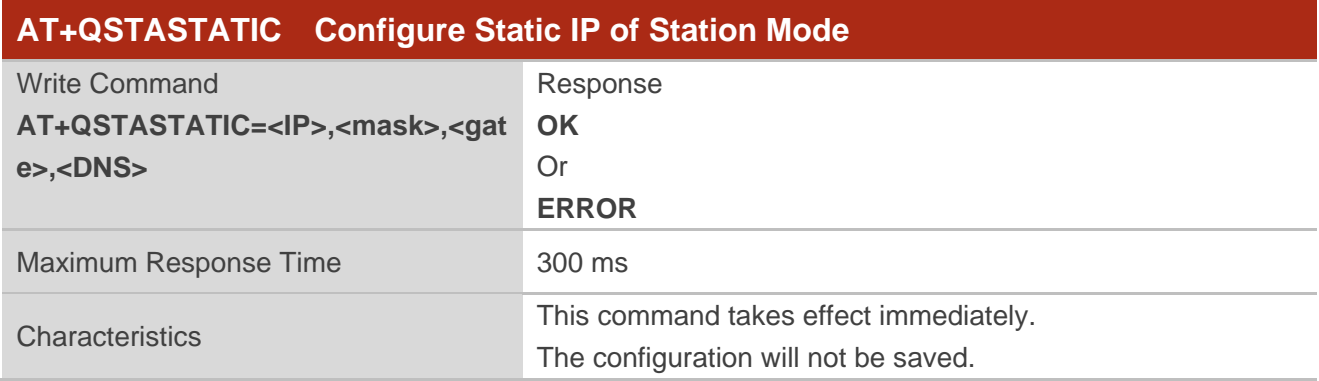

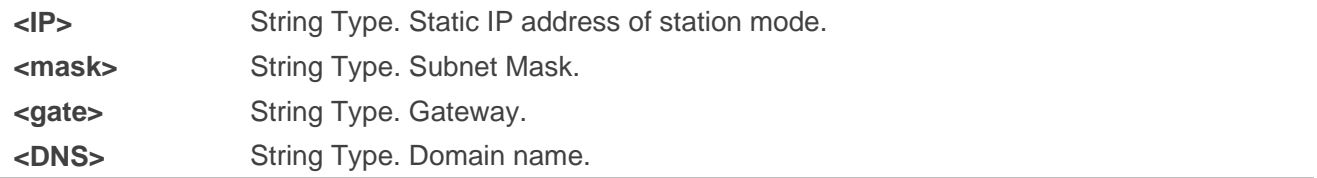

#### <span id="page-18-0"></span>**2.1.16. AT+QSTAAPINFO Connect Hotspot**

This command connects a hotspot.

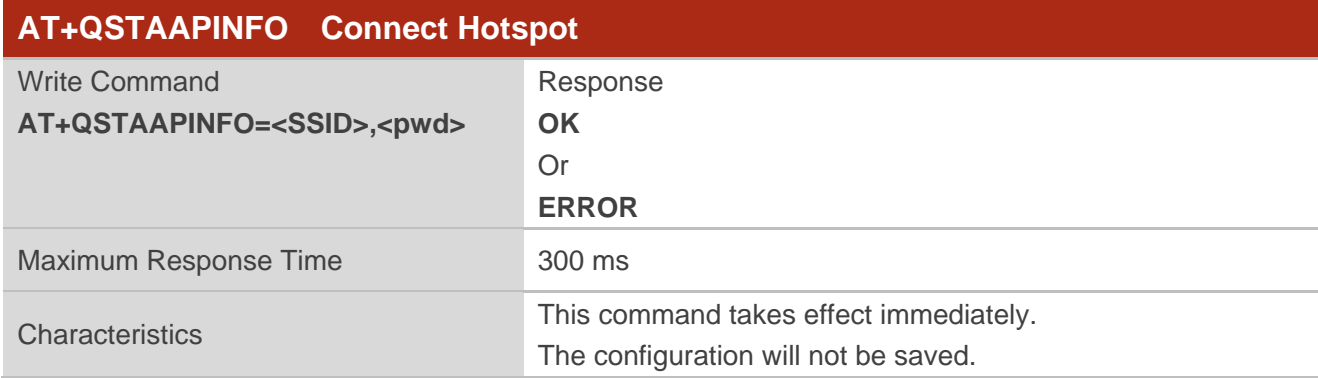

#### **Parameter**

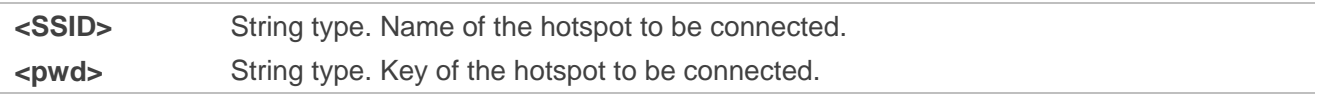

#### <span id="page-18-1"></span>**2.1.17. AT+QSTAAPINFODEF Connect Hotspot and Save Hotspot Information**

This command connects a hotspot and saves the connected hotspot information.

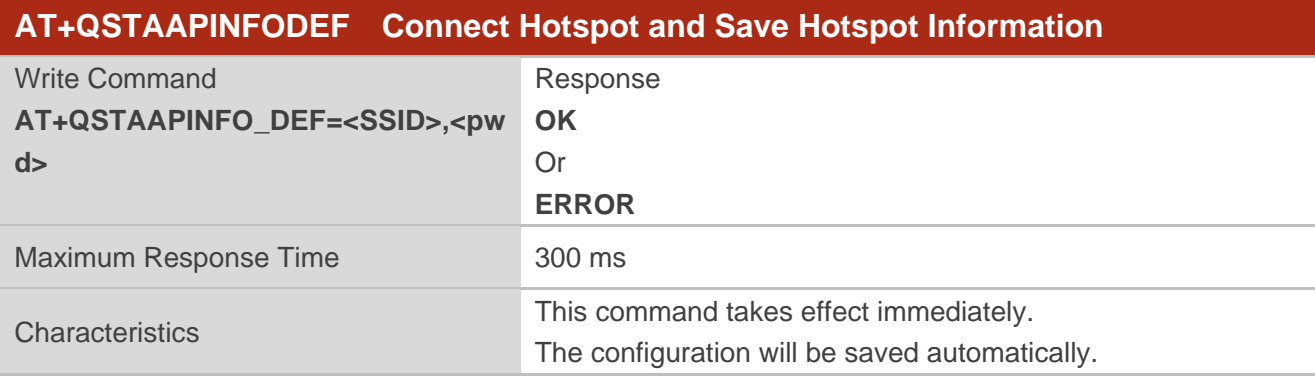

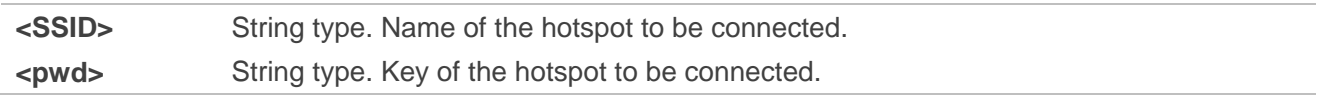

#### <span id="page-19-0"></span>**2.1.18. AT+QSTASTOP Disable Station Mode**

This command disables station mode.

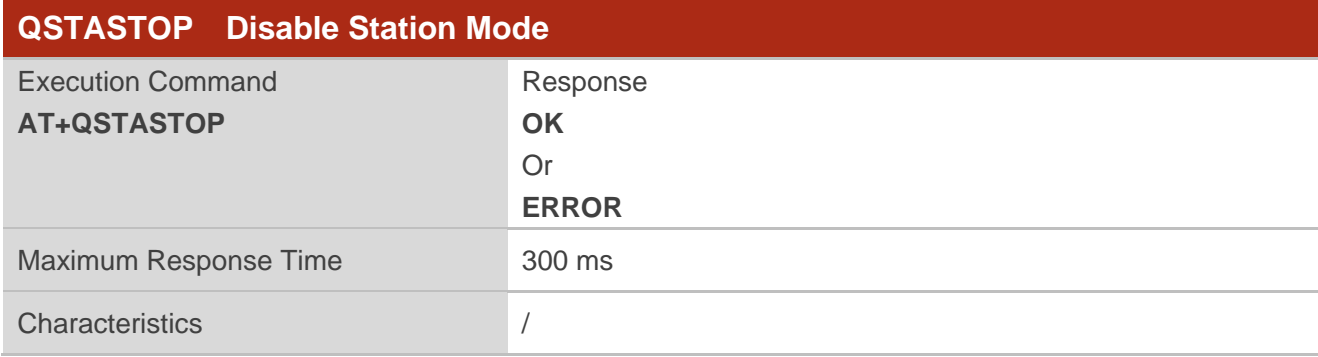

#### <span id="page-19-1"></span>**2.1.19. AT+QSTAST Query Station Mode State**

This command queries station mode state.

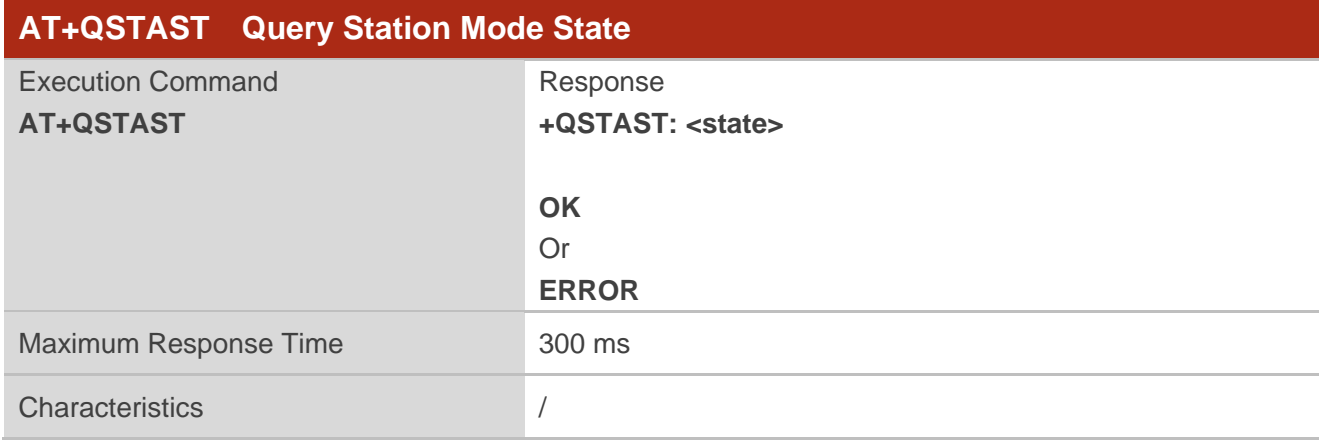

#### **Parameter**

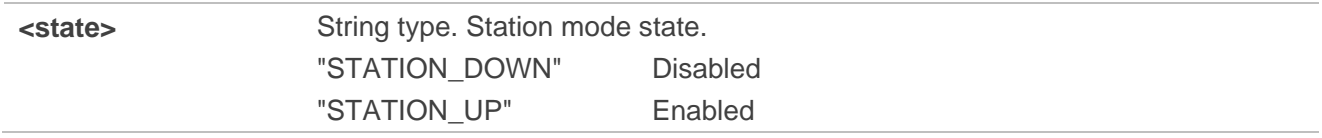

#### <span id="page-19-2"></span>**2.1.20. AT+QGETWIFISTATE Query the Connected Hotspot**

This command queries the connected hotspot when the module is working in station mode.

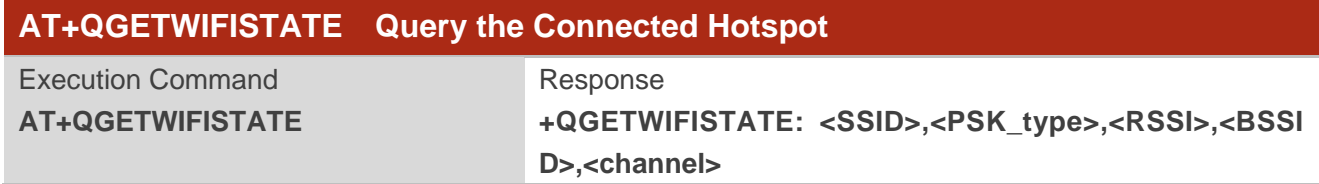

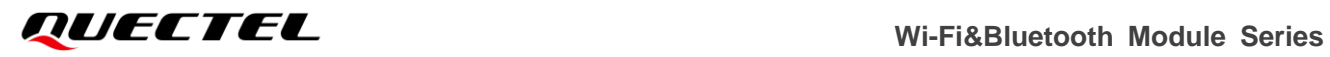

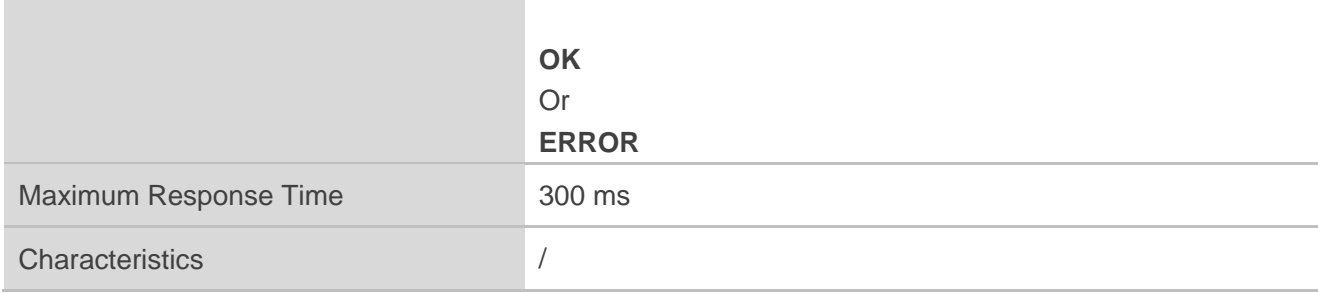

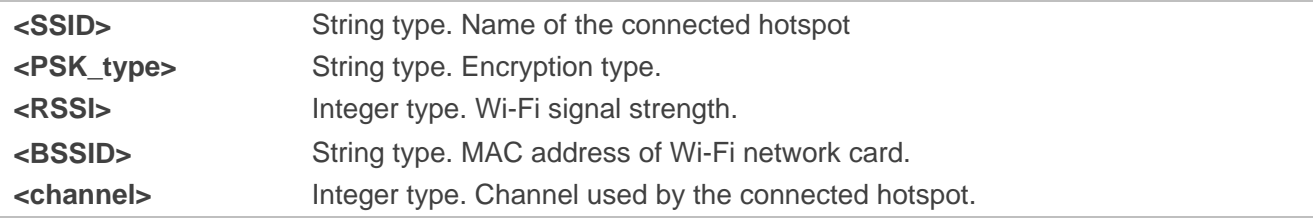

#### <span id="page-20-0"></span>**2.1.21. AT+QWSCAN Query the Scanned Wi-Fi Information**

This command queries the scanned Wi-Fi information.

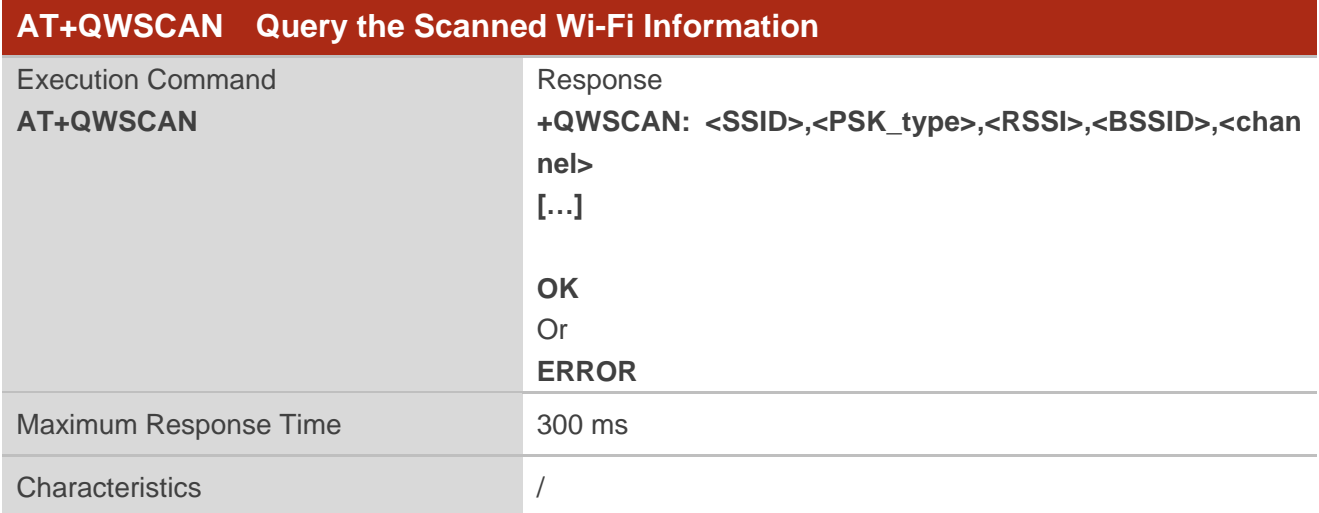

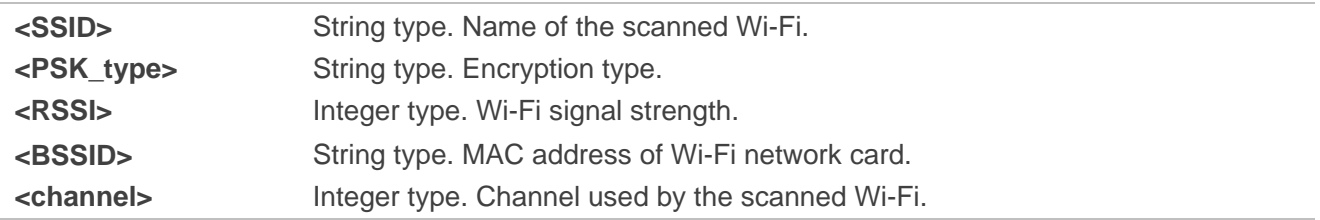

# <span id="page-21-0"></span>**2.2. Description of BLE Related AT Commands**

#### <span id="page-21-1"></span>**2.2.1. AT+QBLEINIT Initialize BLE Service**

This command initializes BLE service.

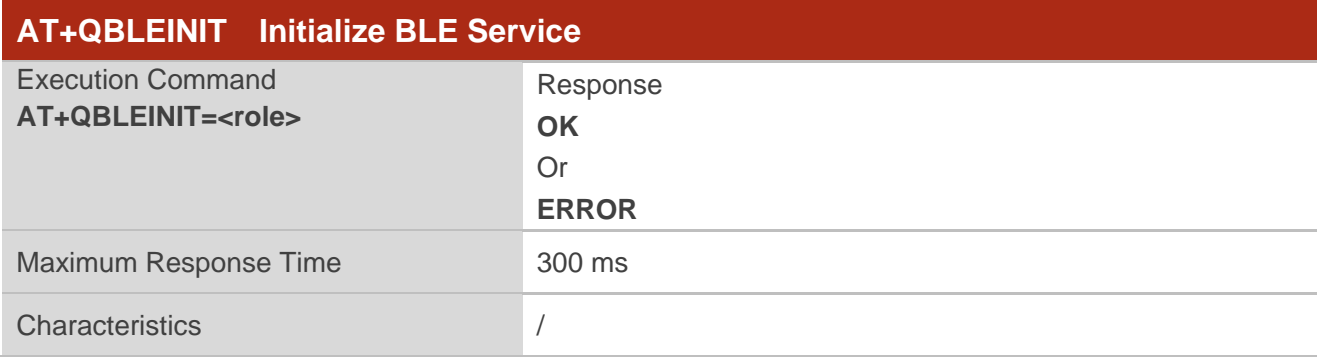

#### **Parameter**

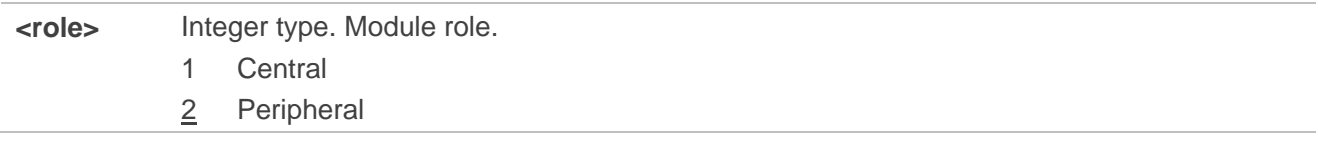

#### <span id="page-21-2"></span>**2.2.2. AT+QBLEADDR Query BLE Device Address**

This command queries BLE device address.

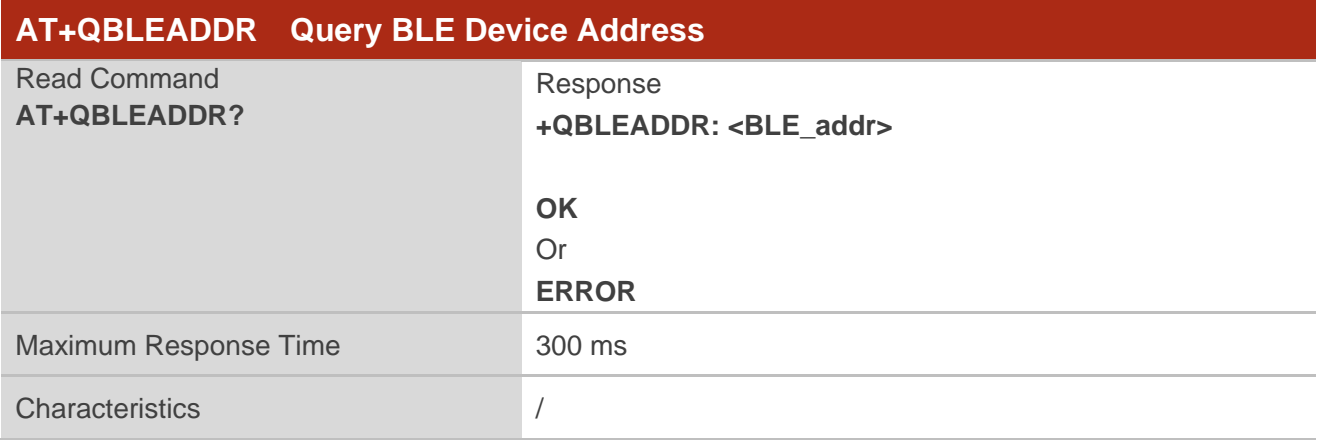

#### **Parameter**

**<BLE\_addr>** String type. BLE device address. A 48-bit address is represented in a string of hexadecimal numbers, such as 58:D3:91:01:02:03.

#### <span id="page-22-0"></span>**2.2.3. AT+QBLENAME Set BLE Name**

This command configures a BLE name.

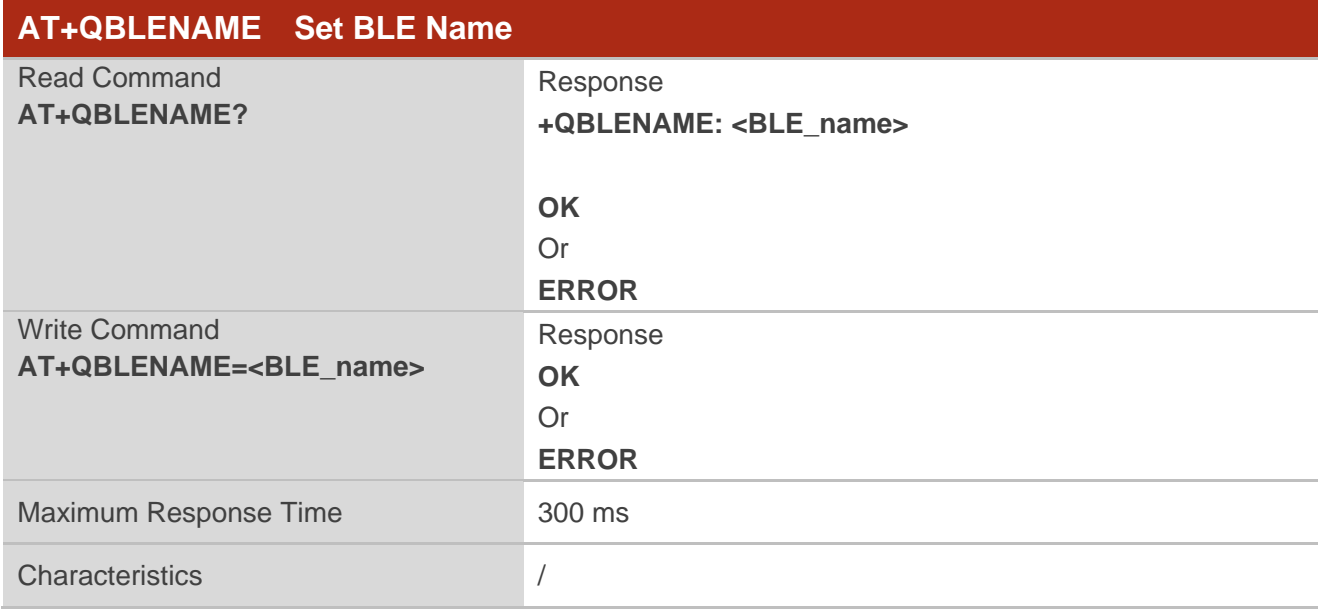

#### **Parameter**

**<BLE\_name>** String type. BLE name. The maximum length is 25 bytes.

#### <span id="page-22-1"></span>**2.2.4. AT+QBLEADVPARAM Configure BLE Advertising Parameters**

This command configures BLE advertising parameters when the module is working as a peripheral.

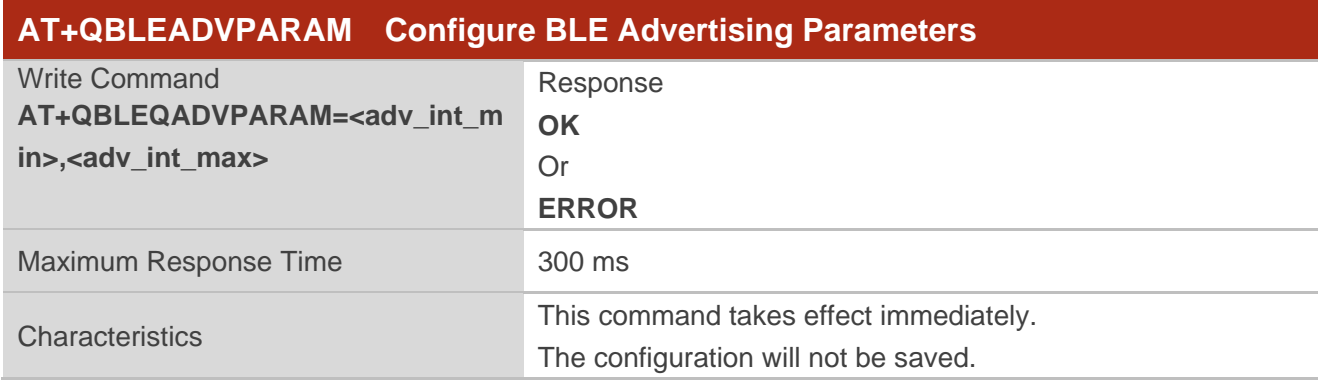

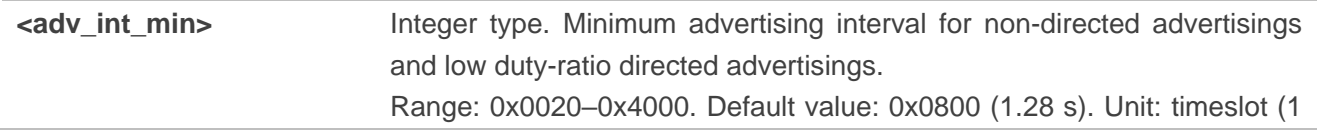

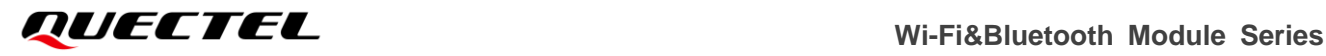

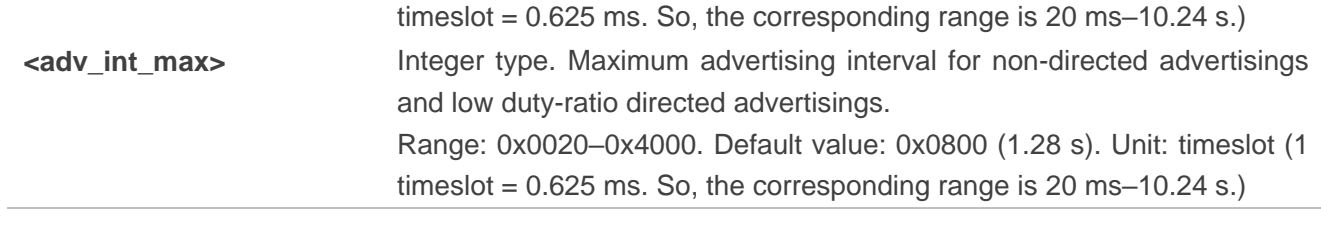

#### **NOTE**

To configure advertising parameters, **AT+QBLEADVPARAM** should be executed before starting advertising with **AT+QBLEADVSTART**.

#### <span id="page-23-0"></span>**2.2.5. AT+QBLEADVDATA Set BLE Advertising Data**

This command sets BLE advertising data when the module is working as a peripheral.

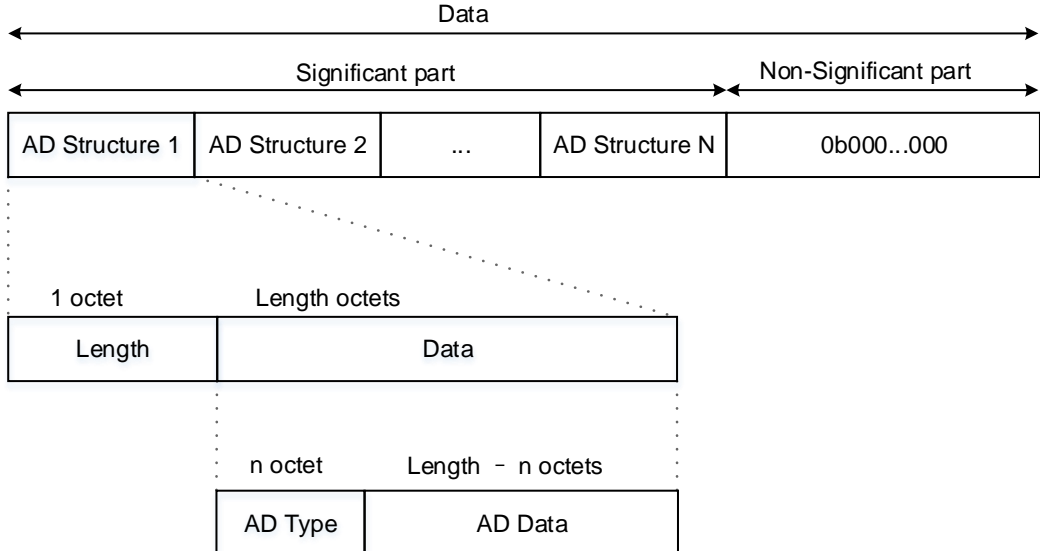

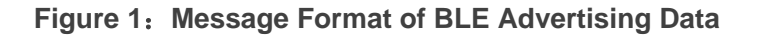

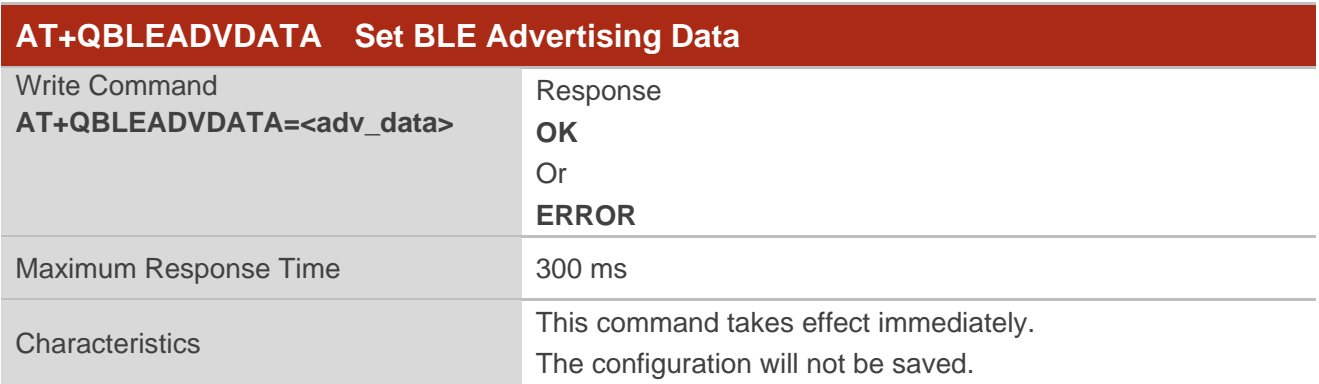

![](_page_24_Picture_0.jpeg)

![](_page_24_Picture_181.jpeg)

**NOTE**

For details of the types and meaning of AD Type, please see the official documentation *Core Specification 5.2* (https://www.bluetooth.com/specifications/specs/core-specification/)

#### <span id="page-24-0"></span>**2.2.6. AT+QBLEGATTSSRV Establish a BLE Service**

This command establishes a BLE service when the module is working as a peripheral.

![](_page_24_Picture_182.jpeg)

#### **Parameter**

![](_page_24_Picture_183.jpeg)

#### **NOTE**

There is only one BLE service established at a time with this command.

#### <span id="page-25-0"></span>**2.2.7. AT+QBLEGATTSCHAR Establish BLE Characteristic**

This command establishes BLE characteristics when the module is working as a peripheral.

![](_page_25_Picture_180.jpeg)

参数

![](_page_25_Picture_181.jpeg)

#### <span id="page-25-1"></span>**2.2.8. AT+QBLEADVSTART Start BLE Advertising**

This command starts BLE advertising when the module is working as a peripheral.

![](_page_25_Picture_182.jpeg)

#### <span id="page-25-2"></span>**2.2.9. AT+QBLEADVSTOP Stop BLE Advertising**

This command stops BLE advertising when the module is working as a peripheral.

![](_page_25_Picture_183.jpeg)

![](_page_26_Picture_0.jpeg)

Characteristics /

#### <span id="page-26-0"></span>**2.2.10. AT+QBLEGATTSNTFY Send GATT Data**

This command sends GATT data when the module is working as a peripheral.

![](_page_26_Picture_167.jpeg)

#### 参数

![](_page_26_Picture_168.jpeg)

#### <span id="page-26-1"></span>**2.2.11. AT+QBLESCAN Start/Stop BLE Scan**

This command starts or stops BLE scan when the module is working as a central.

![](_page_26_Picture_169.jpeg)

![](_page_27_Picture_0.jpeg)

#### 参数

![](_page_27_Picture_165.jpeg)

#### <span id="page-27-0"></span>**2.2.12. AT+QBLESCANPARAM Set BLE Scan Parameters**

This command sets BLE scan parameters when the module is working as a central.

![](_page_27_Picture_166.jpeg)

![](_page_27_Picture_167.jpeg)

### <span id="page-28-0"></span>**2.2.13. AT+QBLECONN Connect a Peripheral**

This command connects a peripheral when the module is working as a central.

![](_page_28_Picture_193.jpeg)

参数

![](_page_28_Picture_194.jpeg)

#### <span id="page-28-1"></span>**2.2.14. AT+QBLECONNPARAM Configure Connection Parameters**

This command configures connection parameters when the module is working as a central.

![](_page_28_Picture_195.jpeg)

![](_page_28_Picture_196.jpeg)

#### <span id="page-29-0"></span>**2.2.15. AT+QBLECFGMTU Configure Maximum Transmission Unit for BLE**

This command configures maximum transmission unit for BLE when the module is working as a central.

![](_page_29_Picture_170.jpeg)

#### **Parameter**

**<MTU\_value>** Integer type. Maximum transmission unit value. Range: 23–512. Unit: byte.

#### <span id="page-29-1"></span>**2.2.16. AT+QBLEGATTCWR Send Data**

This command sends GATT data when the module is working as a central.

![](_page_29_Picture_171.jpeg)

![](_page_29_Picture_172.jpeg)

#### <span id="page-30-0"></span>**2.2.17. AT+QBLEGATTCRD Read Data**

This command reads GATT data when the module is working as a central.

![](_page_30_Picture_162.jpeg)

#### **Parameter**

**<UUID>** String type. Characteristic UUID. Length: 4 bytes.

#### <span id="page-30-1"></span>**2.2.18. AT+QBLEDISCONN Disconnect BLE Connection**

This command disconnects a BLE connection.

![](_page_30_Picture_163.jpeg)

#### <span id="page-30-2"></span>**2.2.19. AT+QBLESTAT Query the State of BLE Device**

This command queries the state of BLE device.

![](_page_30_Picture_164.jpeg)

![](_page_31_Picture_0.jpeg)

![](_page_31_Picture_200.jpeg)

![](_page_31_Picture_201.jpeg)

## <span id="page-31-0"></span>**2.3. Description of TCP/UDP Related AT commands**

#### <span id="page-31-1"></span>**2.3.1. AT+QIOPEN Open TCP/UDP Socket Service**

This command opens TCP/UDP socket service. The maximum response time of establishing TCP connection as a client is determined by the maximum timeout of the TCP three-way handshake. The maximum timeout of the TCP three-way handshake supported by FC41D module is 120 s. The maximum response time of establishing other services is about 300 ms.

![](_page_31_Picture_202.jpeg)

![](_page_32_Picture_0.jpeg)

![](_page_32_Picture_205.jpeg)

![](_page_32_Picture_206.jpeg)

**NOTE**

When **<service\_type>** is "TCP LISTENER"/"UDP SERVICE", **<access\_mode>** cannot be set to 2.

#### <span id="page-32-0"></span>**2.3.2. AT+QISTATE Query the State of TCP/UDP Socket Service**

![](_page_32_Picture_207.jpeg)

![](_page_33_Picture_0.jpeg)

![](_page_33_Picture_193.jpeg)

![](_page_33_Picture_194.jpeg)

## <span id="page-34-0"></span>**2.3.3. AT+QISEND Send Data Through TCP/UDP Socket Service**

![](_page_34_Picture_227.jpeg)

![](_page_34_Picture_228.jpeg)

#### <span id="page-35-0"></span>**2.3.4. AT+QIRD Read Received Data from TCP/UDP Socket Service**

![](_page_35_Picture_215.jpeg)

![](_page_35_Picture_216.jpeg)
# **2.3.5. AT+QIACCEPT Accept/Reject Remote Incoming Connections from TCP/UDP**

#### **Socket Service**

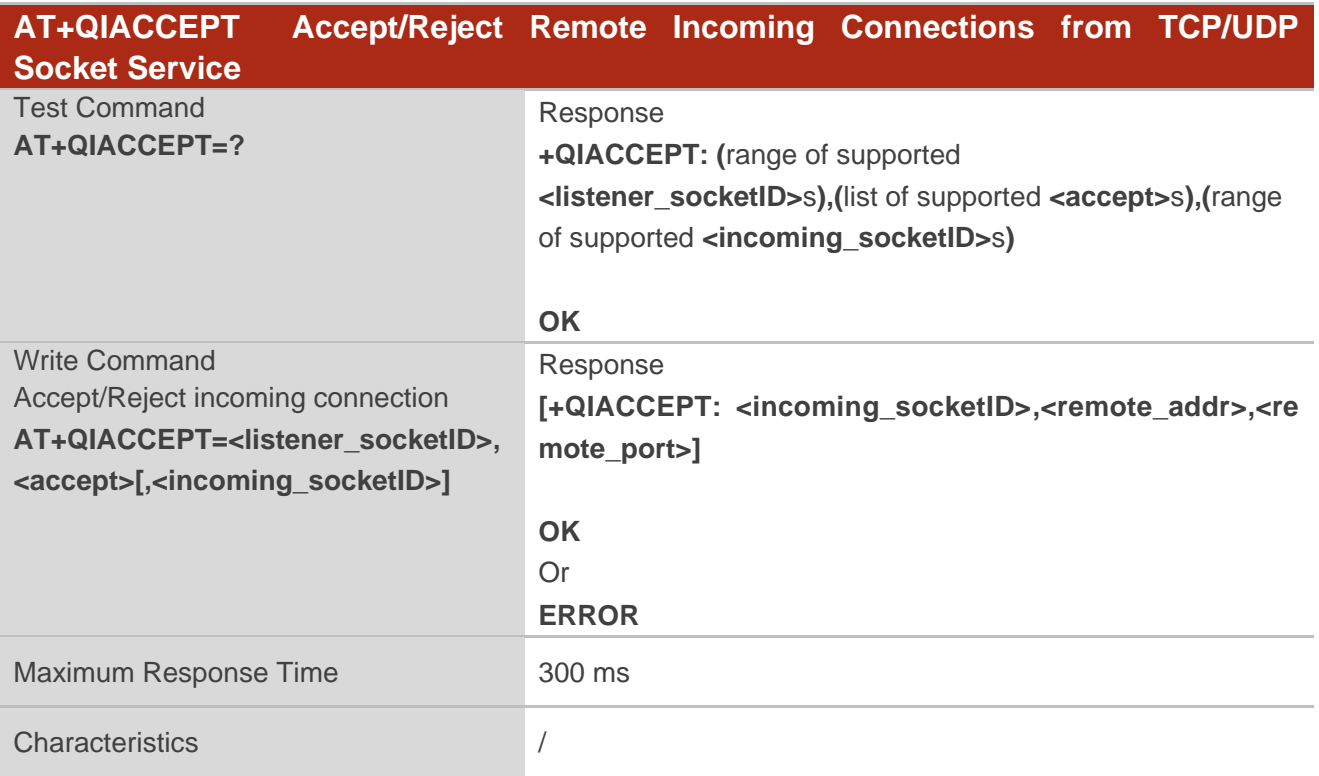

#### **Parameter**

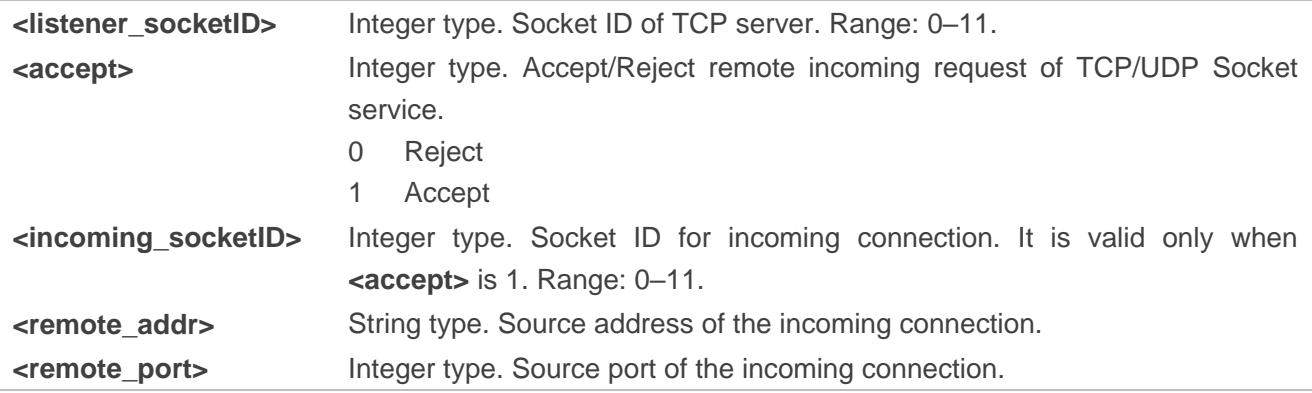

# **2.3.6. AT+QISWTMD Switch Data Access Mode**

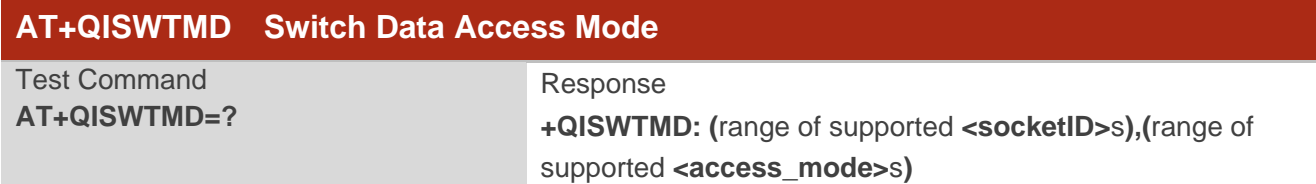

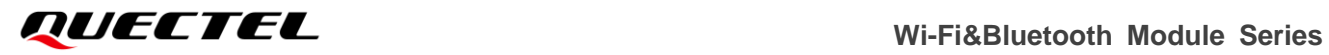

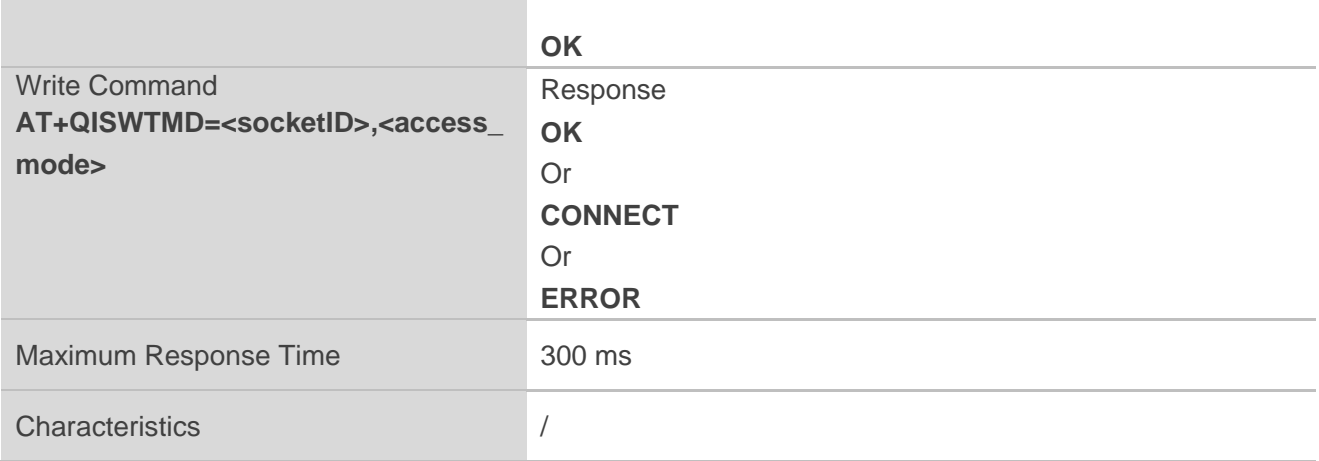

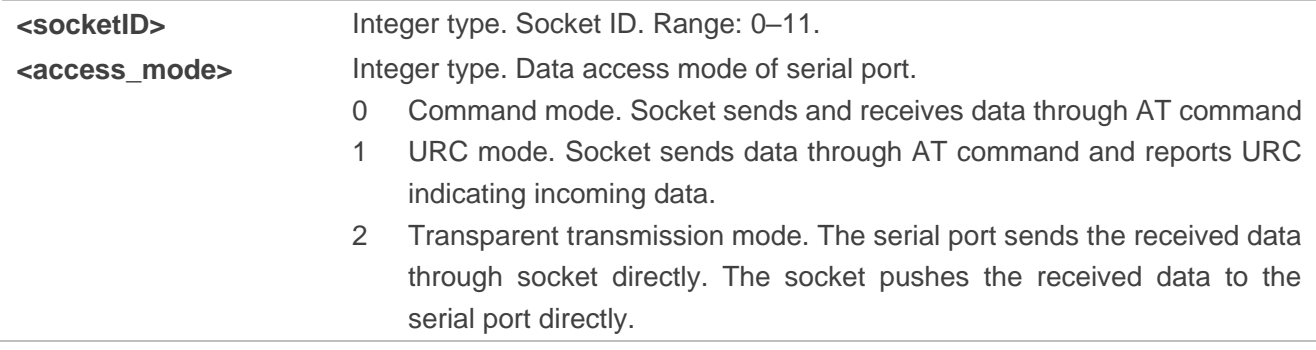

# **2.3.7. AT+QICLOSE Close TCP/UDP Socket Service**

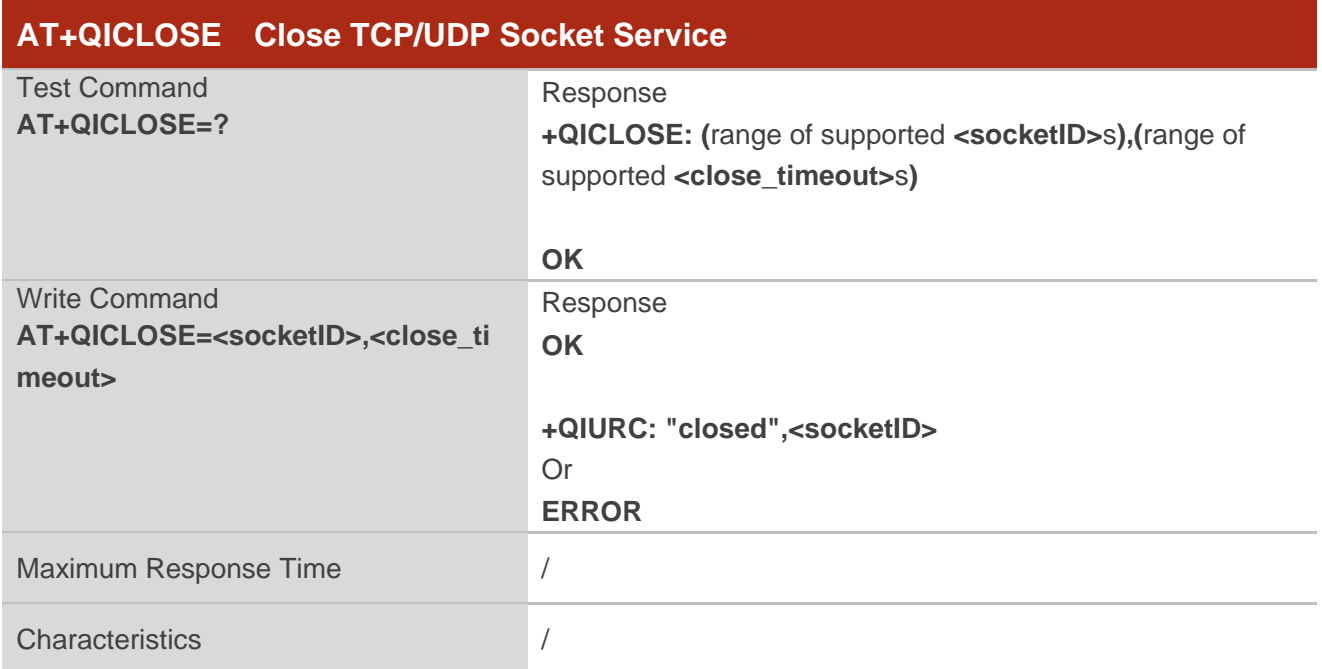

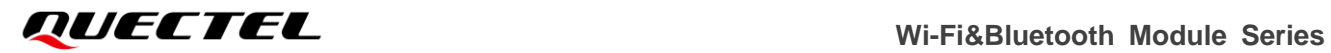

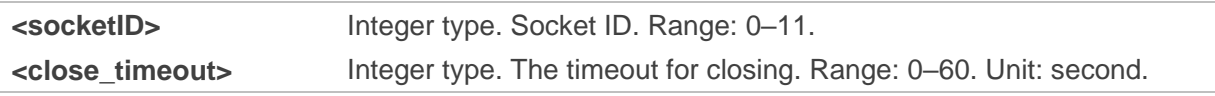

# **2.3.8. AT+QICFG Configure Optional Parameters for TCP/UDP Socket Service**

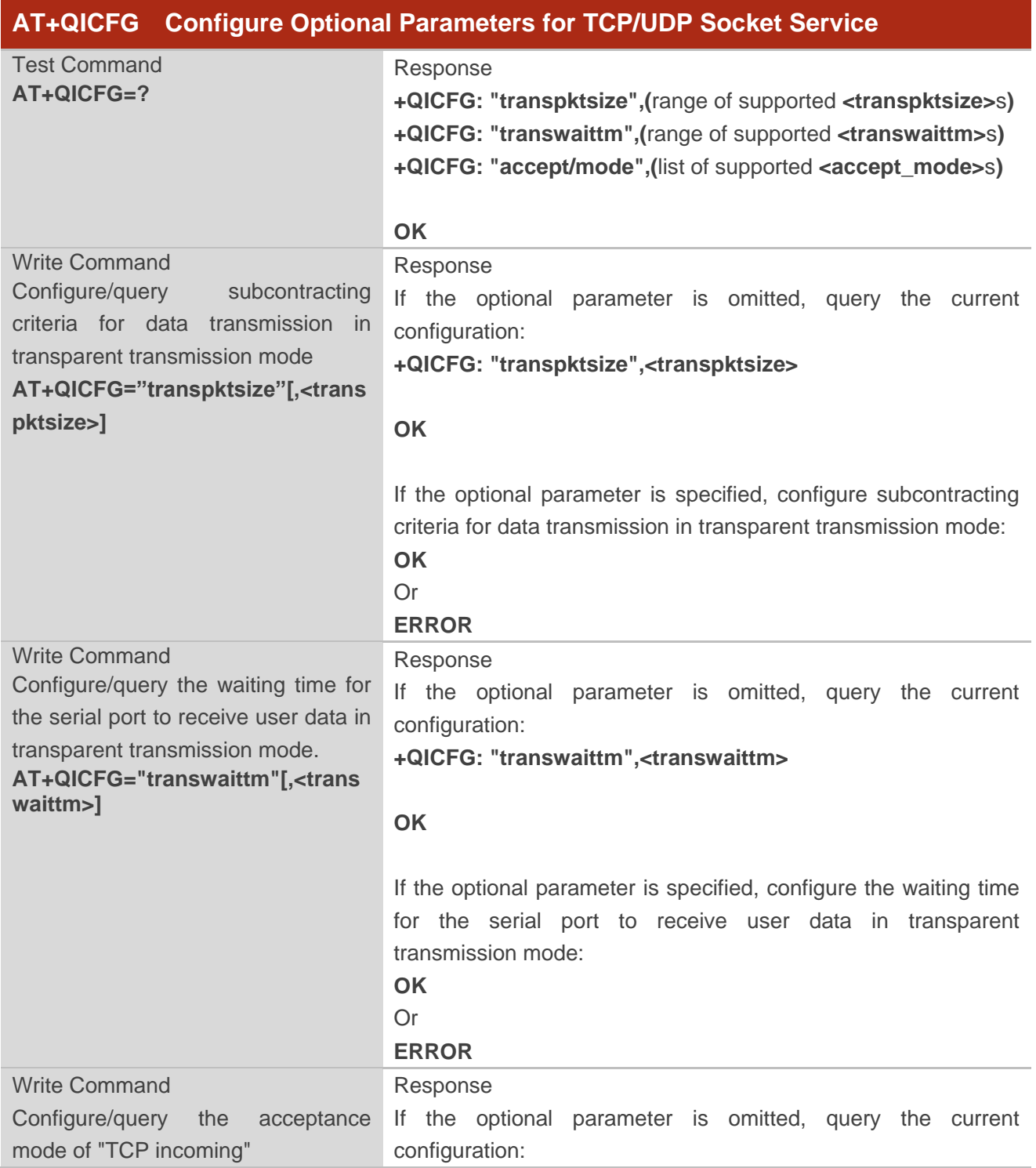

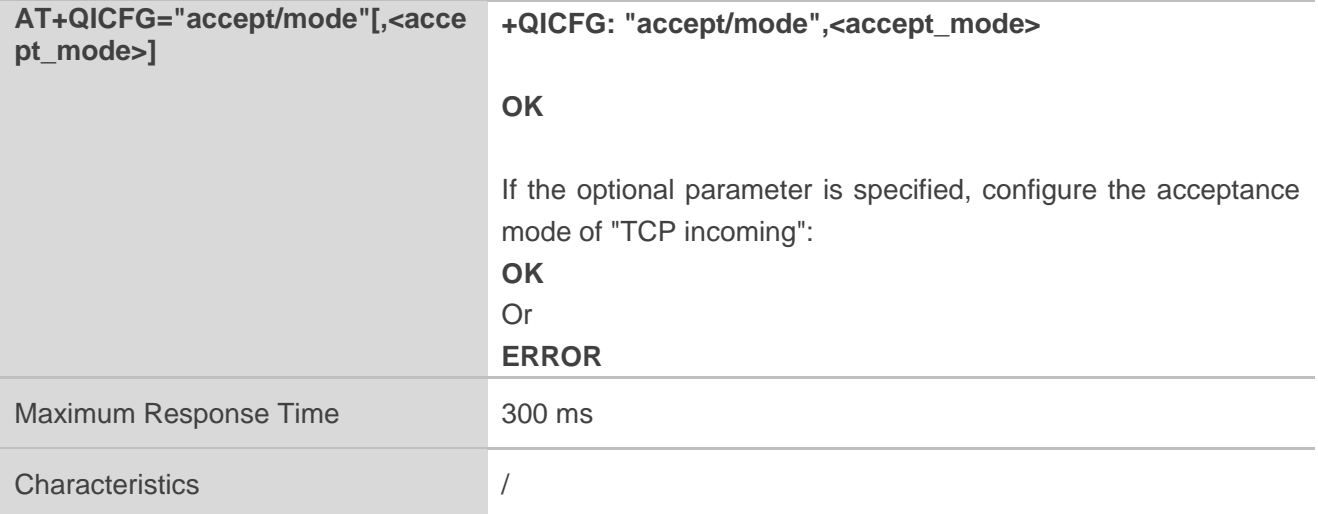

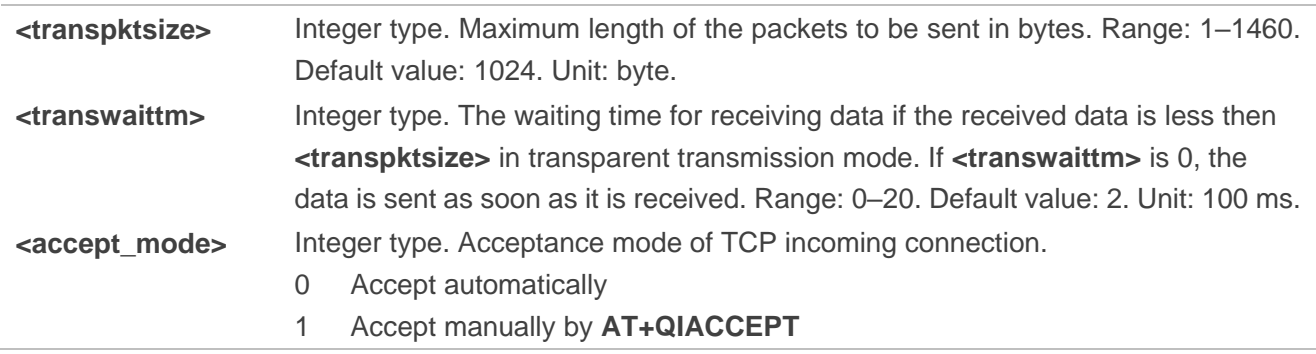

## **2.3.9. AT+QIGETERROR Query the Result Code of TCP/UDP Socket Service**

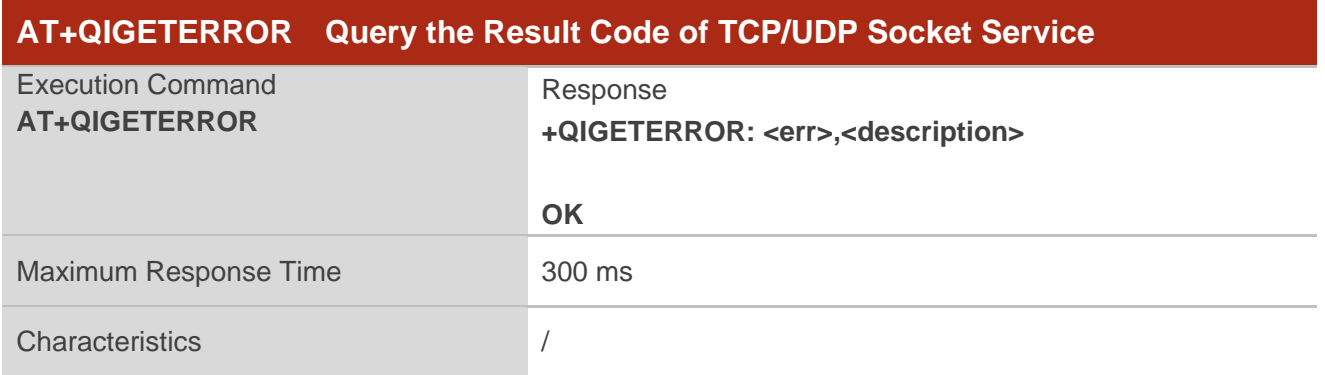

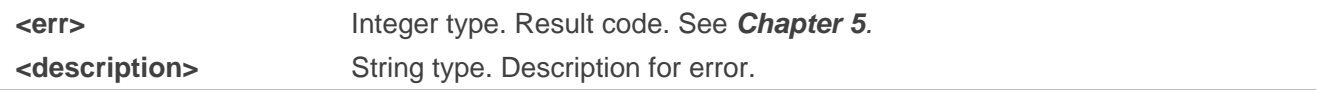

#### **2.3.10. +++ Exit Transparent Transmission Mode**

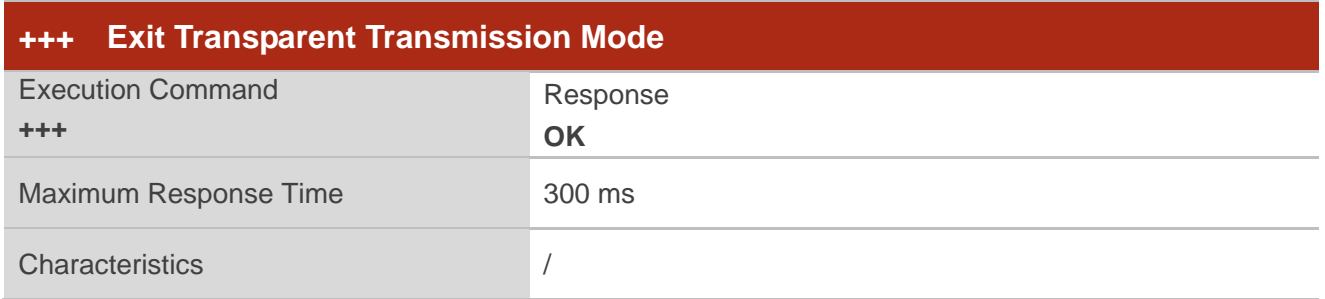

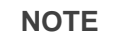

After exiting transparent Transmission mode with **+++**, if the socket connection is connected, the connection will enter transparent transmission mode again with **ATO**.

#### **2.3.11. ATO Enter Transparent Transmission Mode**

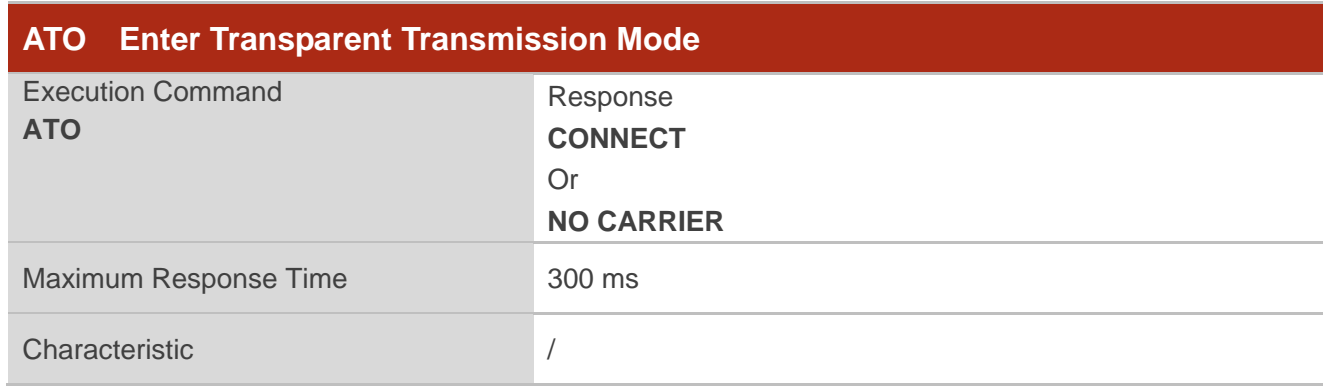

**NOTE**

If there is no connection in transparent transmission mode before, **ATO** returns **NO CARRIER**.

# **2.4. Description of SSL Related AT Commands**

## **2.4.1. AT+QSSLCERT Upload/Download/Delete SSL Certificate**

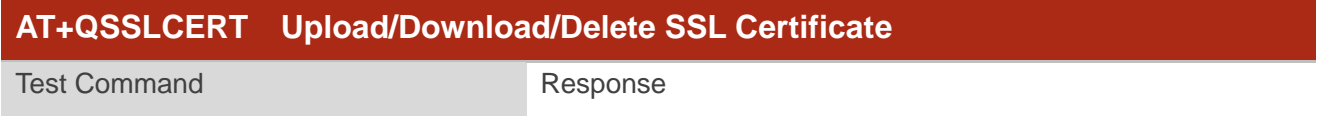

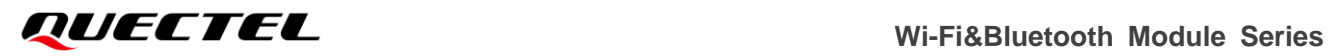

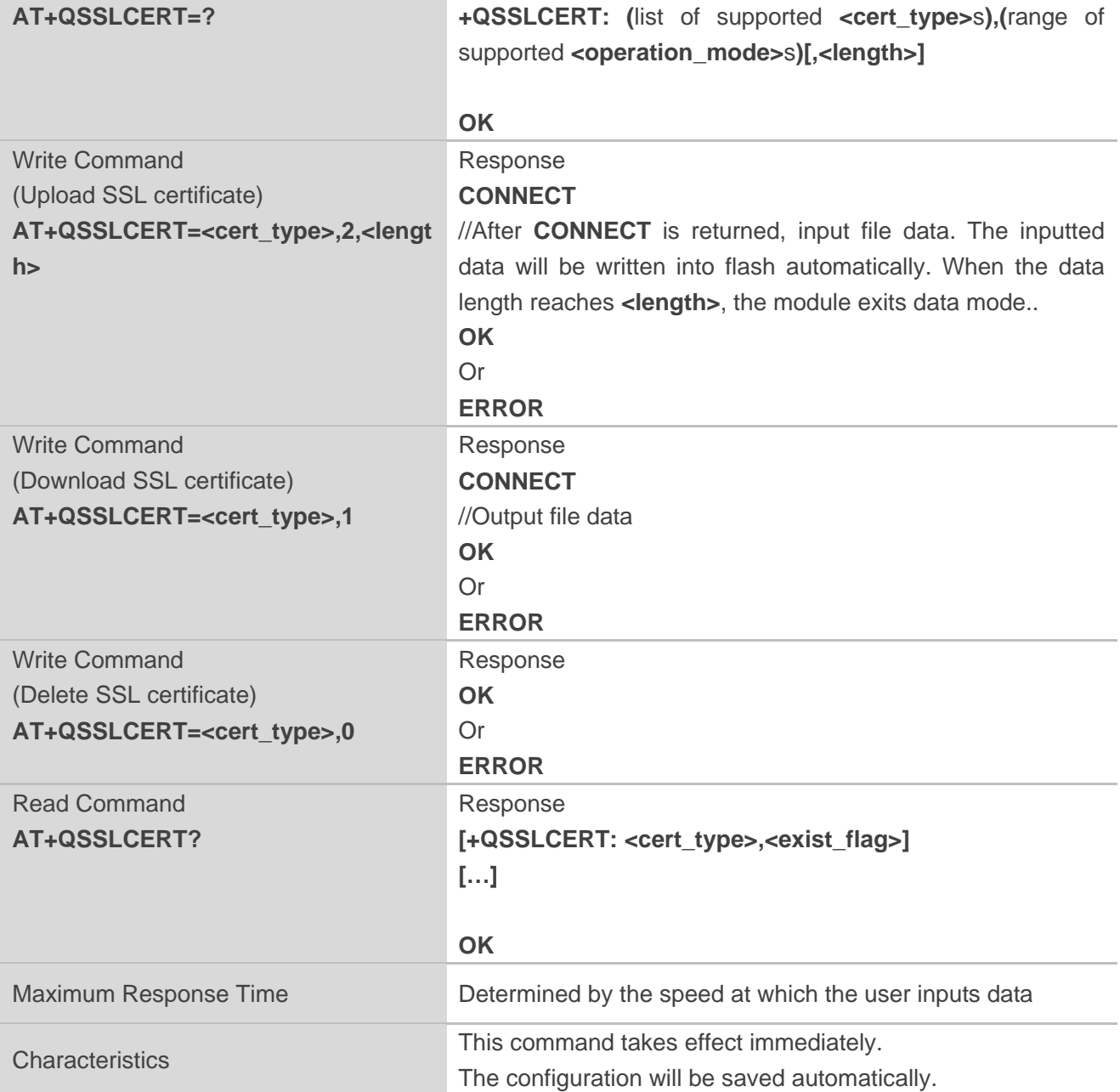

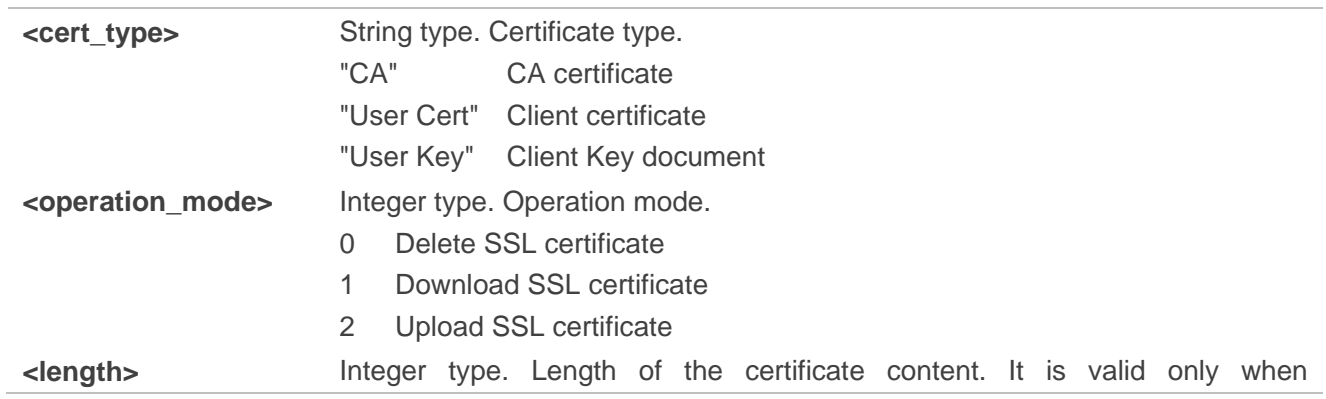

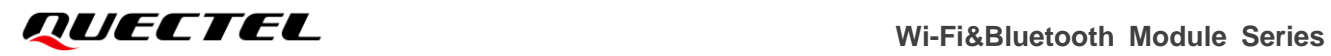

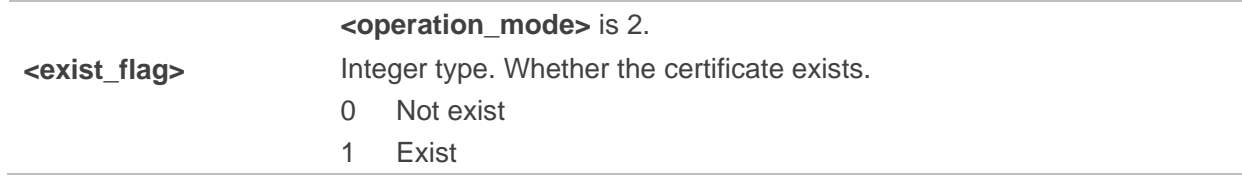

# **2.4.2. AT+QSSLCFG Configure/Query SSL Context Parameters**

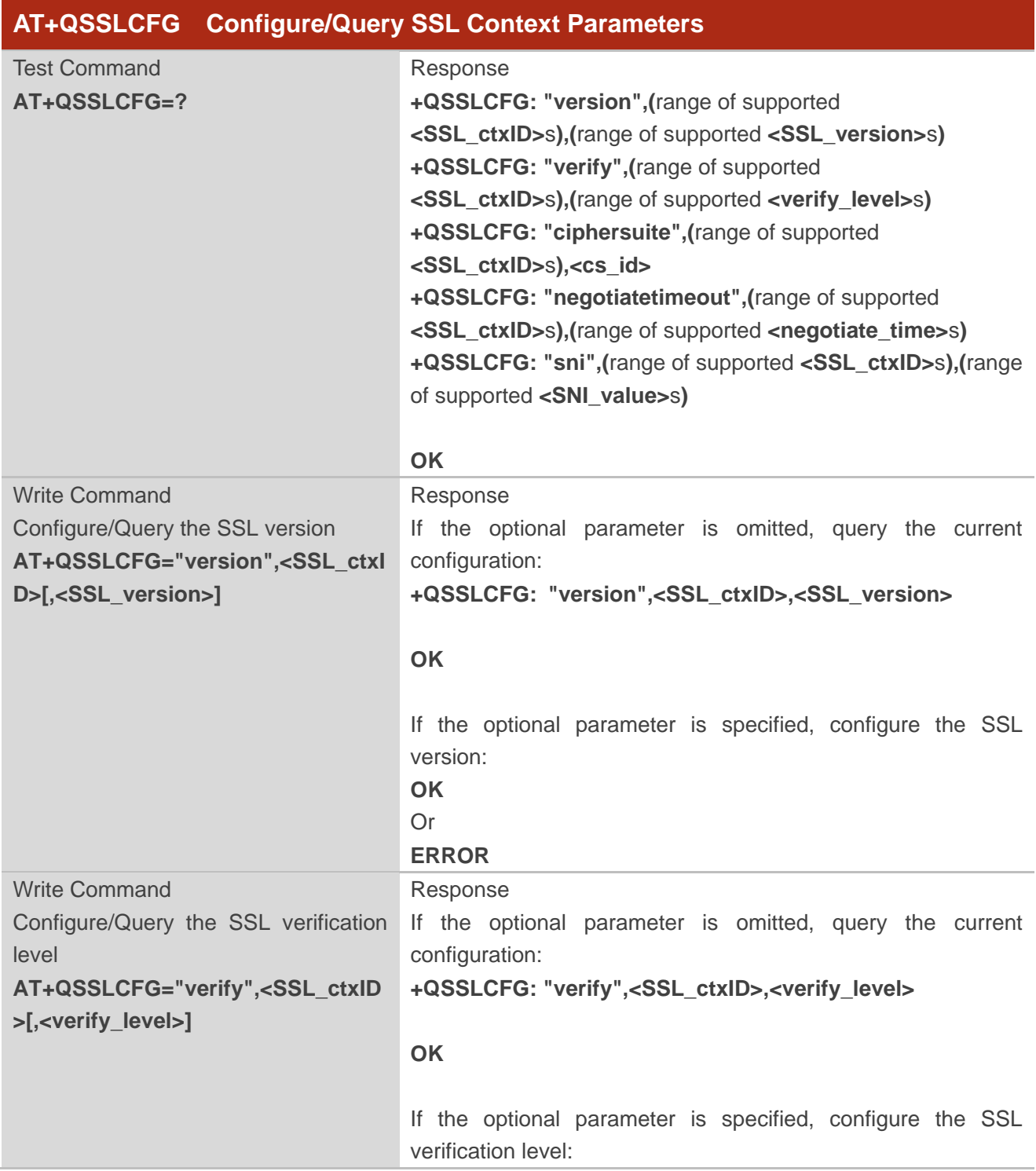

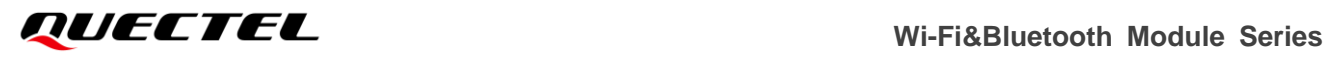

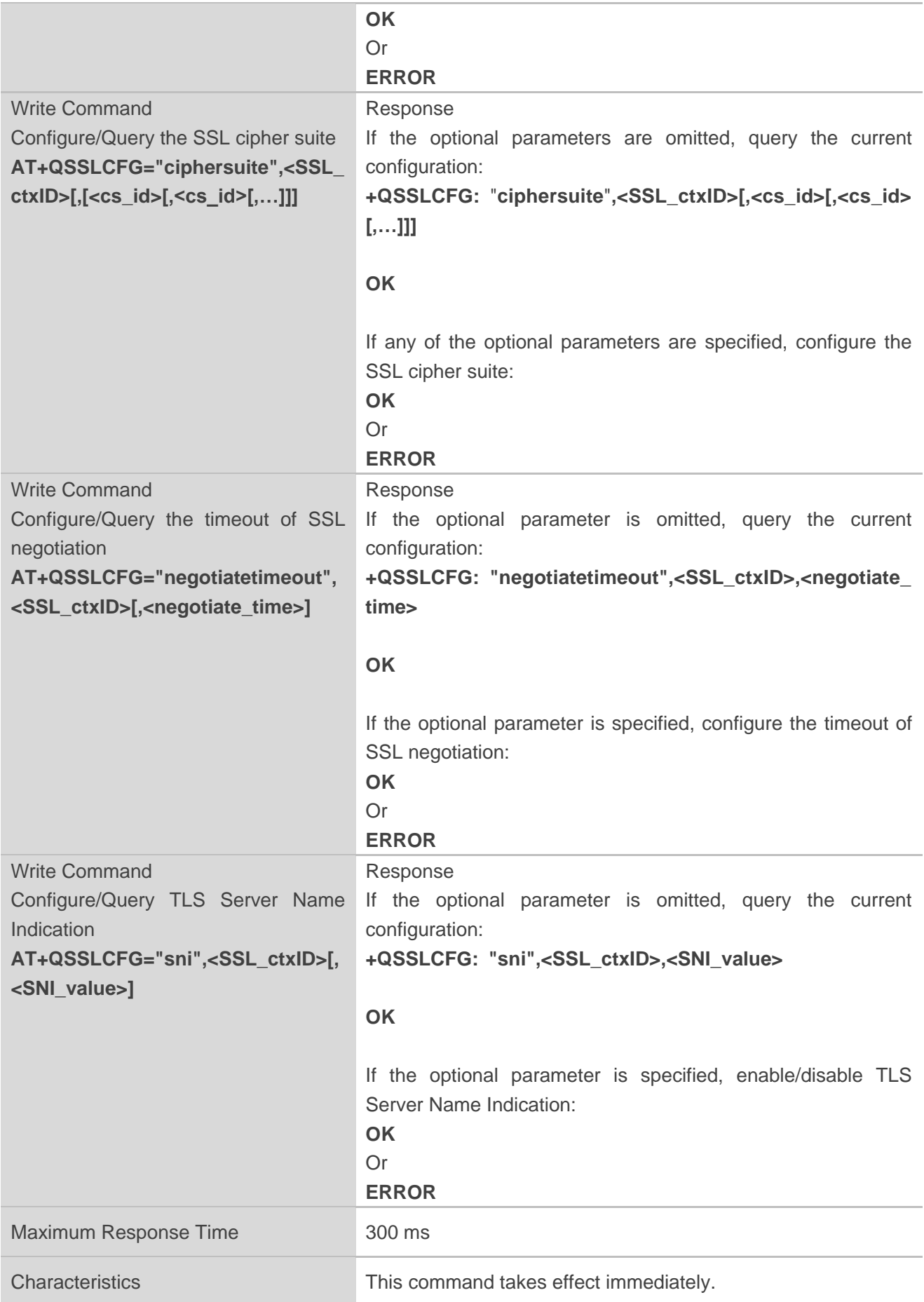

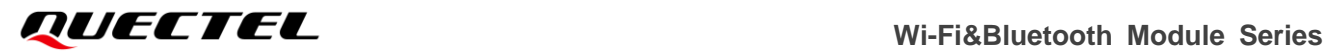

The configuration will not be saved.

#### **Parameter**

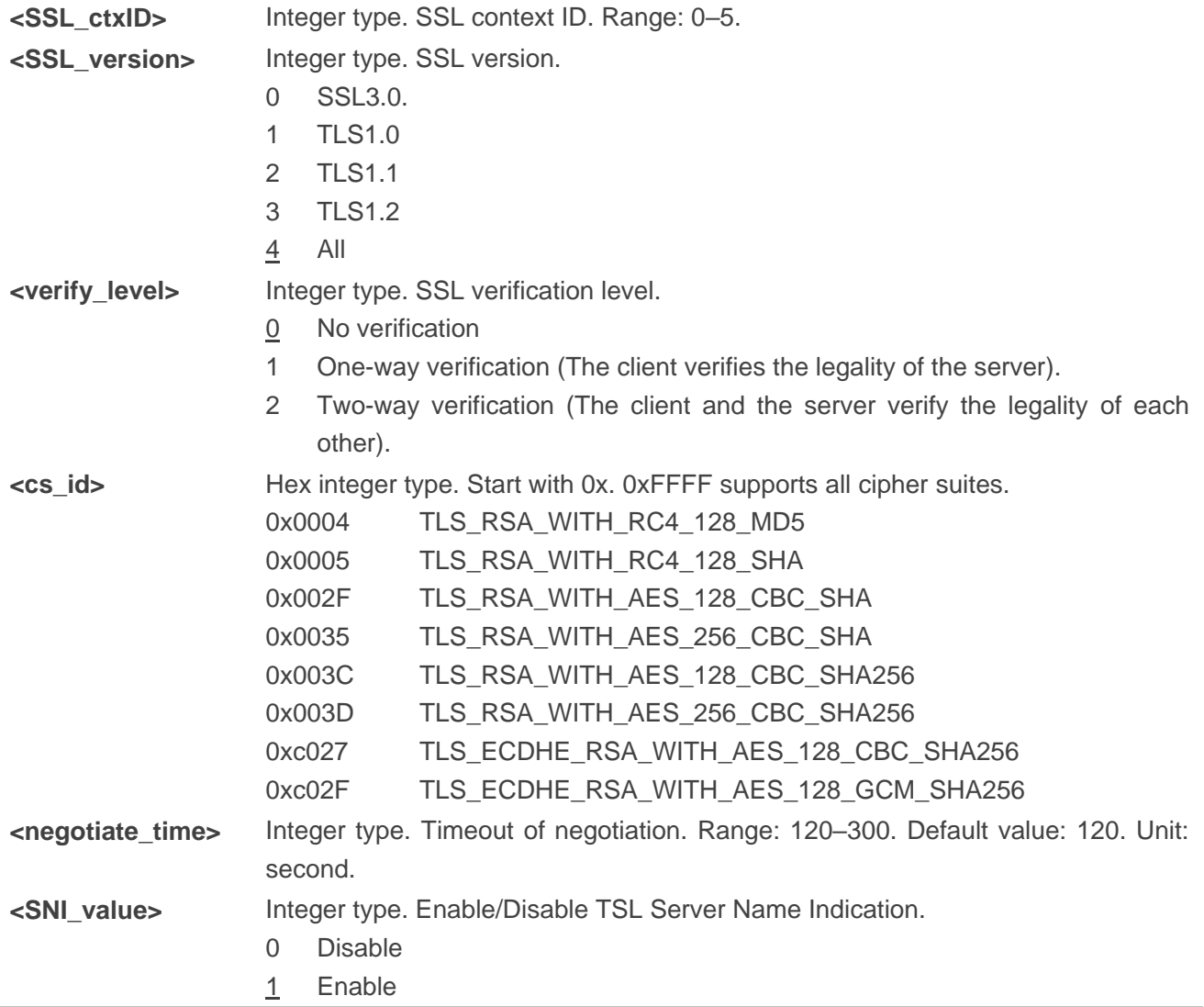

#### **2.4.3. AT+QSSLOPEN Open SSL Client**

This command opens an SSL client and establishes an SSL connection. Establishing an SSL connection includes TCP three-way handshake and SSL handshake. Hence the maximum timeout is the sum of TCP three-way handshake timeout (120 s) and **<negotiate\_time>**.

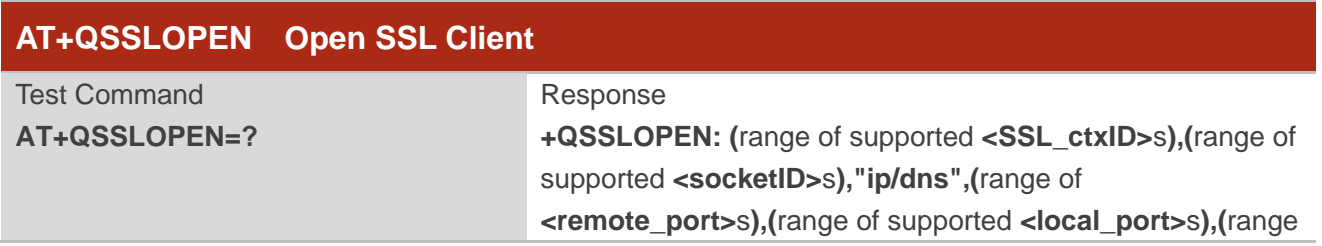

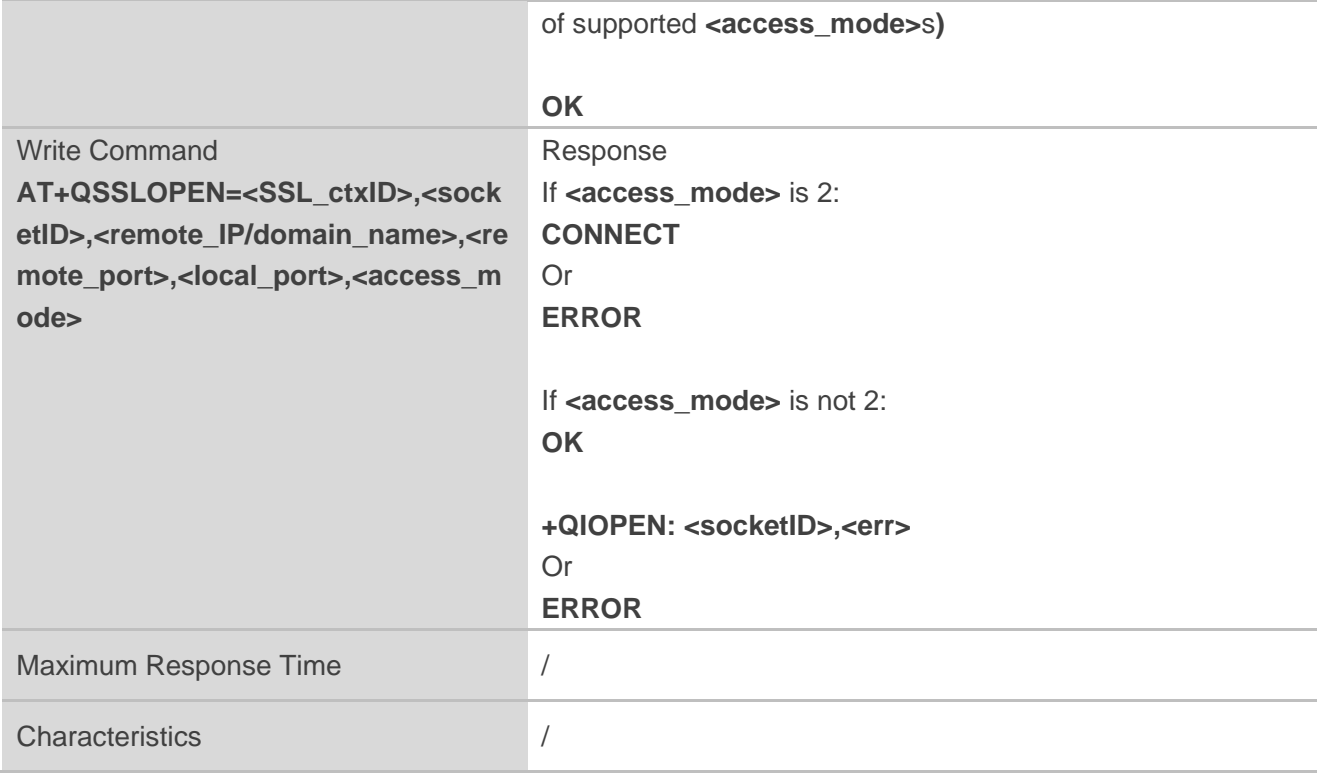

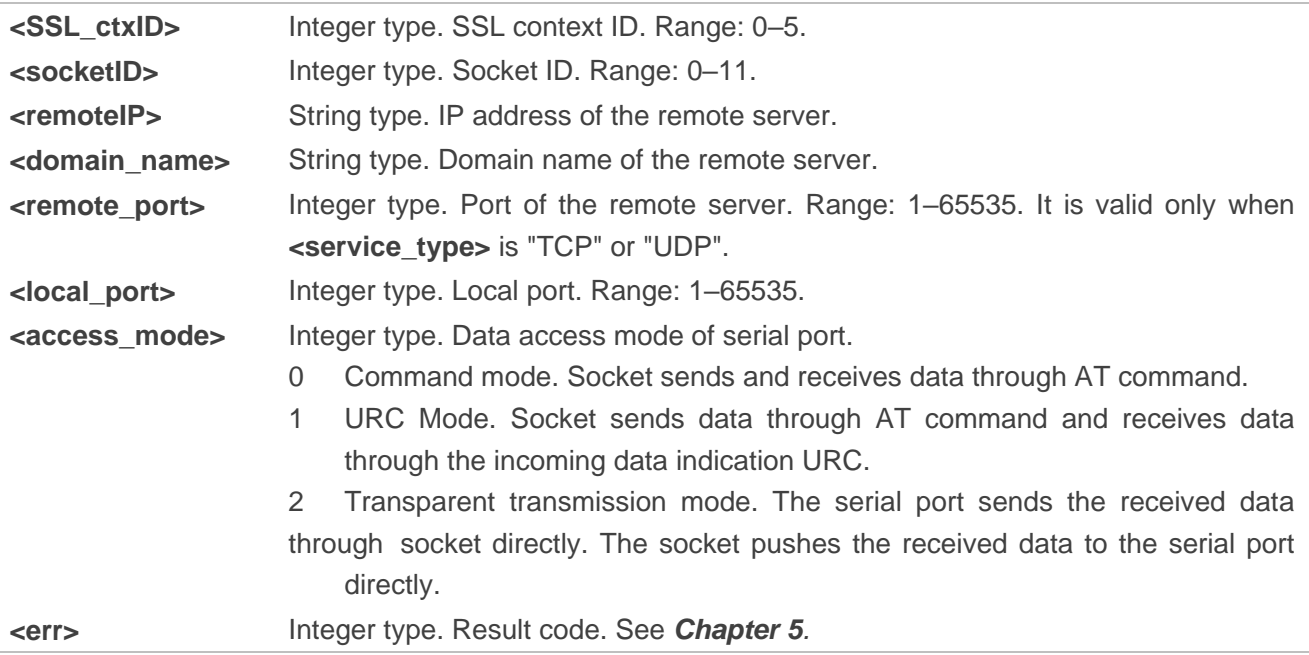

# **2.4.4. AT+QSSLSEND Send data Through SSL Client**

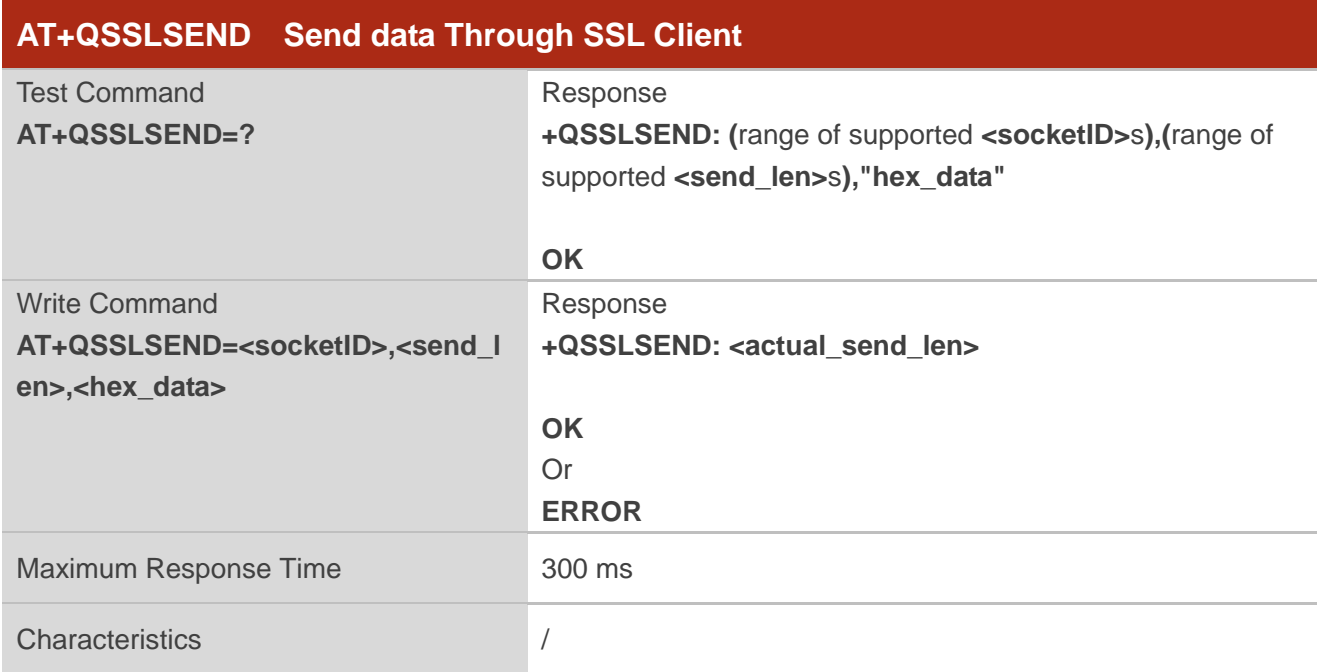

#### **Parameter**

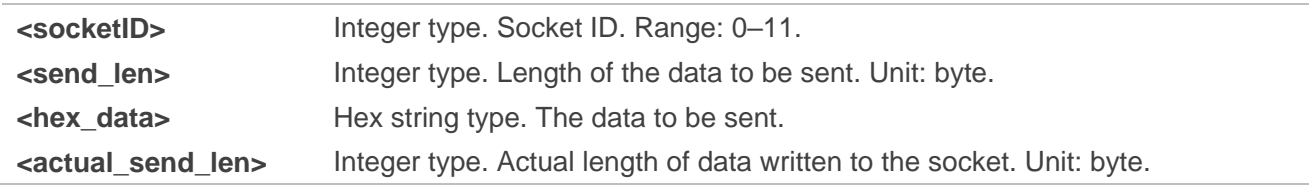

# **2.4.5. AT+QSSLRECV Read Received data from SSL Client**

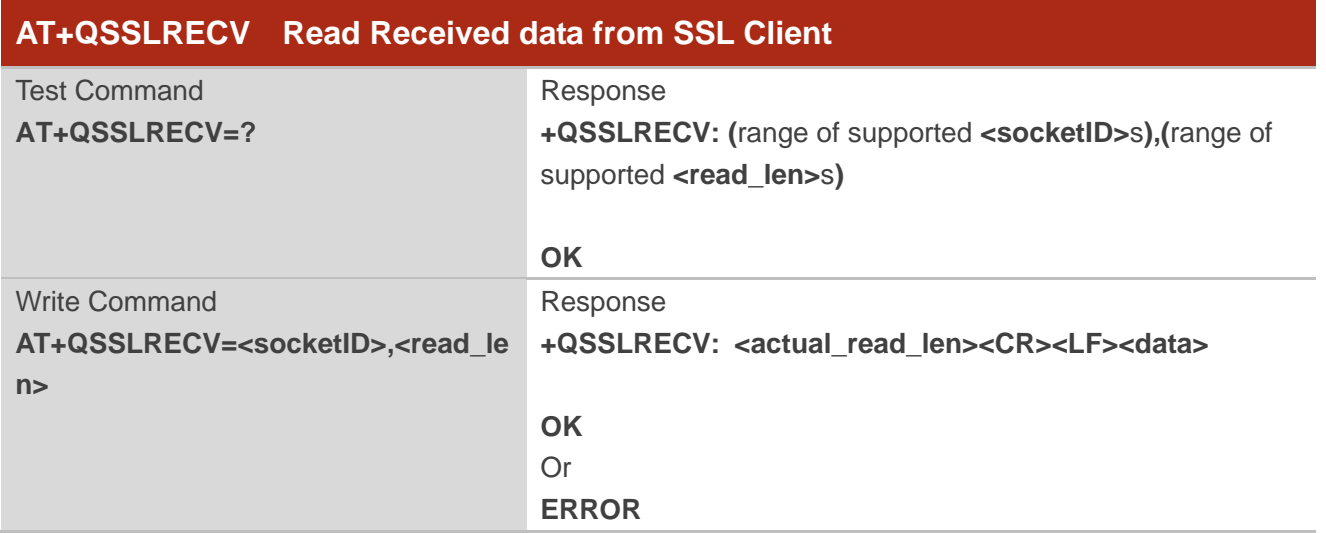

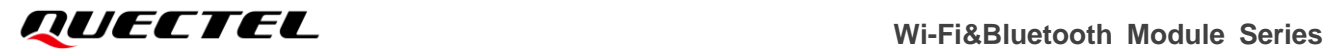

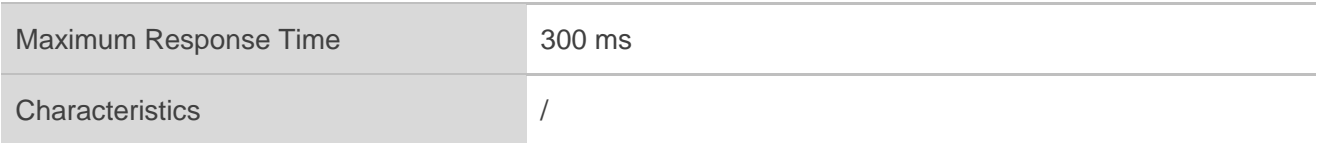

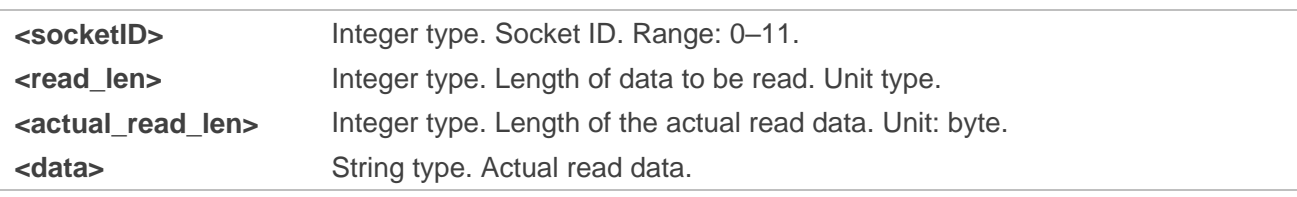

# **2.4.6. AT+QSSLSTATE Query SSL Client State**

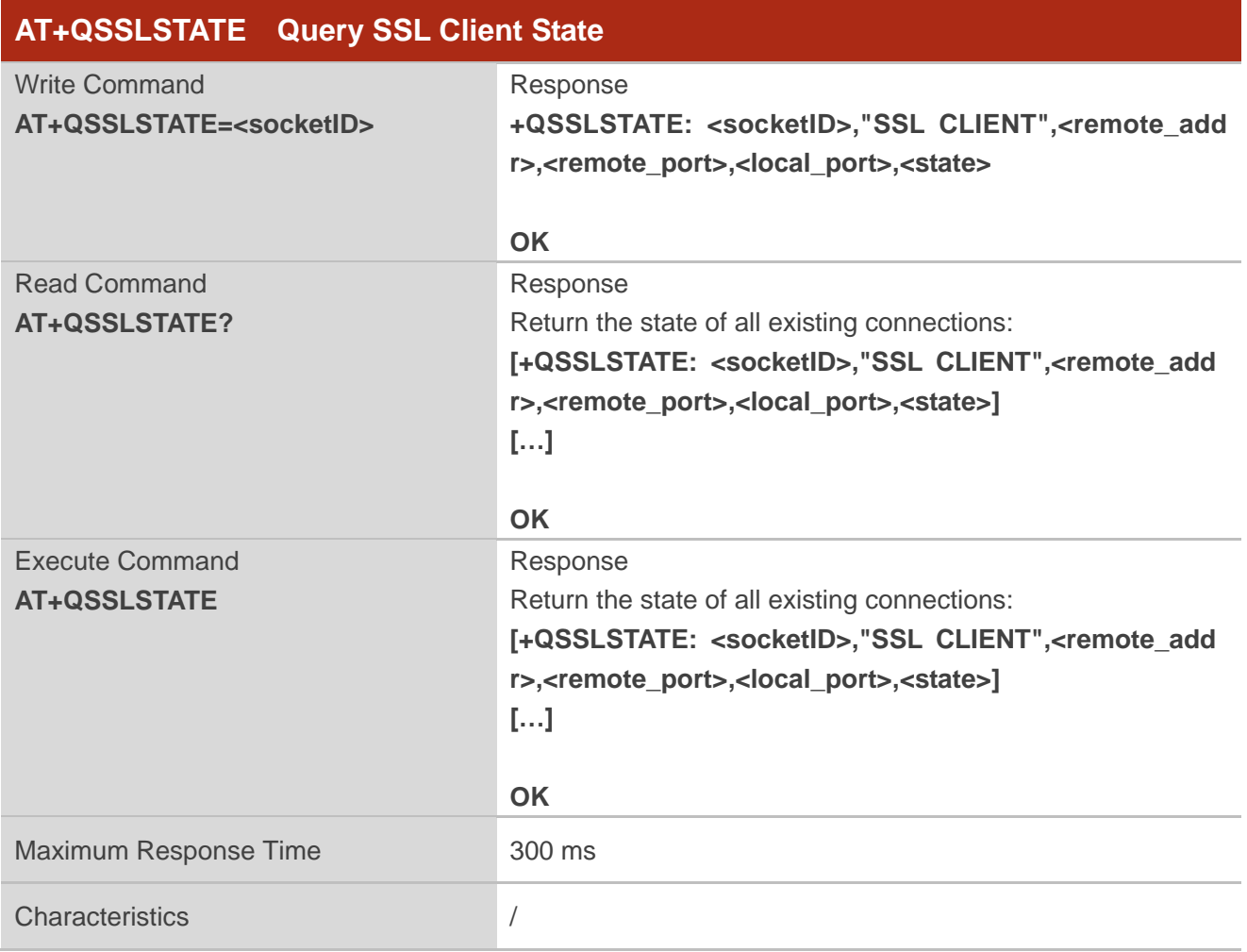

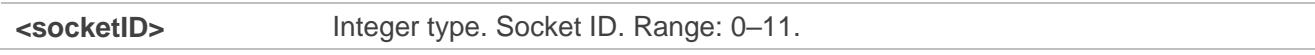

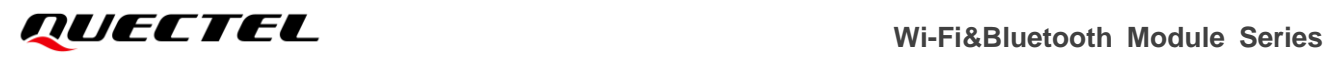

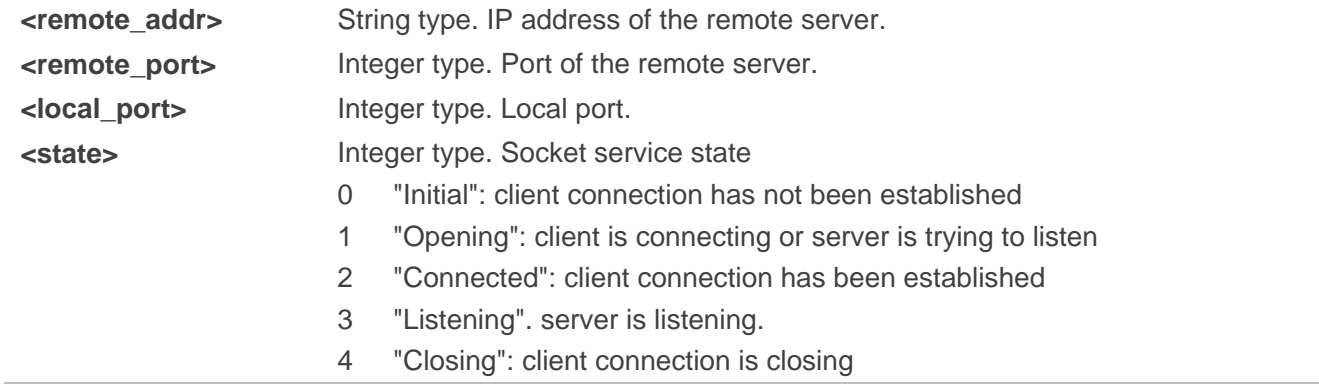

# **2.4.7. AT+QSSLCLOSE Close SSL Client**

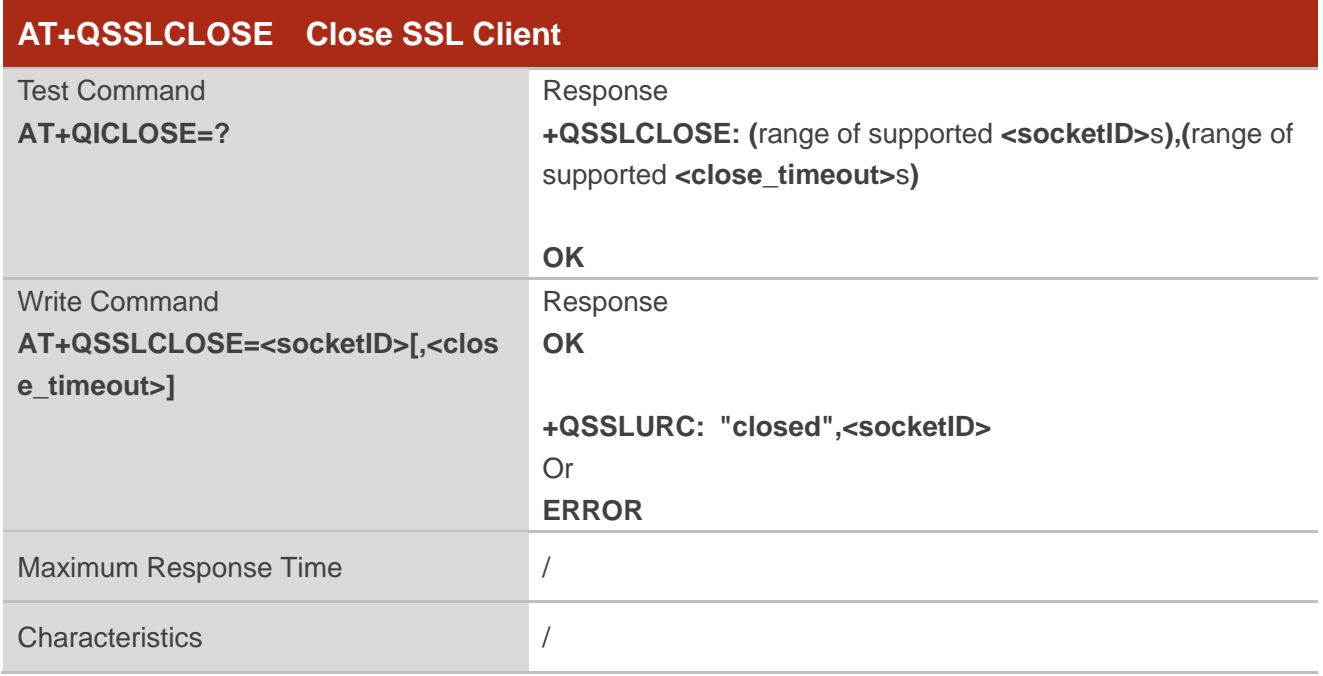

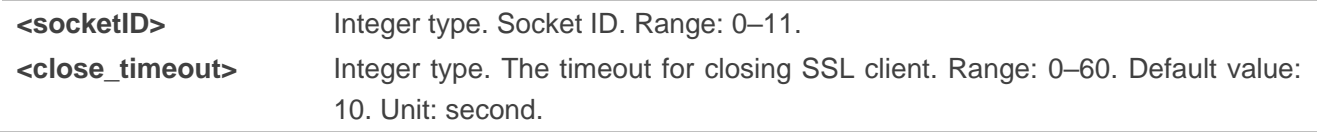

# **2.5. Description of MQTT Related AT Commands**

# **2.5.1. AT+QMTCFG Configure Optional Parameters of MQTT Client**

This command configures the optional parameters of MQTT client.

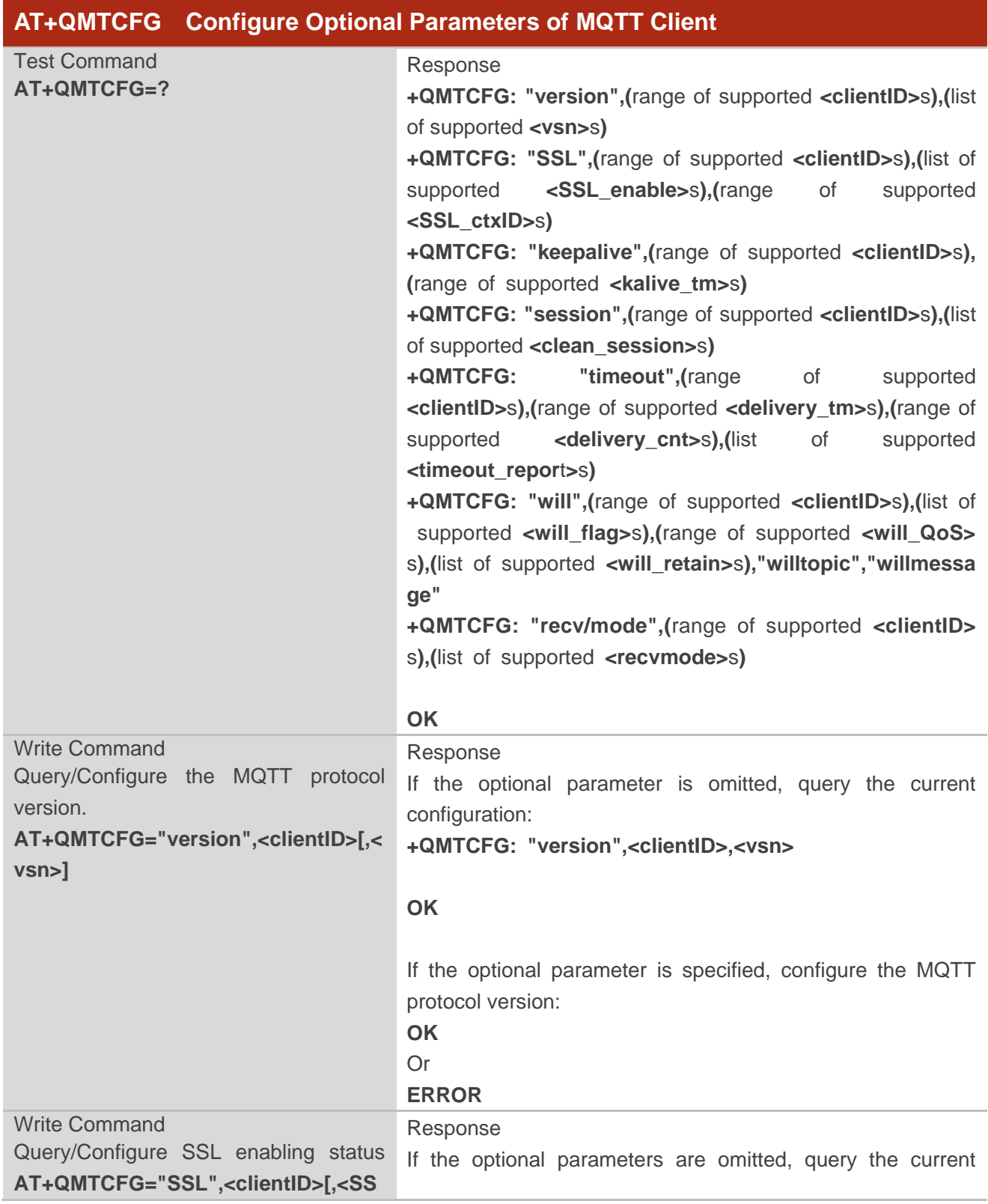

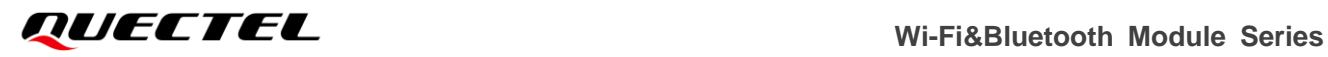

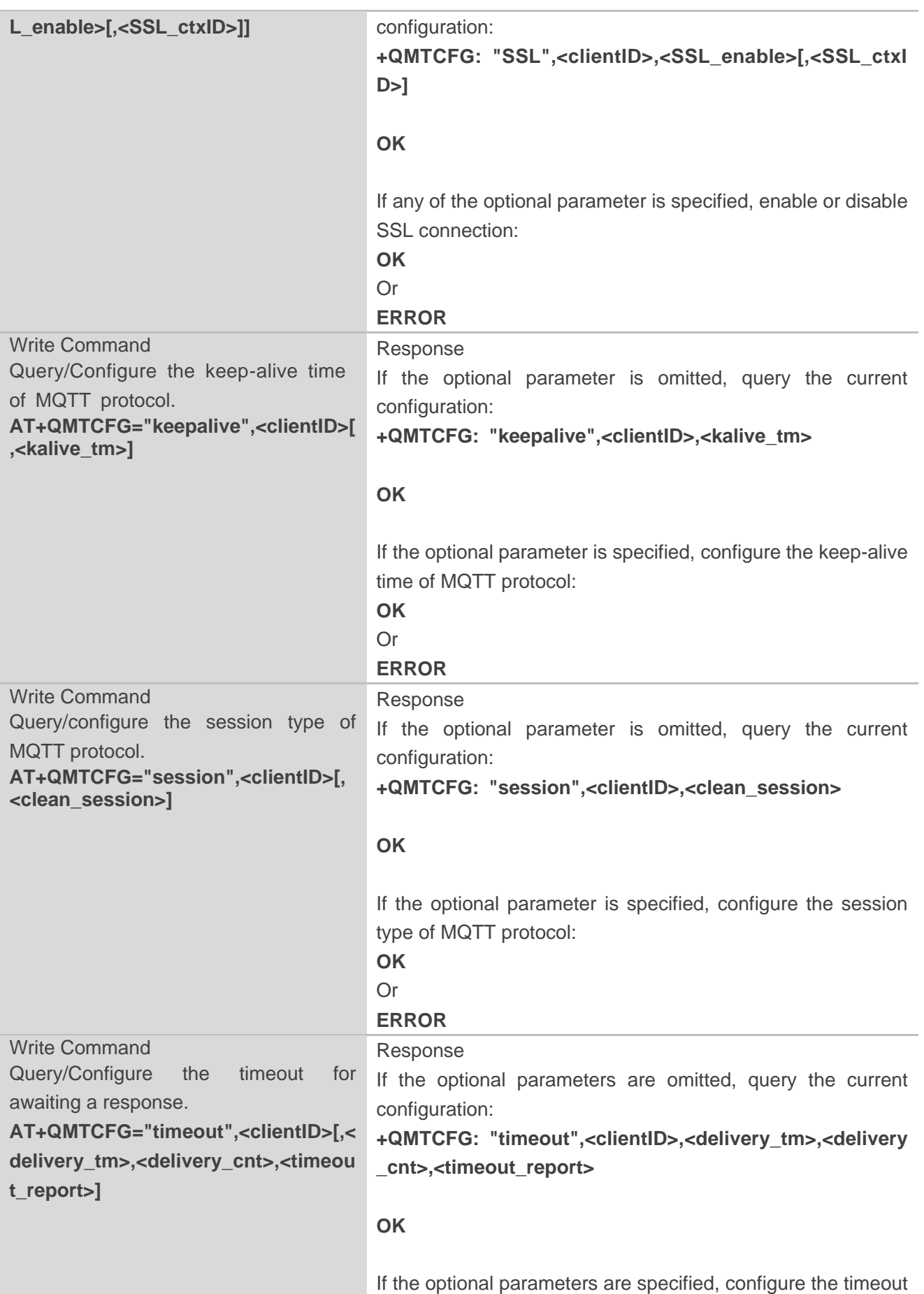

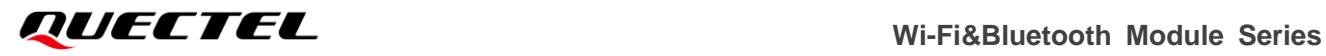

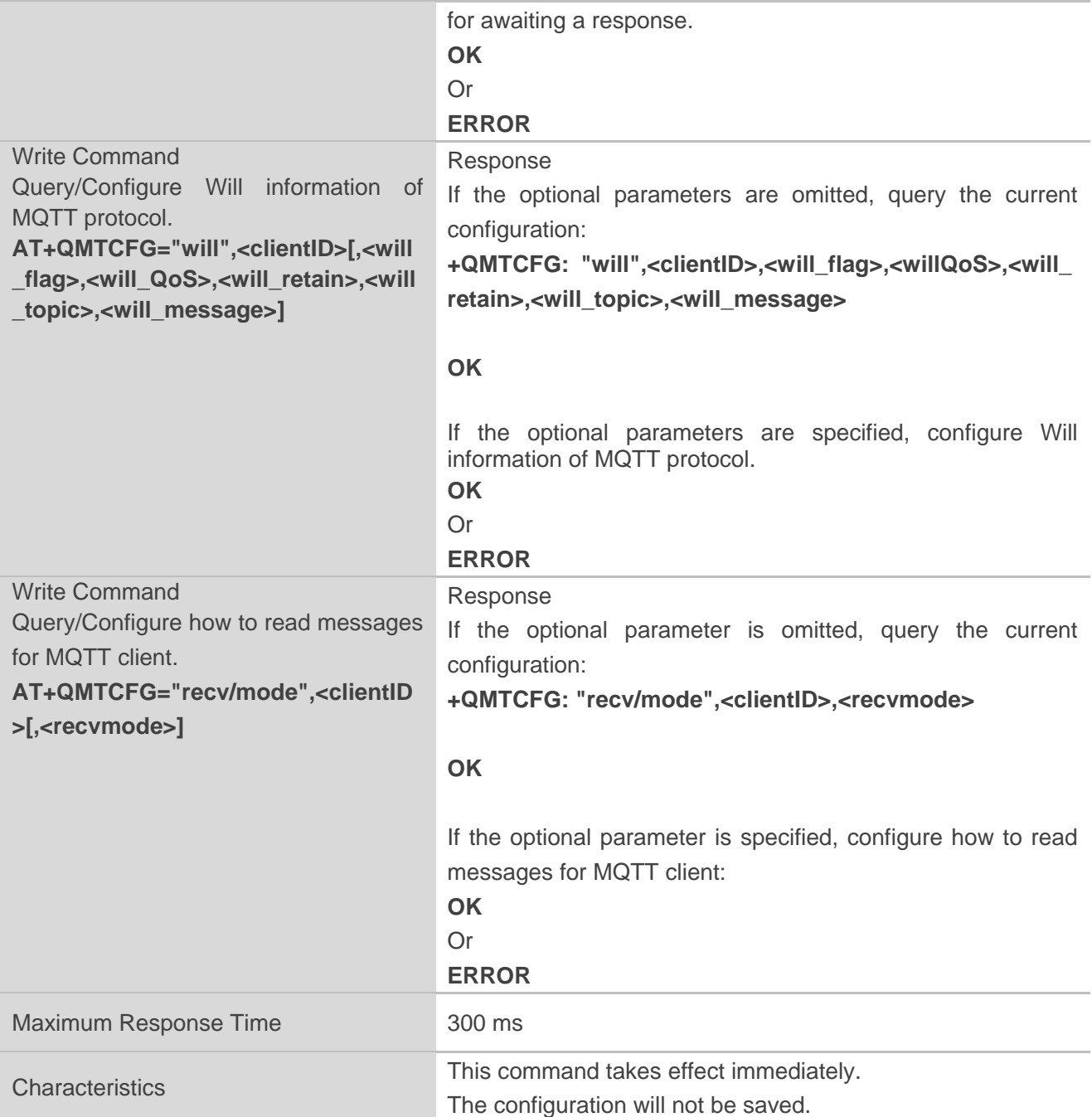

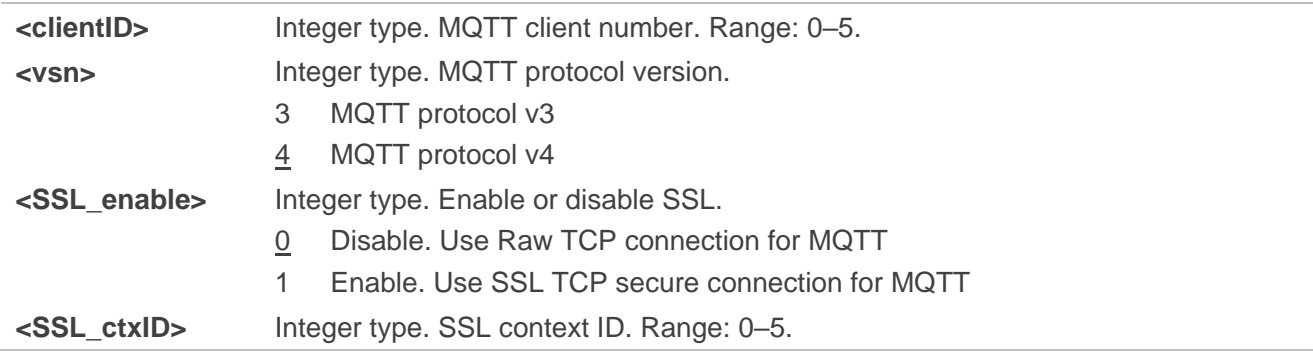

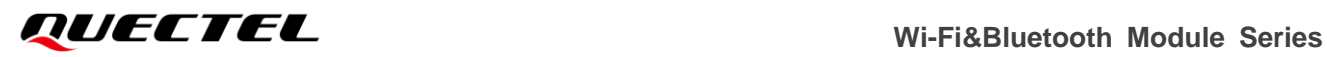

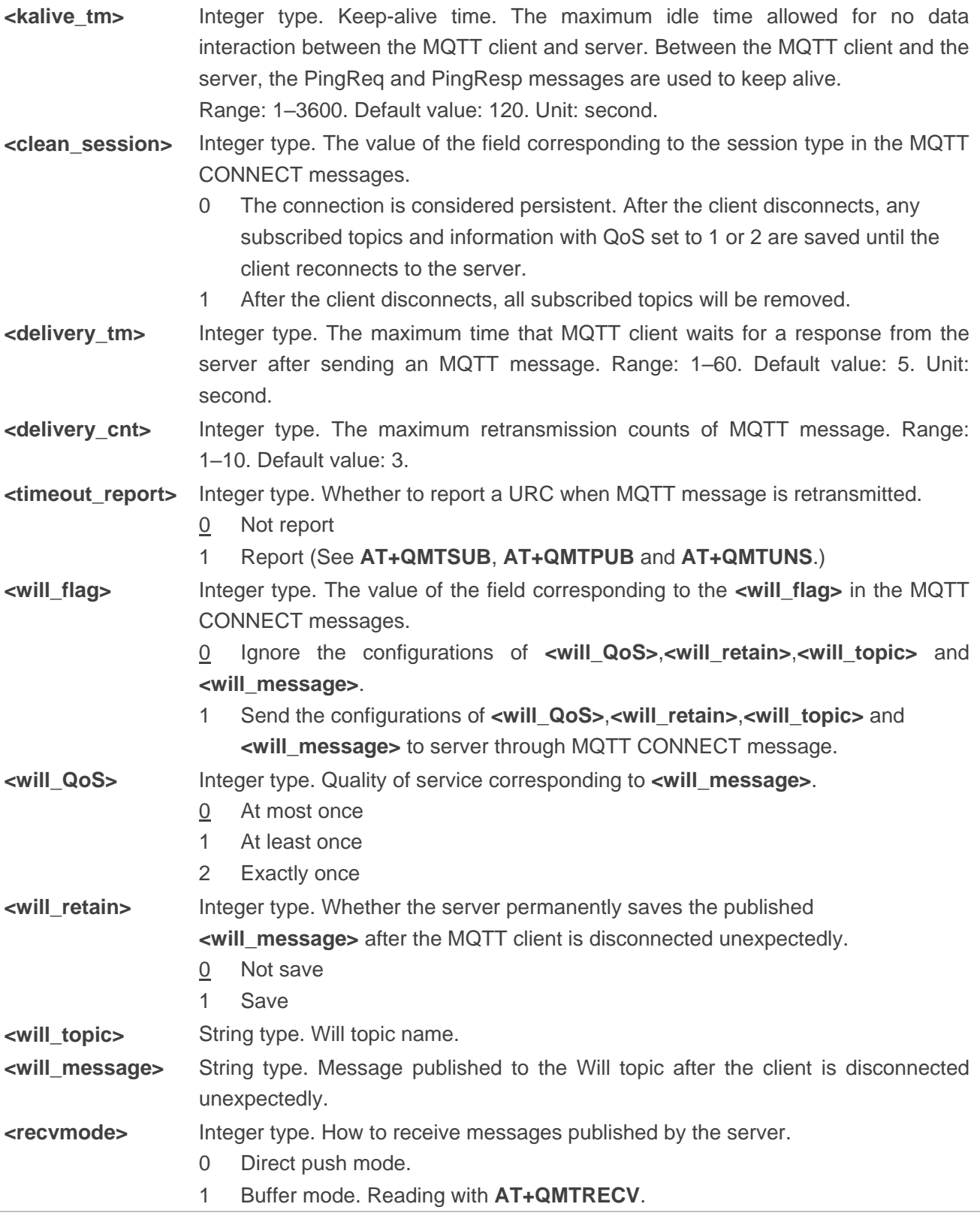

# **NOTE**

Before connecting a client to MQTT server, the optional parameters need to be configured.

# **2.5.2. AT+QMTOPEN Open a Session Between MQTT Client and Server**

This command opens a session between MQTT client and server.

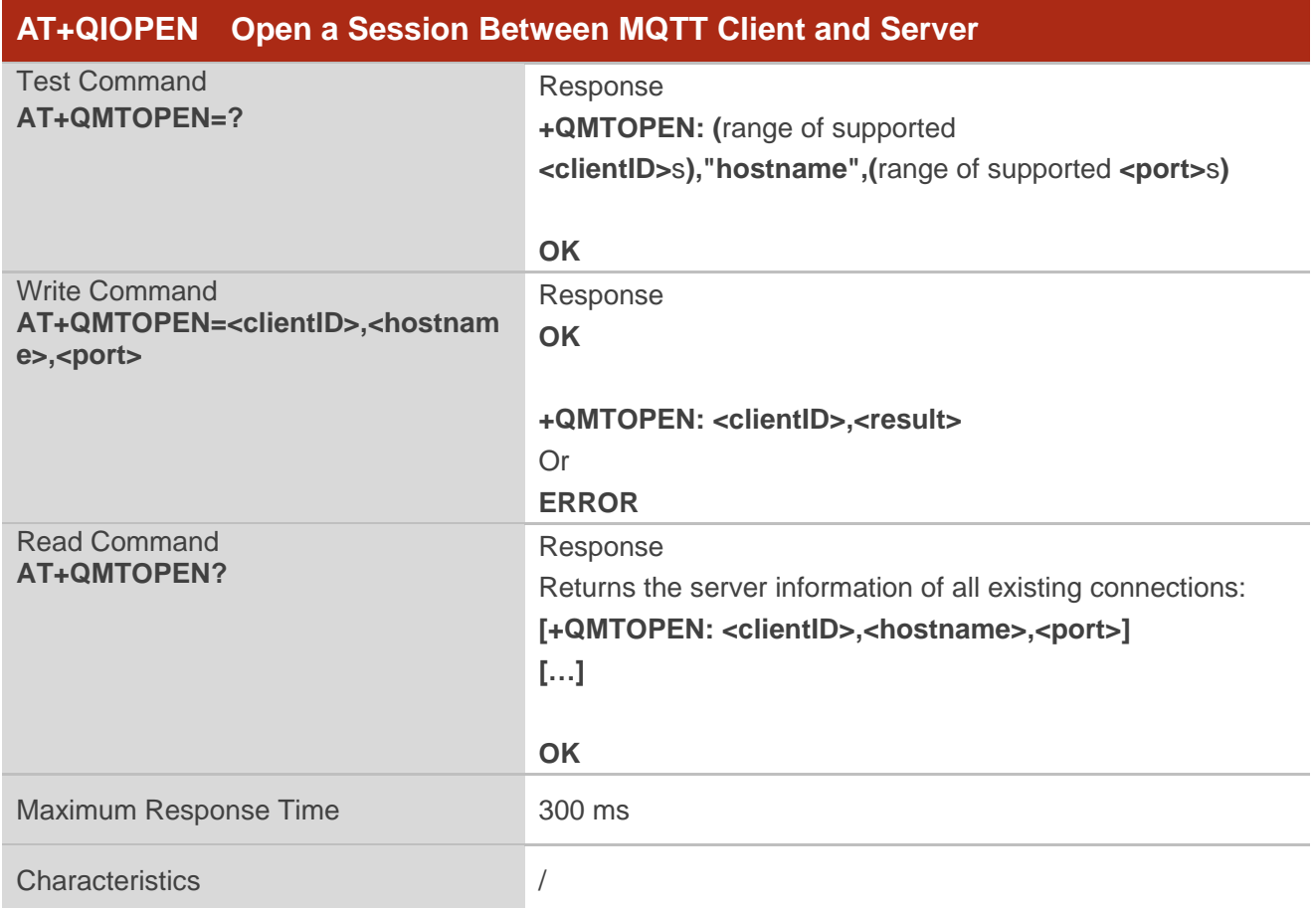

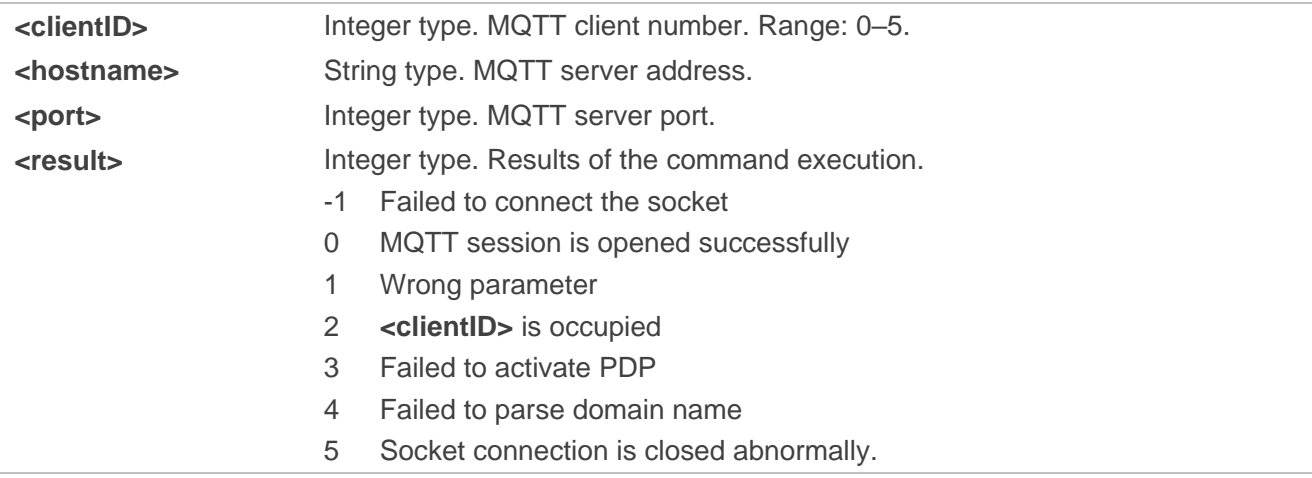

# **2.5.3. AT+QMTCLOSE Close a Session Between MQTT Client and Server**

This command closes a session between MQTT client and server

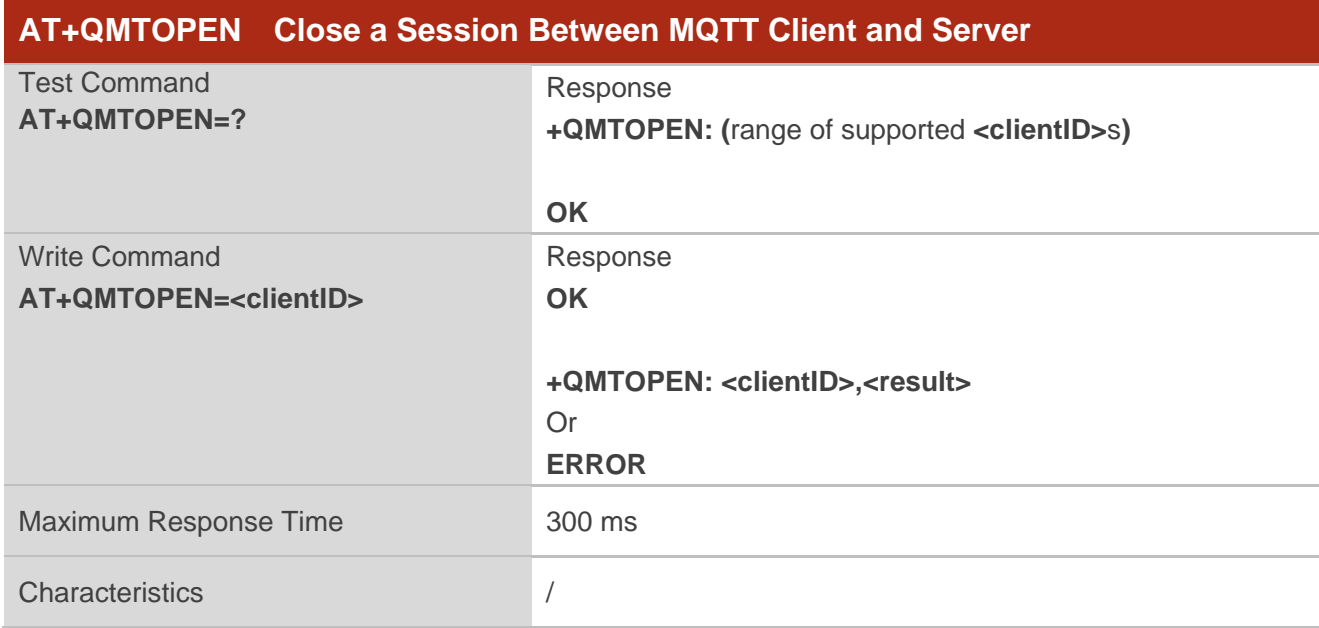

#### **Parameter**

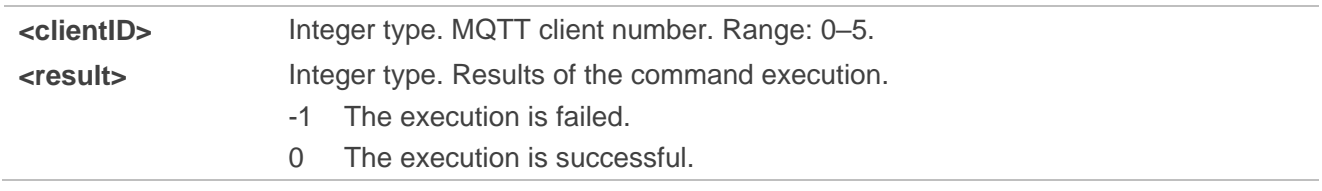

# **2.5.4. AT+QMTCONN Connect a Client to MQTT Server**

This command connects a client to MQTT server.

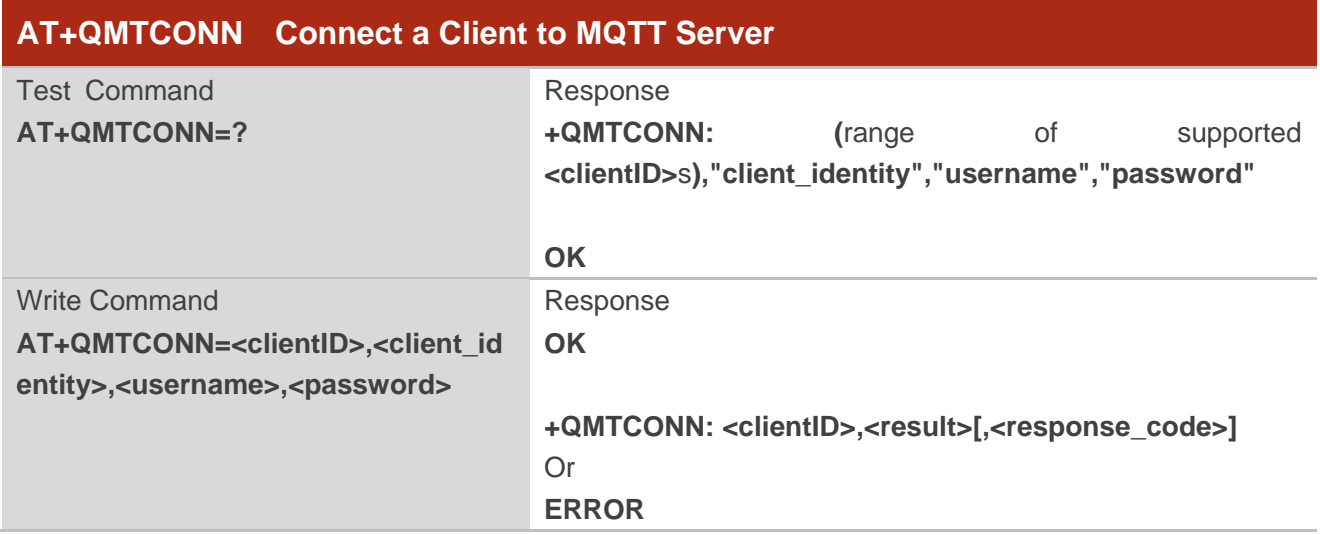

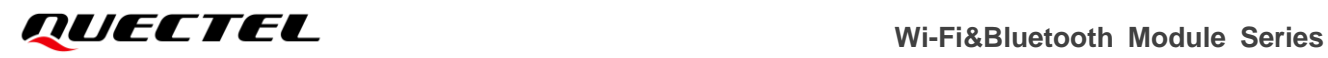

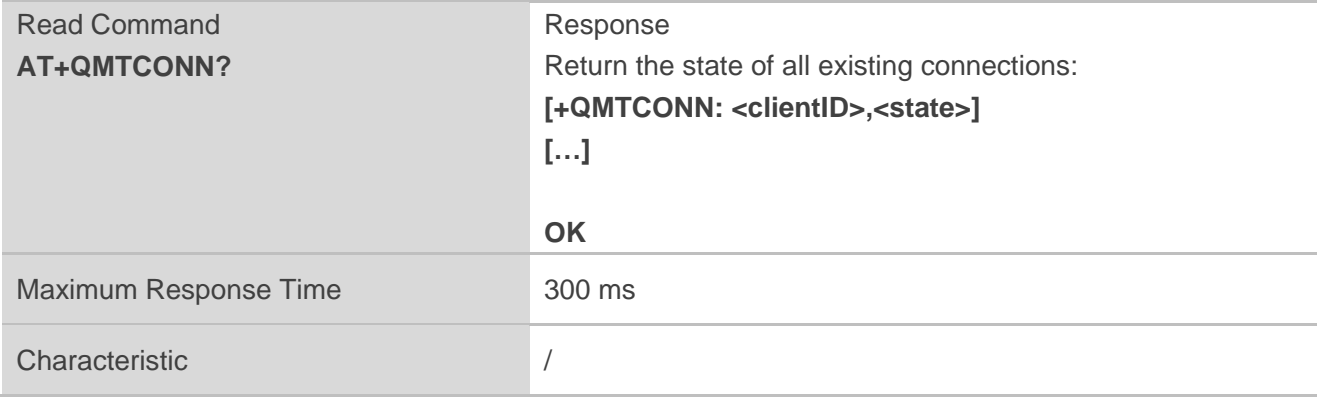

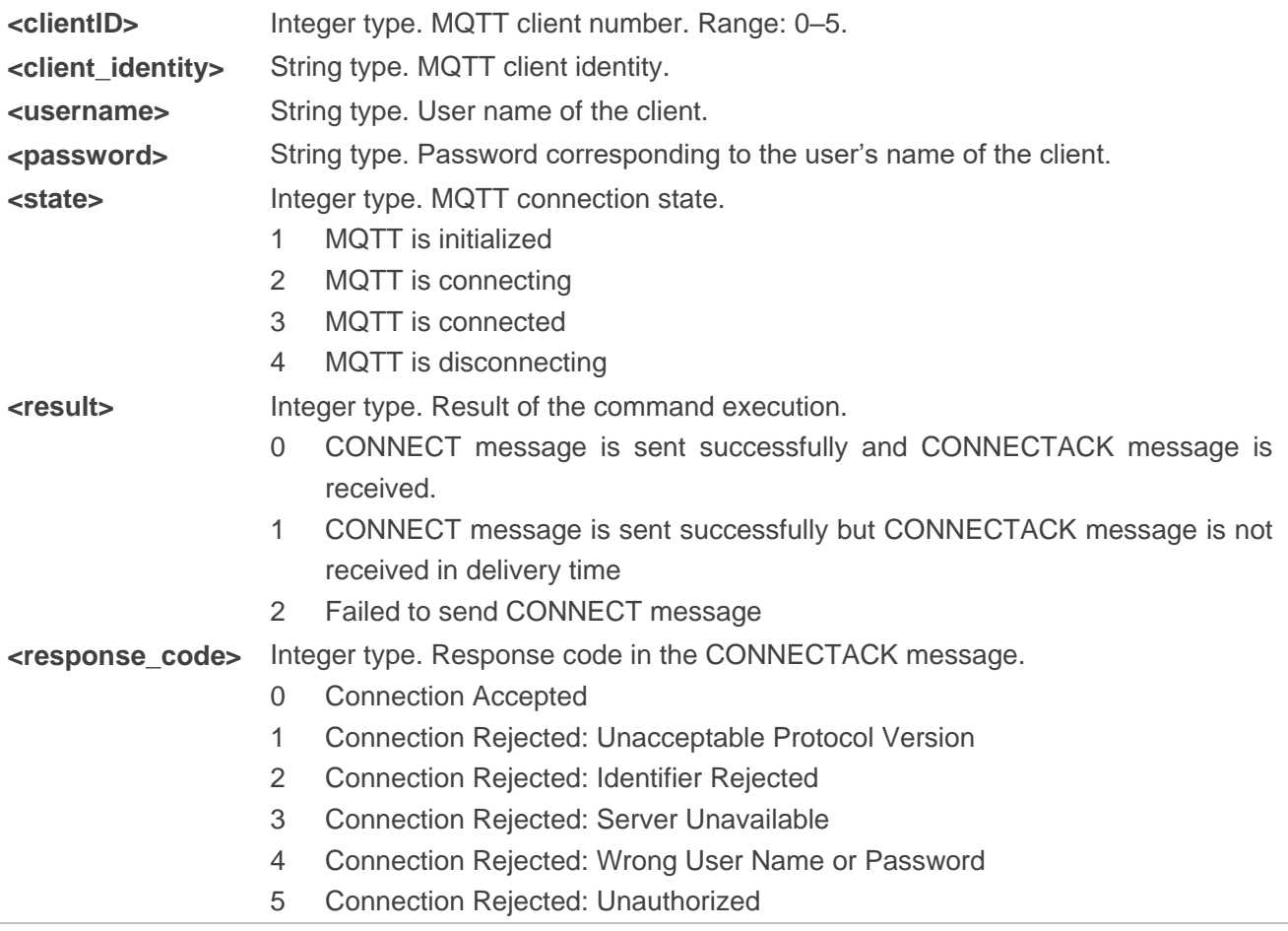

# **2.5.5. AT+QMTDISC Disconnect a Client from MQTT Server**

This command disconnects a client from MQTT server.

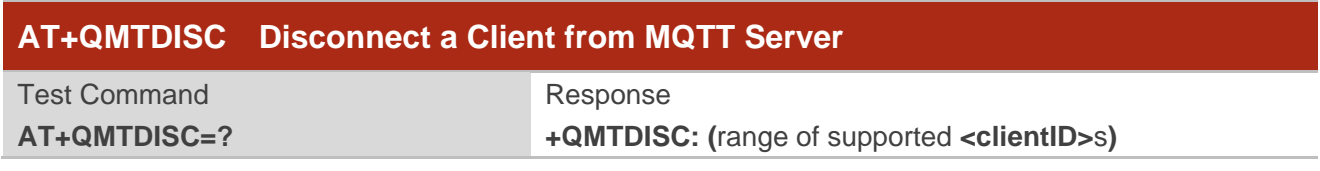

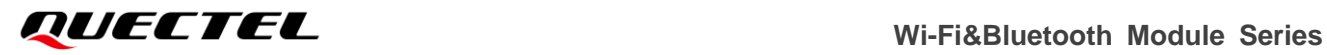

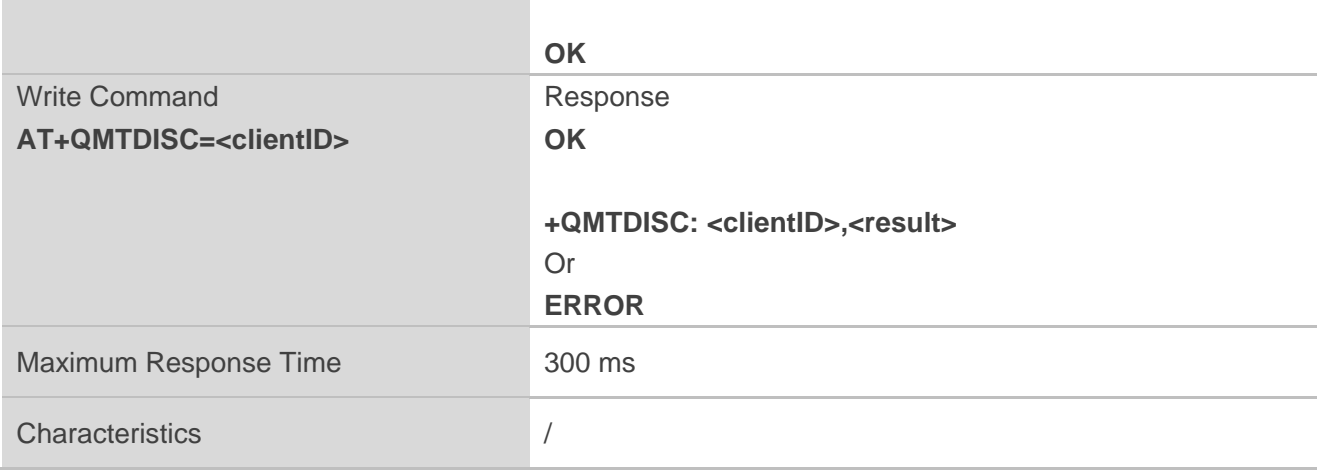

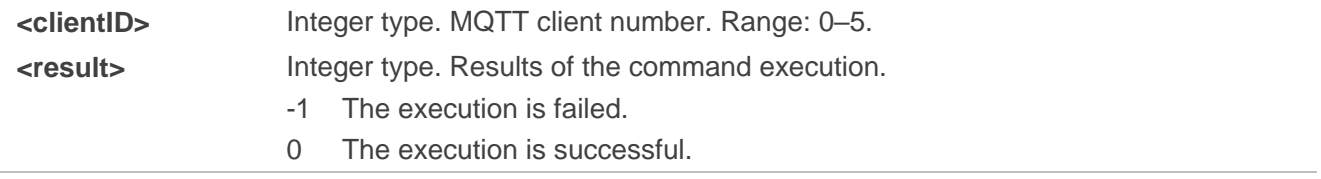

## **2.5.6. AT+QMTSUB Subscribe to Topics**

This command subscribes to one or more topics published by MQTT server.

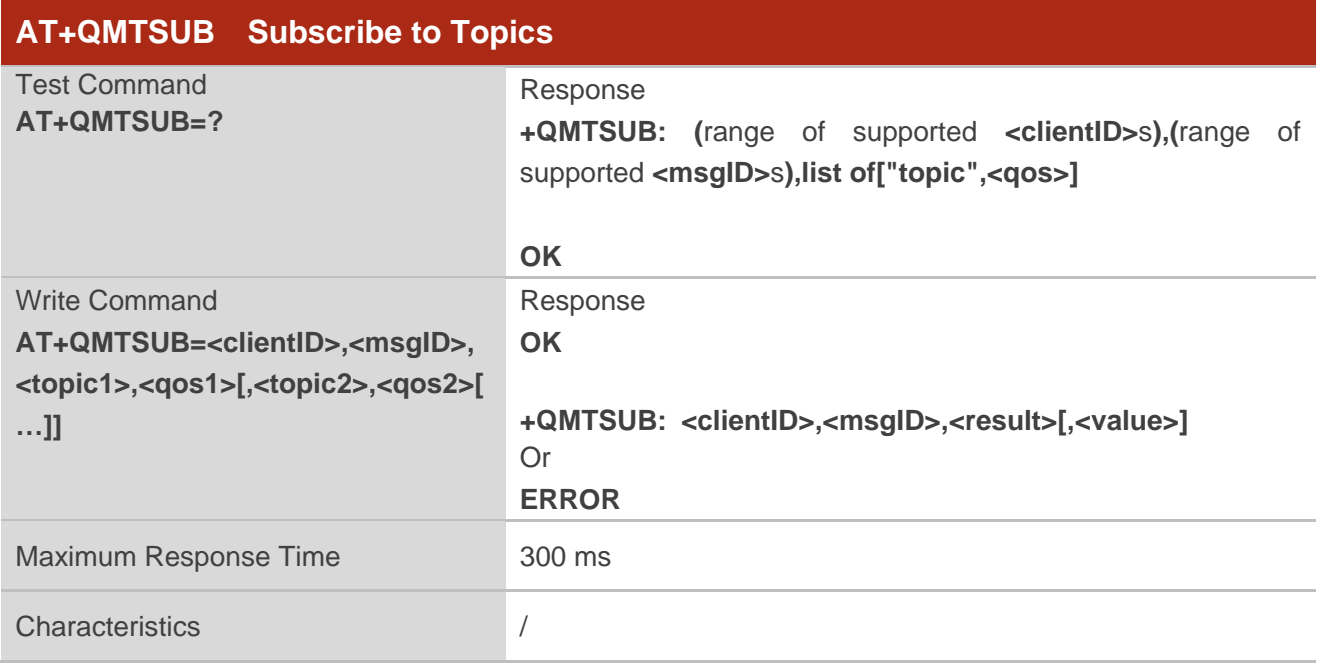

#### **Parameter**

**<clientID>** Integer type. MQTT client number. Range: 0–5.

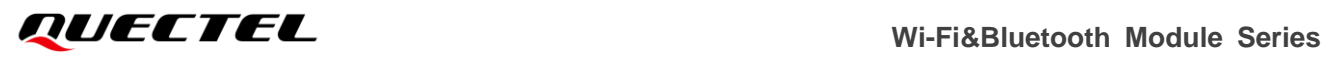

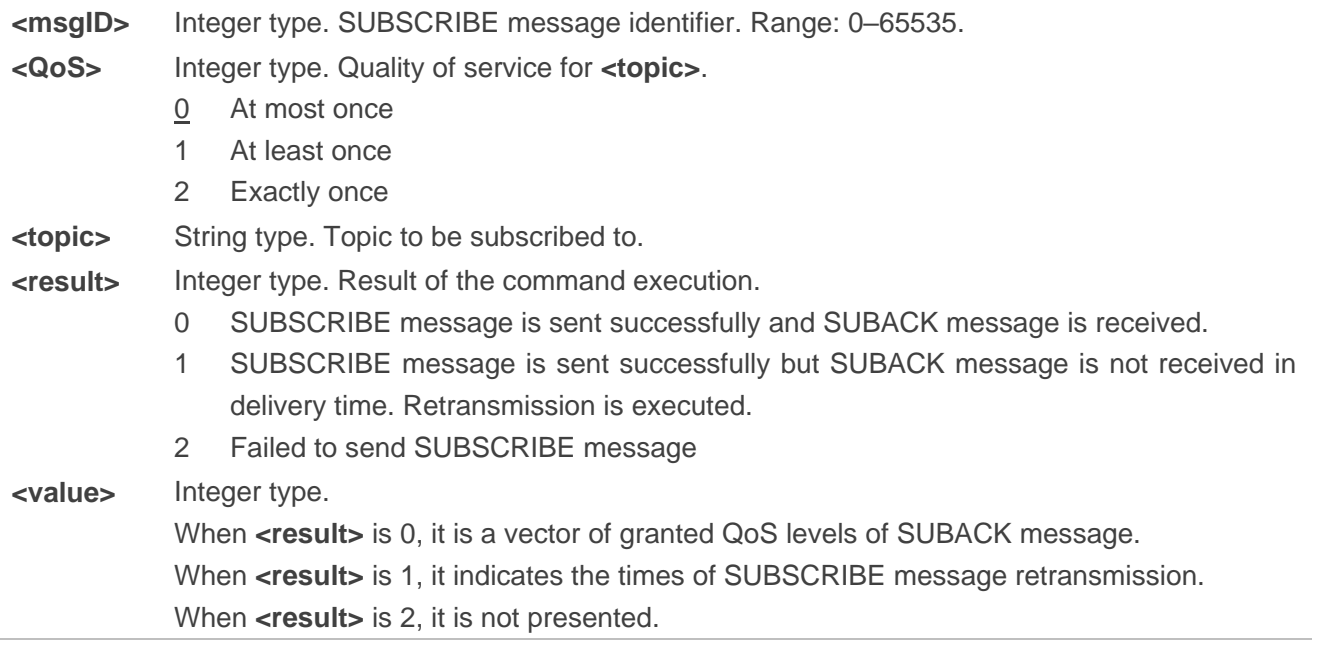

**NOTE**

It currently supports subscribing up to 5 topics at a time.

# **2.5.7. AT+QMTUNS Unsubscribe from Topics**

This command unsubscribes from one or more topics. An UNSUBSCRIBE message is sent by the client to the server to unsubscribe from named topics.

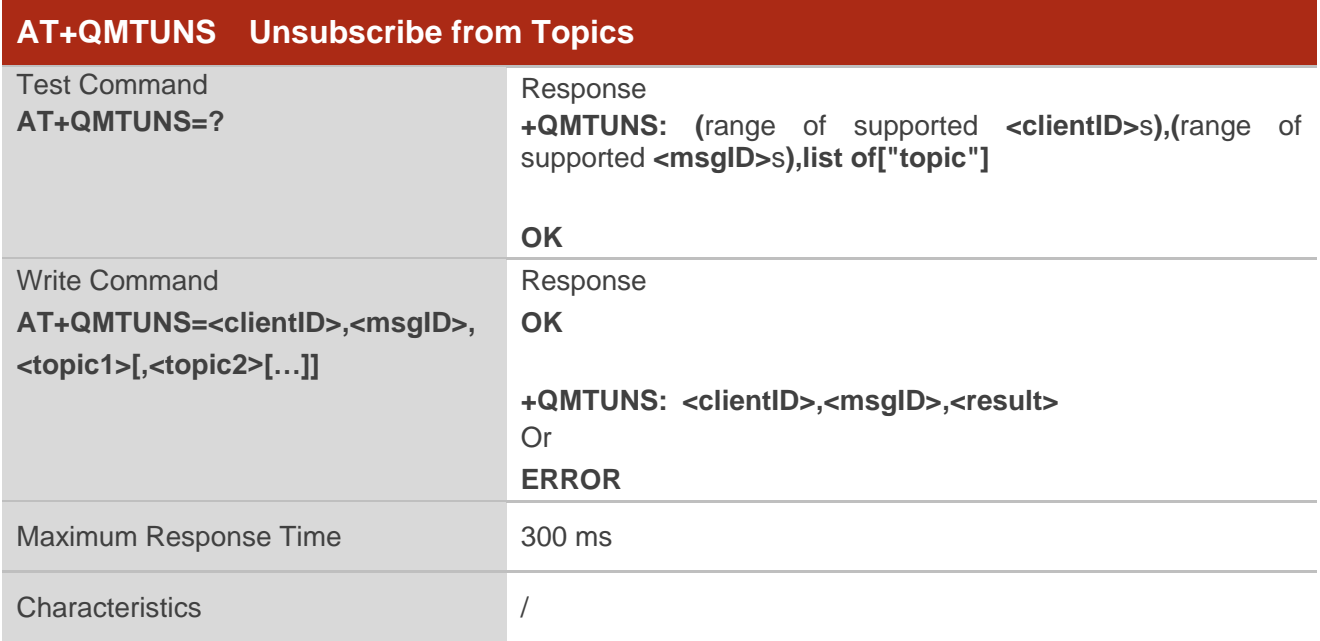

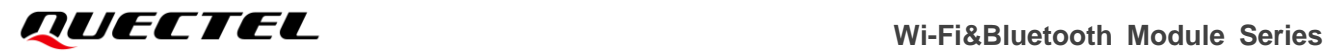

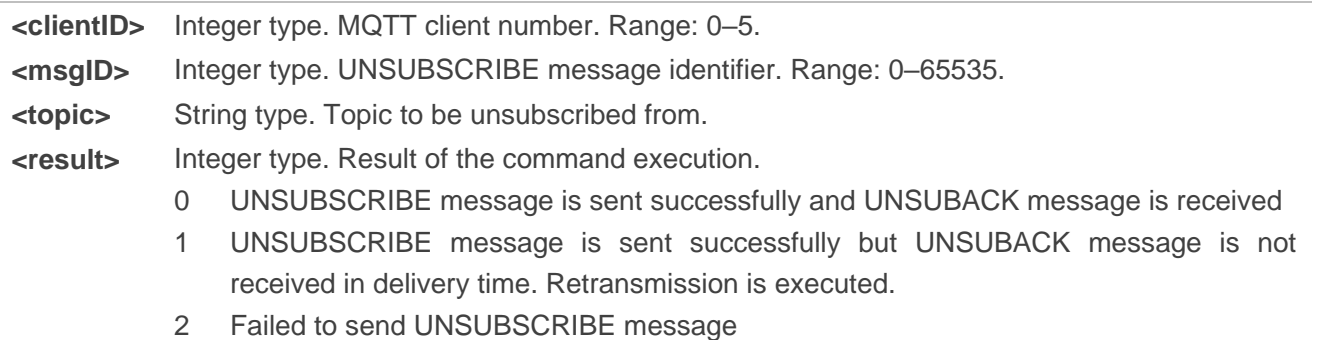

**NOTE**

It currently supports unsubscribing up to 5 topics at a time.

# **2.5.8. AT+QMTPUB Publish Message Through MQTT Server**

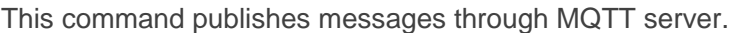

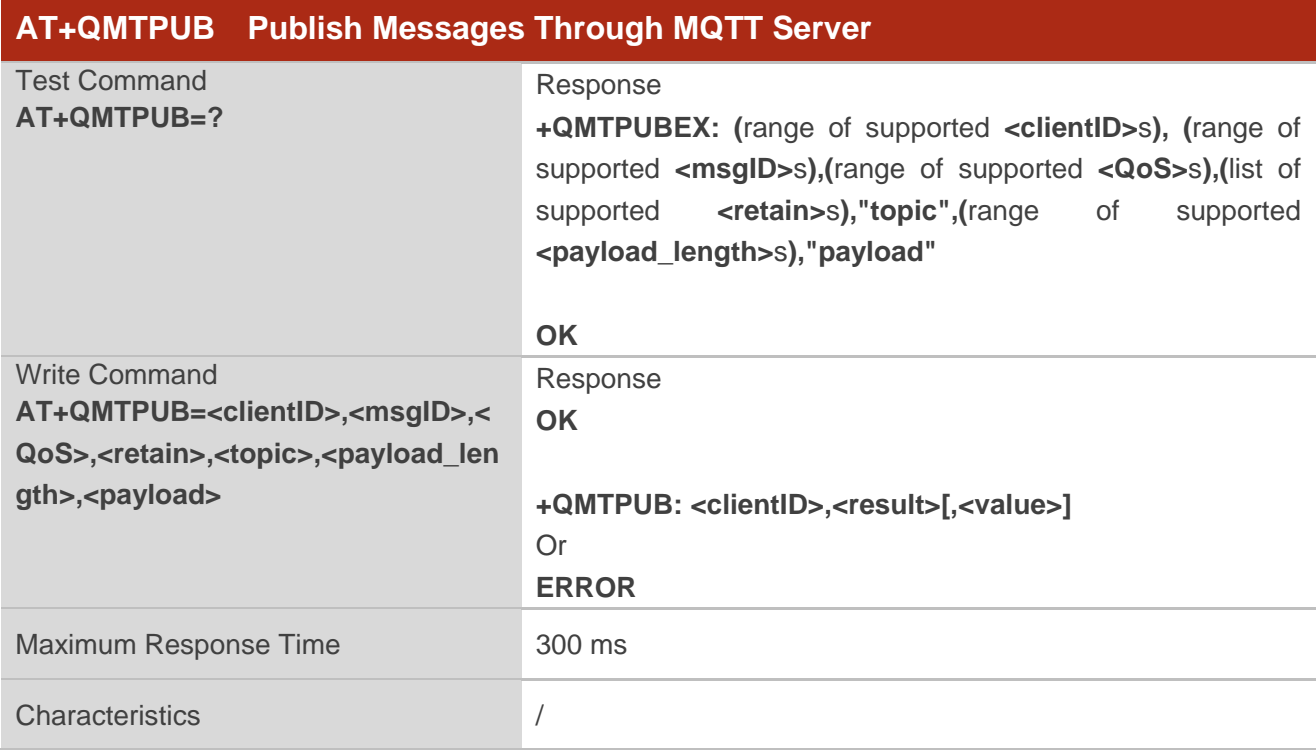

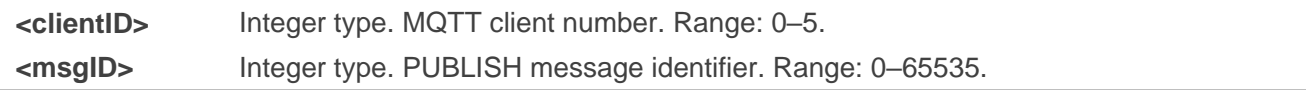

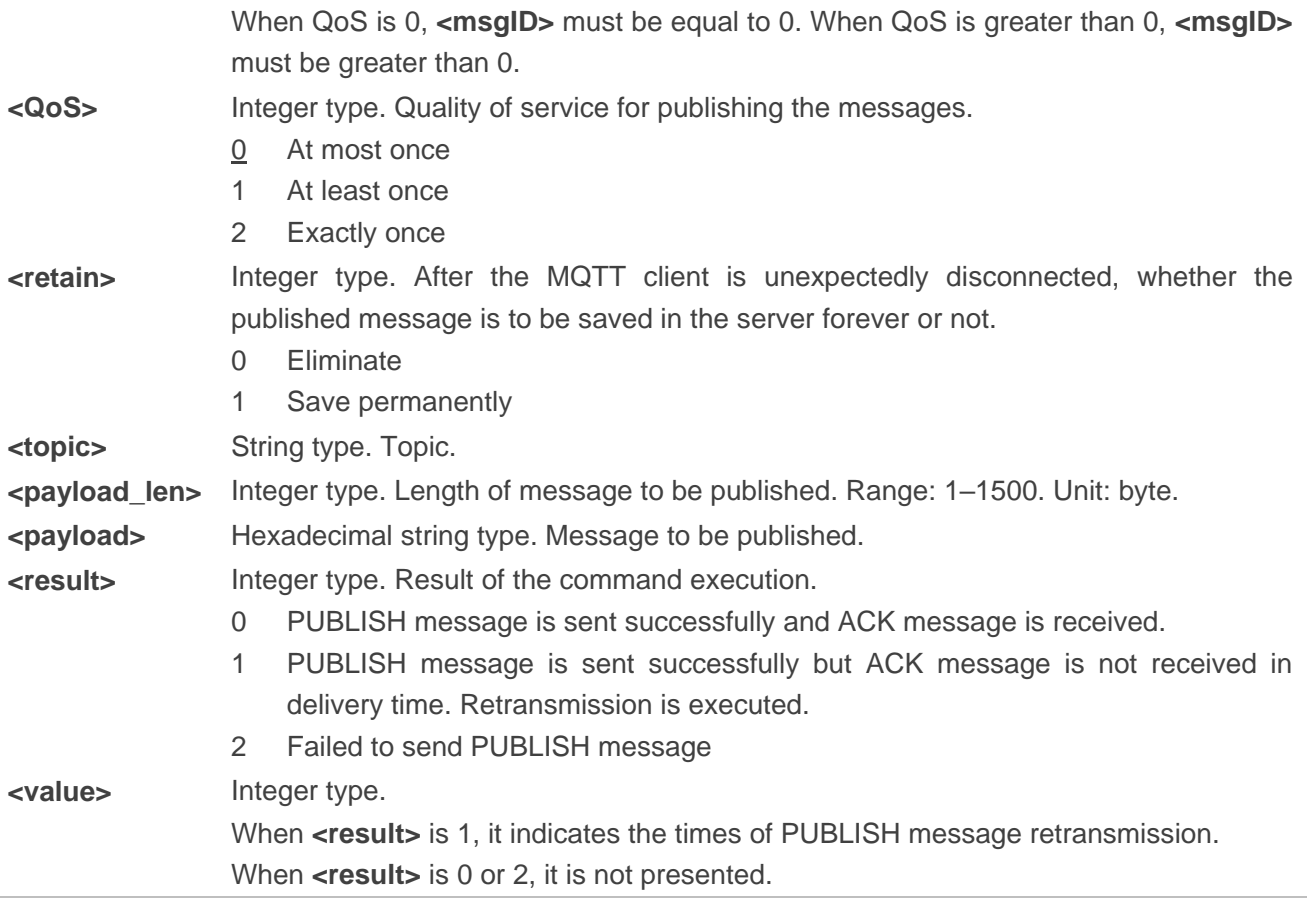

# **2.5.9. AT+QMTRECV Read Messages Published by MQTT Server**

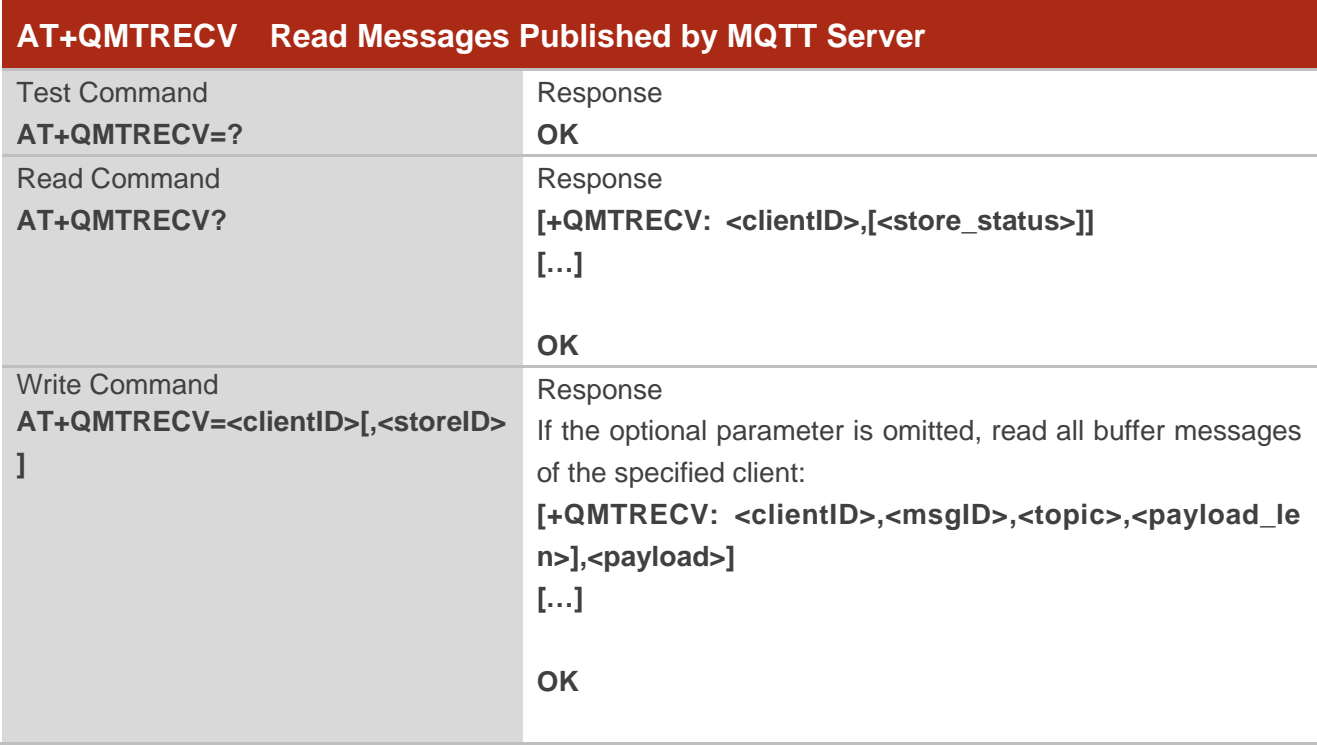

This command reads messages published by MQTT Server.

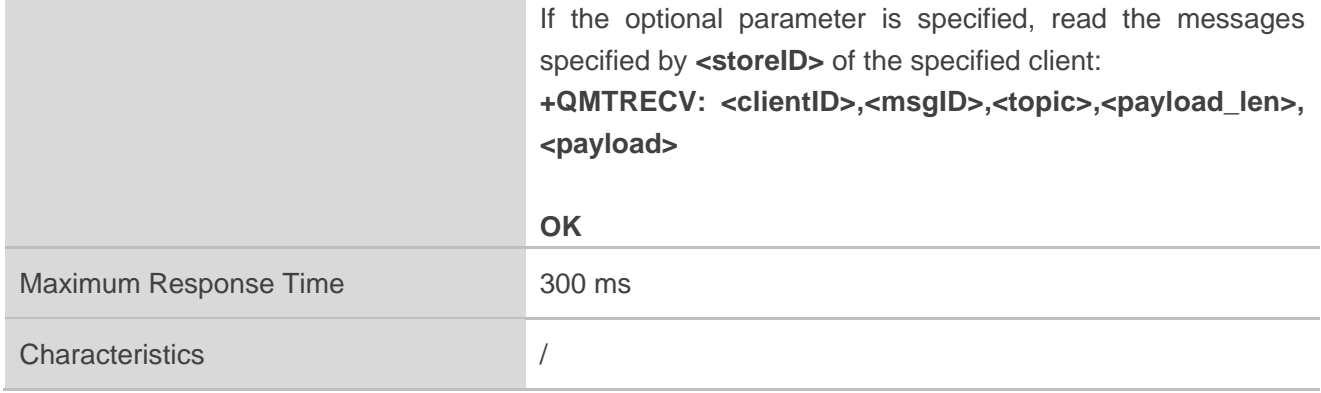

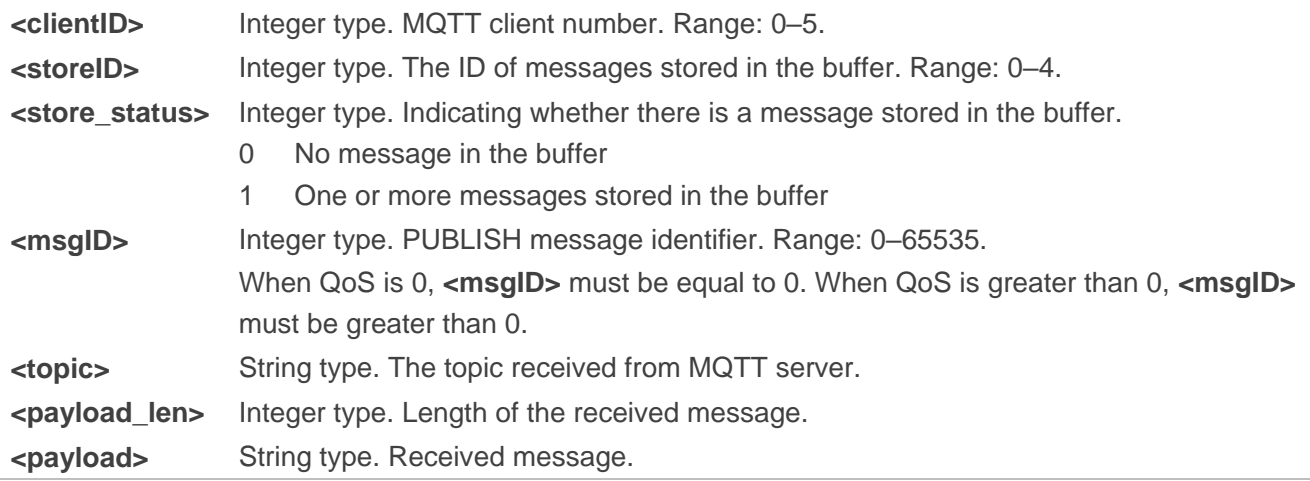

# **2.6. Description of HTTP(s) Related AT Commands**

HTTP requests include establishing a HTTP session and interacting of HTTP body; hence the maximum response time is determined by the time of establishing a HTTP session and interacting of HTTP body. The maximum timeout of the TCP three-way handshake supported by FC41D module is 120 s. The maximum timeout of the SSL handshake is determined by **<SSL\_negotiate\_time>** (Default value: 300 s). After sending the HTTP request, the response time is **<wait response time>** (Default value: 60 s).

# **2.6.1. AT+QHTTPCFG Configure/Query Parameters for HTTP(s) Client**

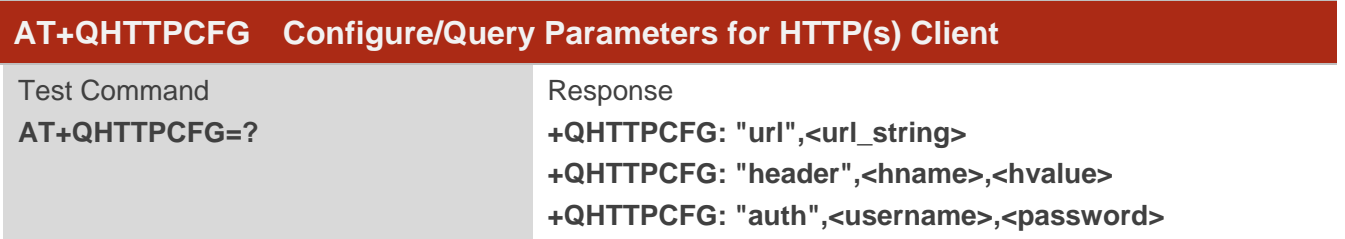

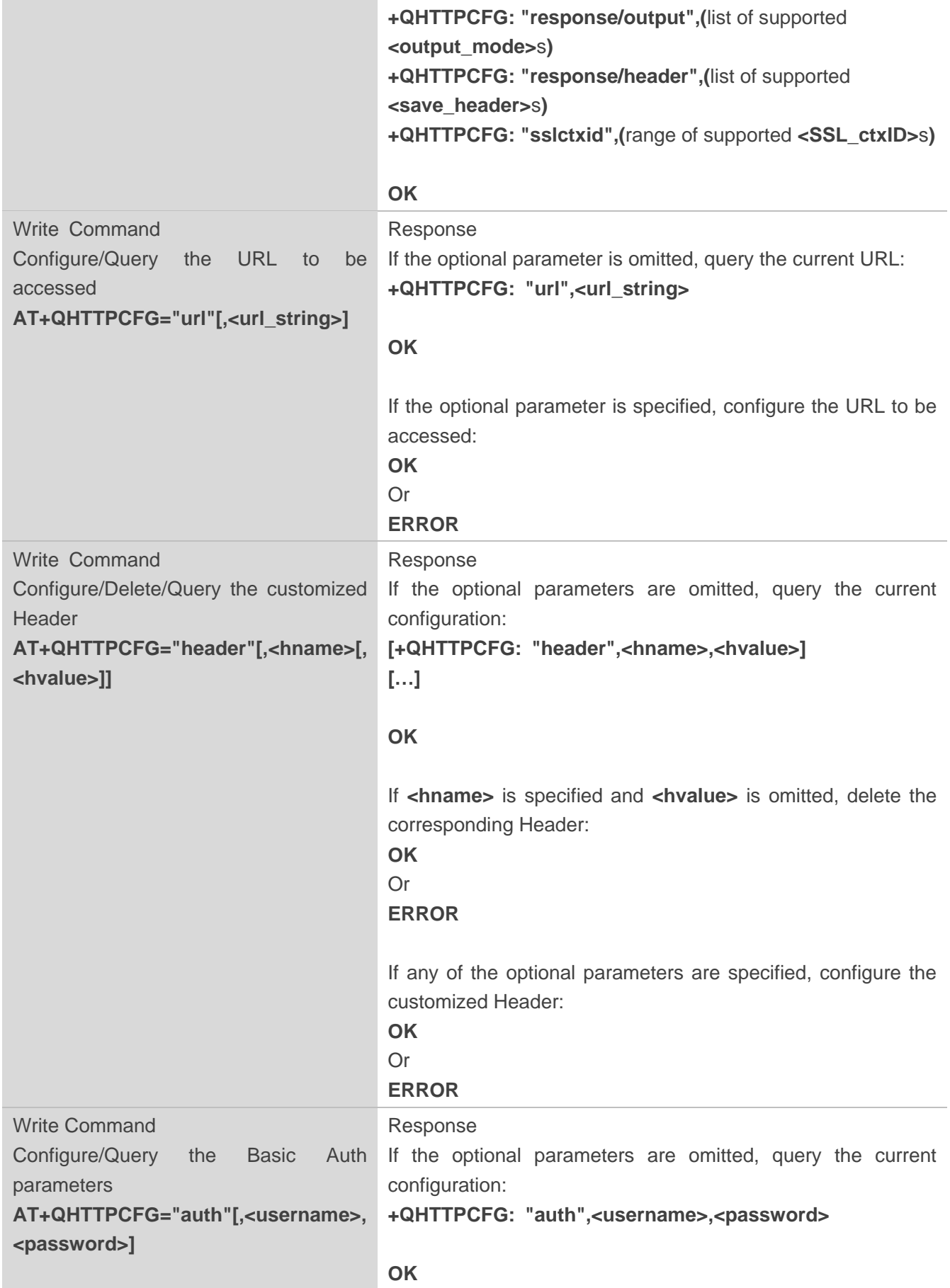

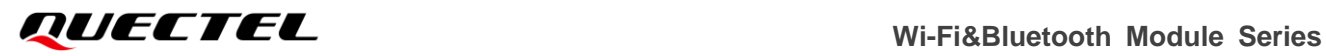

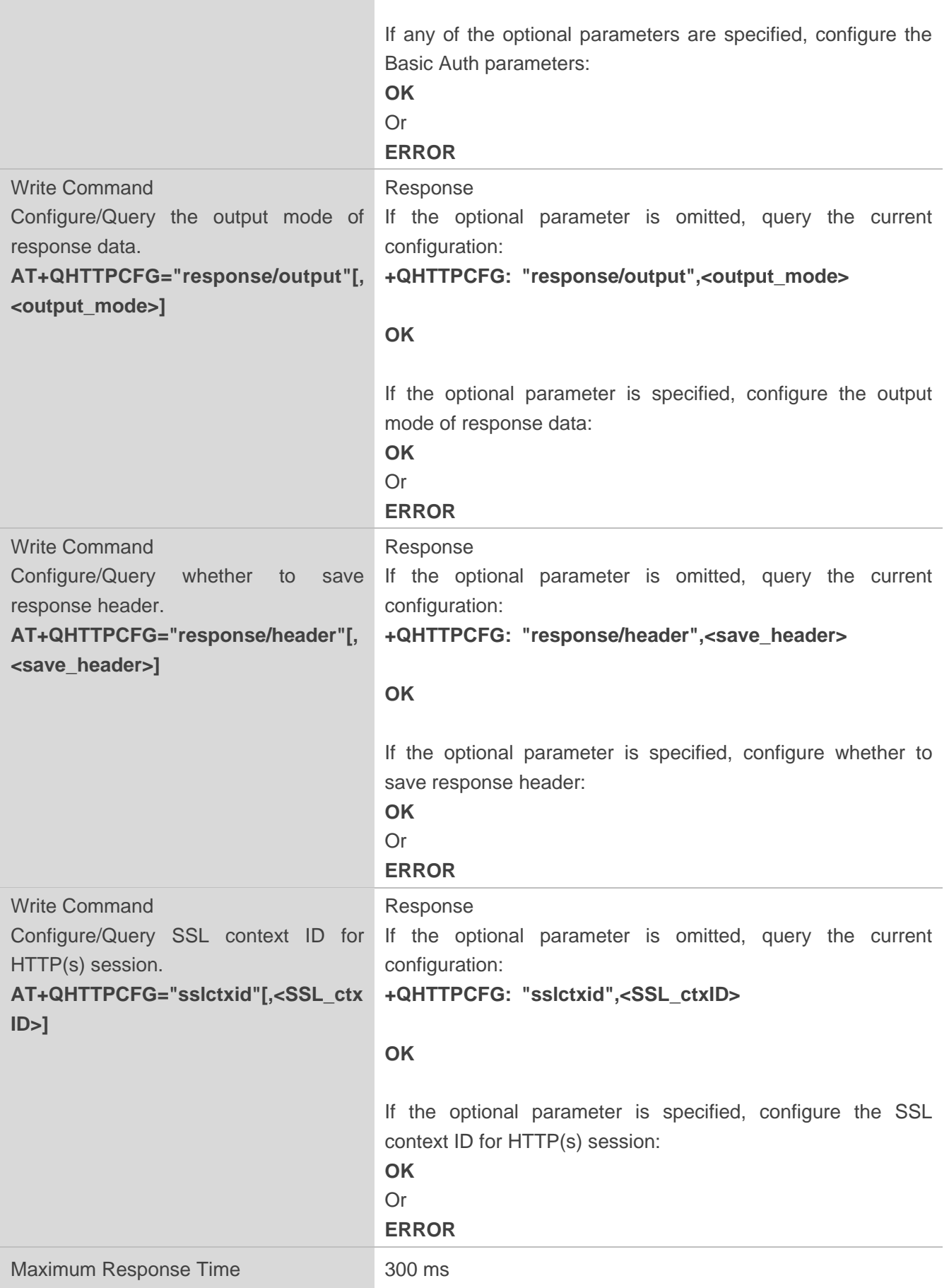

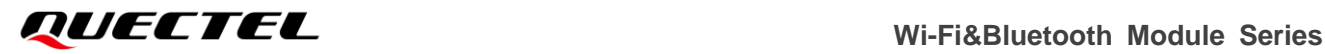

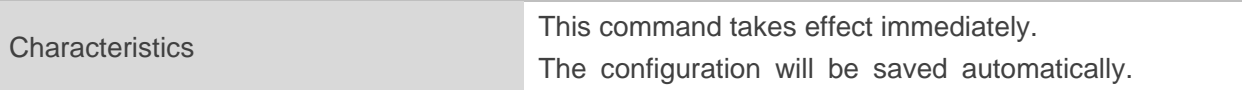

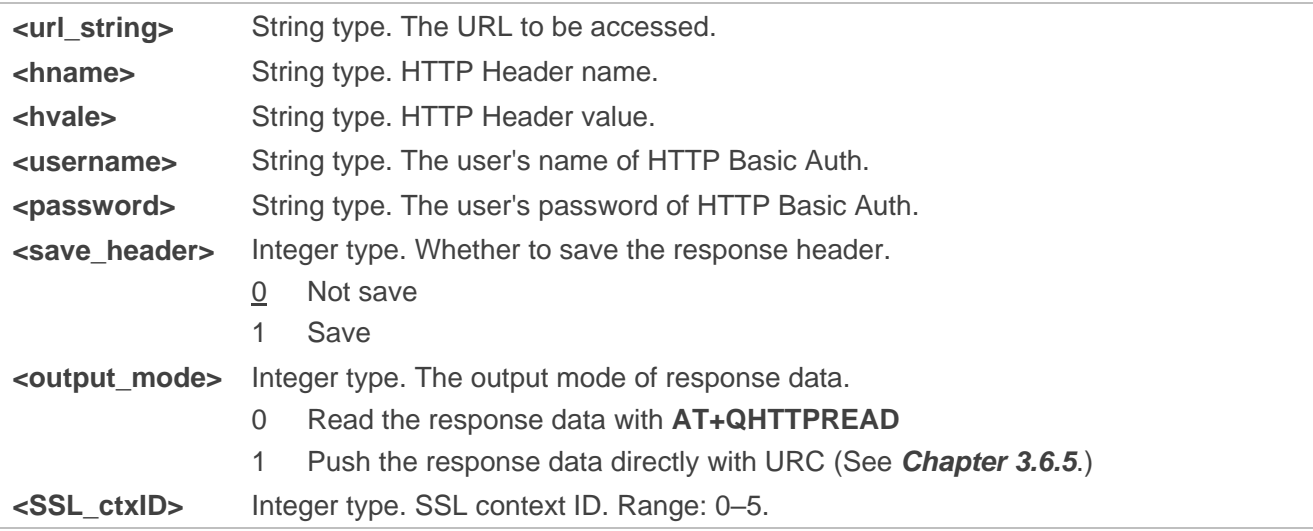

## **2.6.2. AT+QHTTPGET Send GET Request to HTTP(s) Server**

This command sends GET request to HTTP(s) server. If the GET request is sent successfully, the result of GET request is reported to MCU with **+QHTTPGET: <result>[,<status\_code>[,<content\_length>]]**.

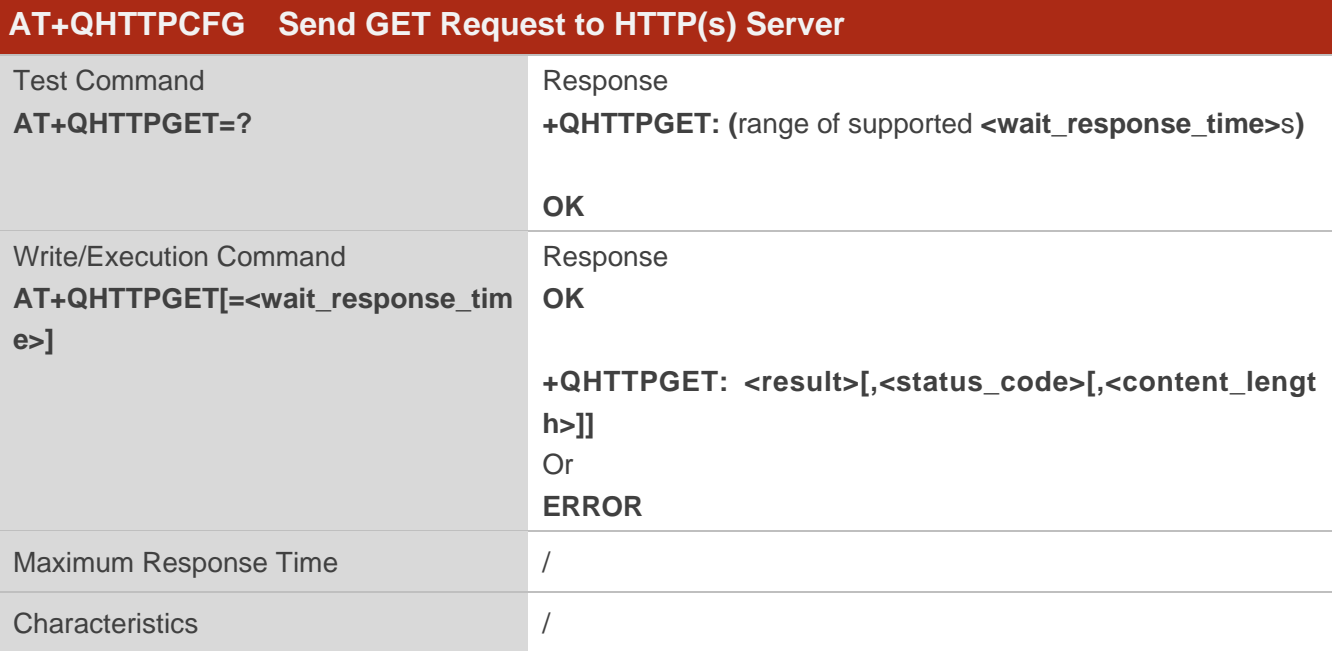

#### **Parameter**

**<wait\_response\_time>** Integer type. The time of awaiting response from server after the GET request

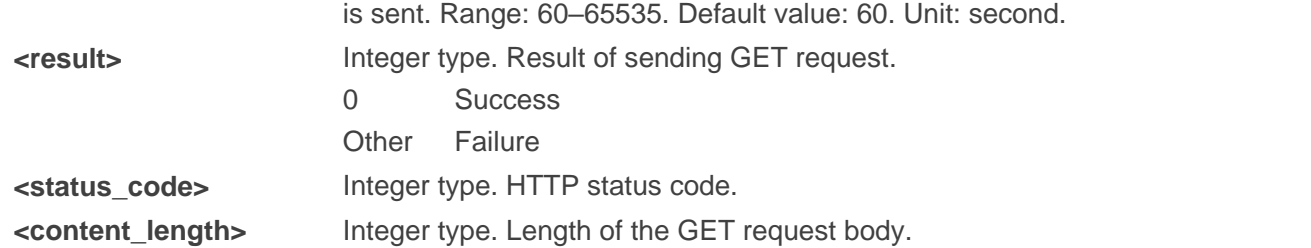

# **2.6.3. AT+QHTTPPOST Send POST Request to HTTP(s) Server**

This command sends POST request to HTTP(s) server. If the POST request is sent successfully, the result of POST request is reported to MCU with **+QHTTPPOST: <result>[,<status\_code>[,<content\_length>]]**.

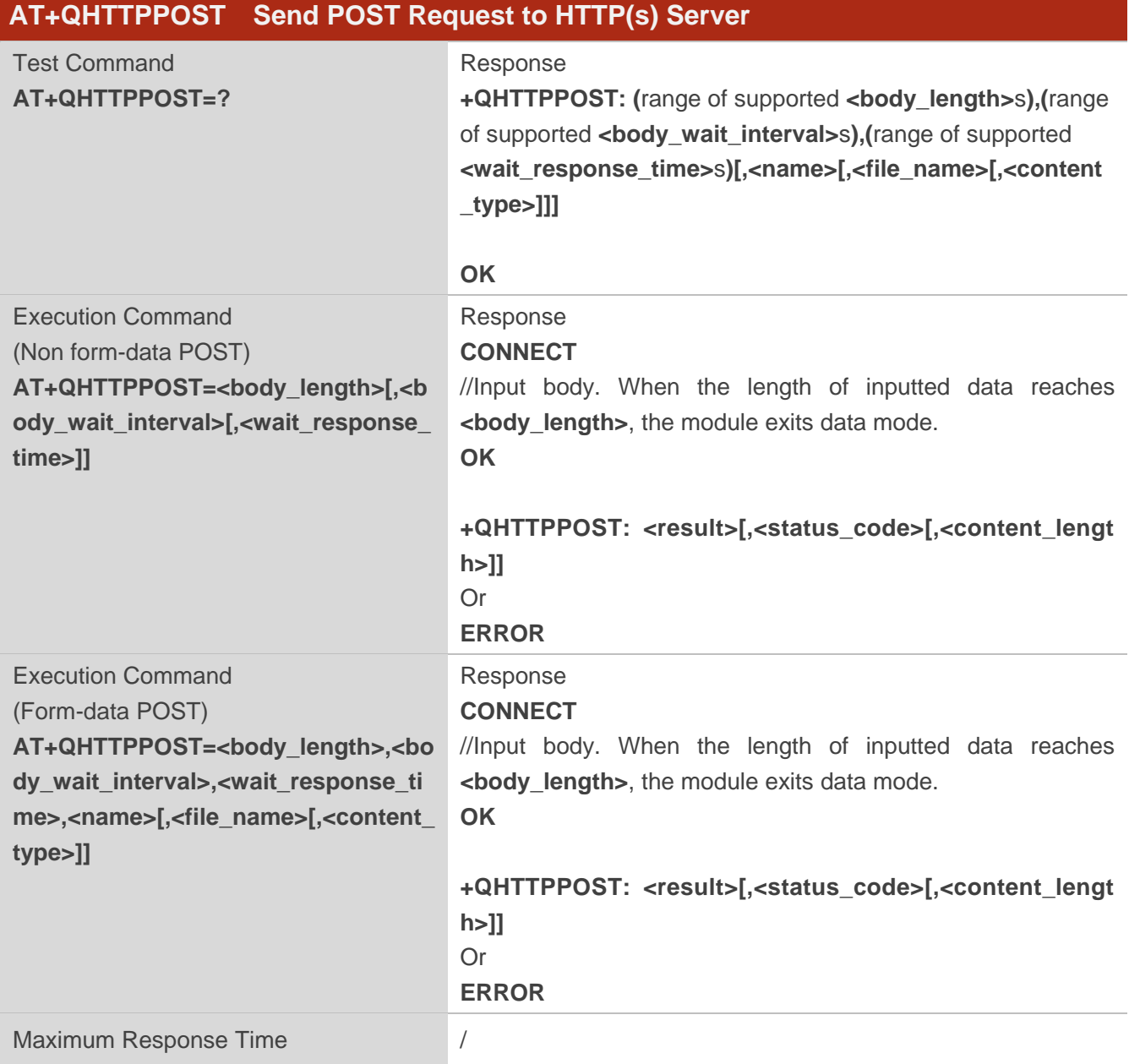

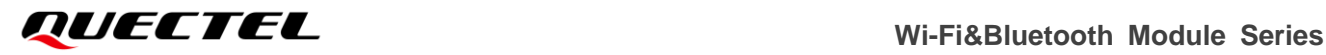

Characteristics /

#### **Parameter**

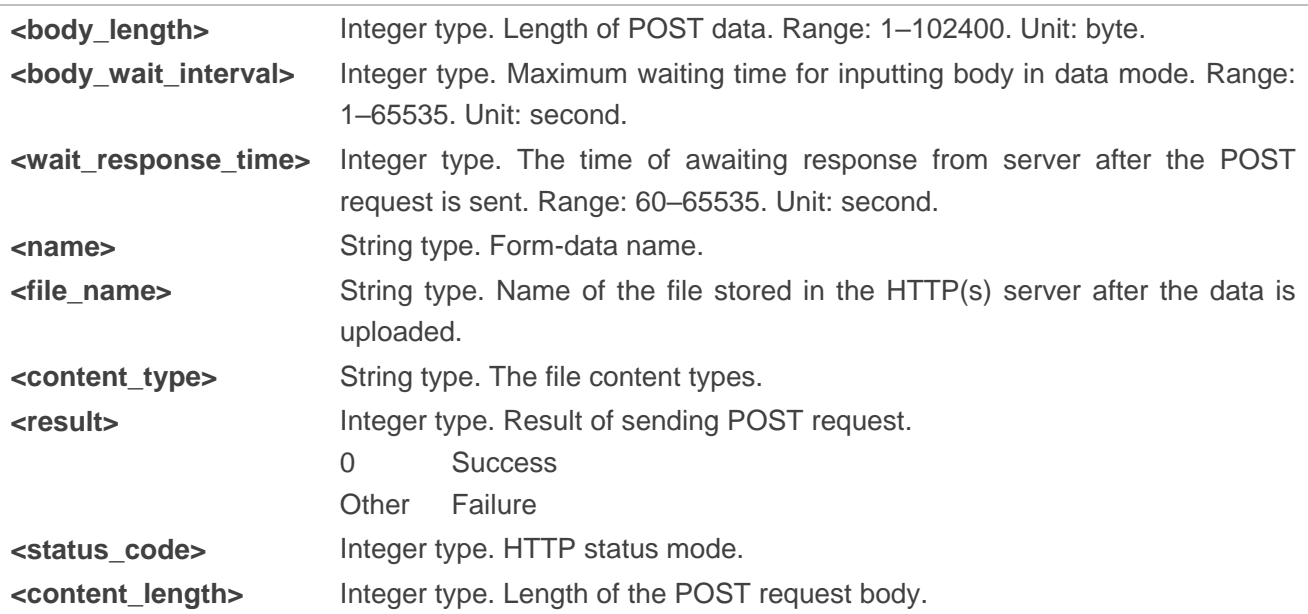

# **2.6.4. AT+QHTTPPUT Send PUT Request to HTTP(s) Server**

This command sends PUT request to HTTP(s) server. If the PUT request is sent successfully, the result of PUT request is reported to MCU with **+QHTTPPUT: <result>[,<status\_code>[,<content\_length>]]**.

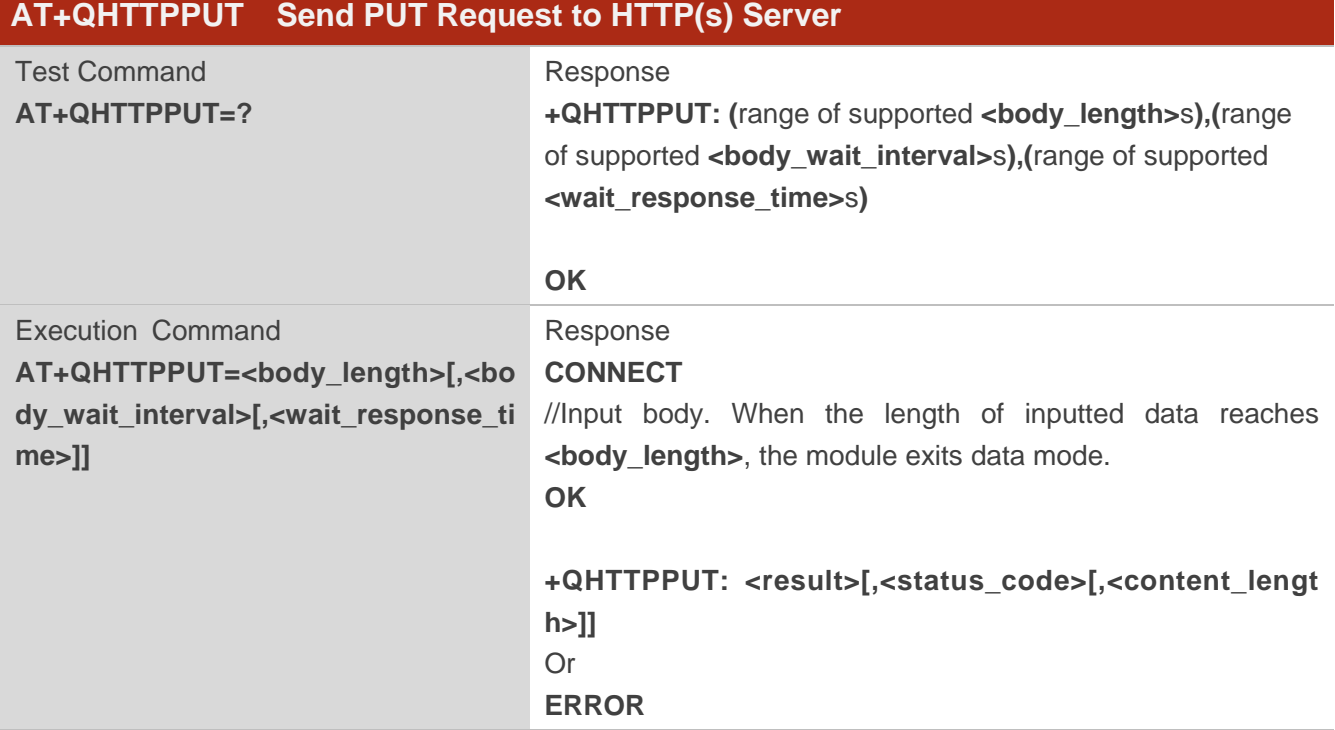

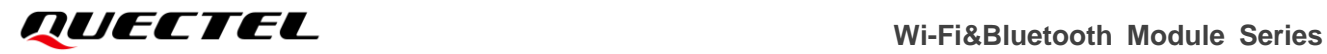

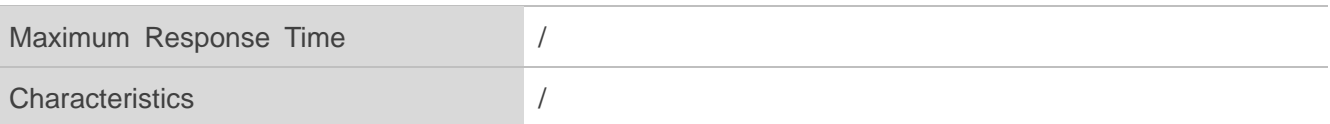

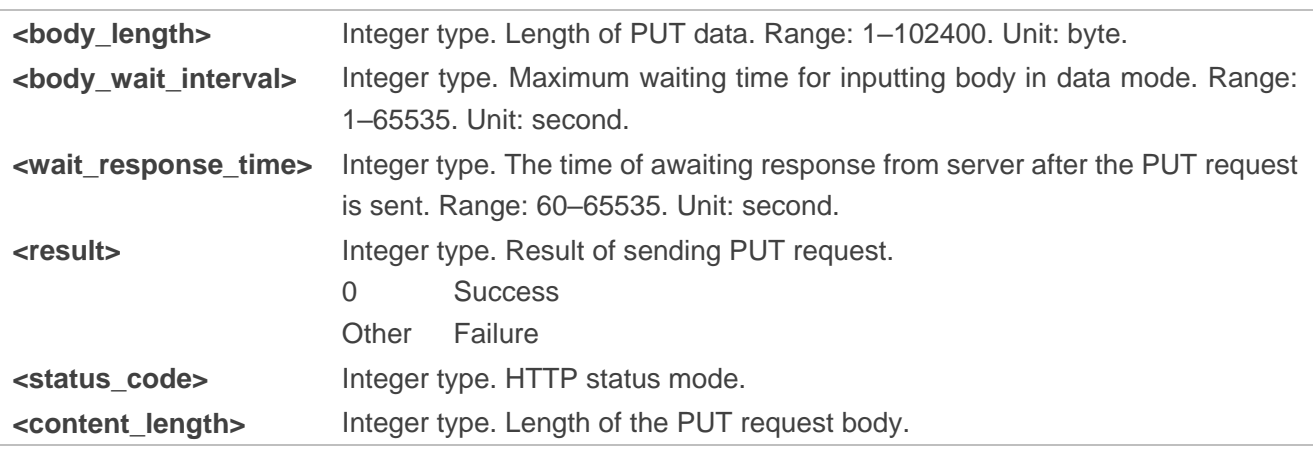

## **2.6.5. AT+QHTTPREAD Read Response Data of HTTP(s) Request**

This command reads the response data of HTTP(s) request. If the HTTP request is responded successfully and the output mode of response data is configured with **AT+QHTTPCFG="response/output",0**, you can read the response via this command.

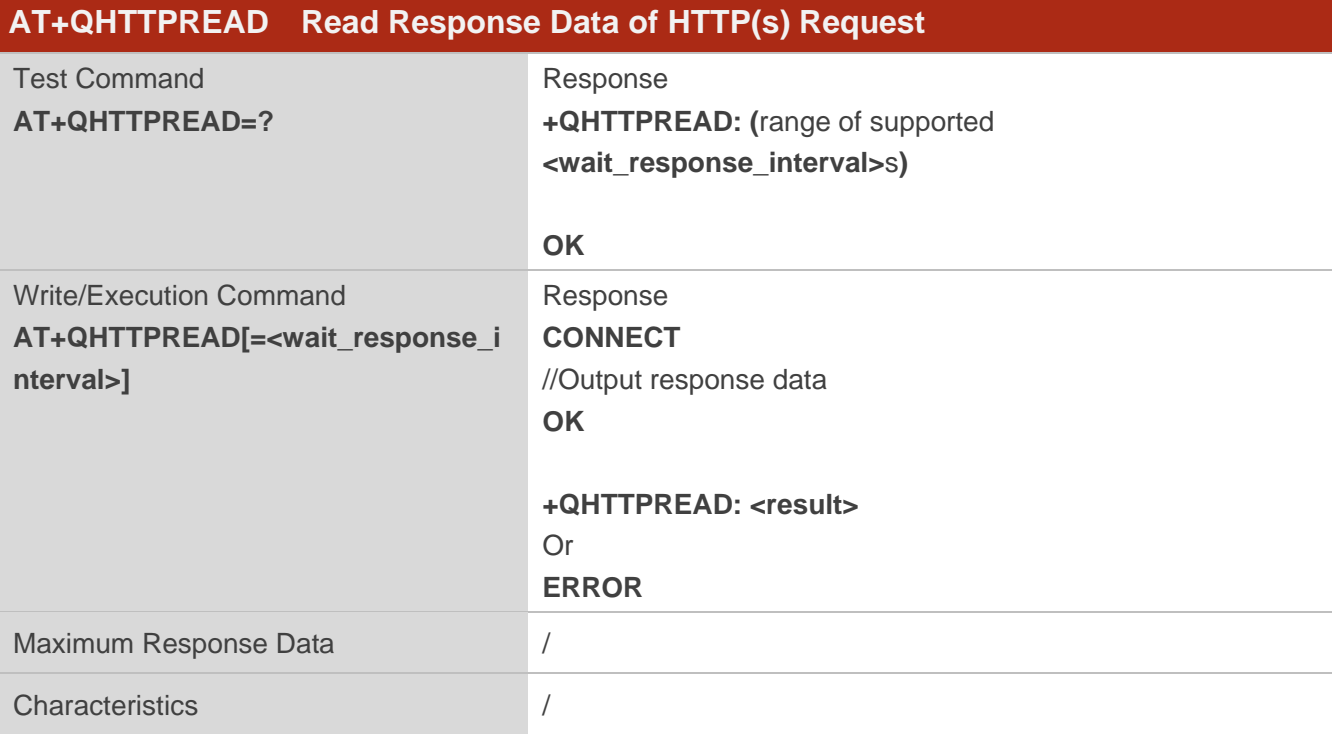

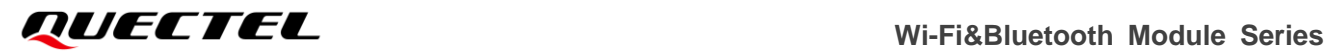

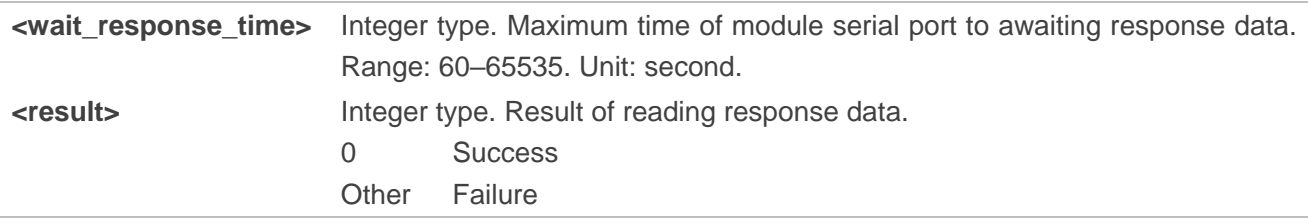

# **3 Description of URCs**

The following URCs include Wi-Fi related URCs, BLE related URCs, TCP/UDP related URCs, SSL related URCs, MQTT related URCs and HTTP(s) related URCs.

# **3.1. Wi-Fi Related URCs**

# **3.1.1. +QSTASTAT URC Indicating Station State Changing**

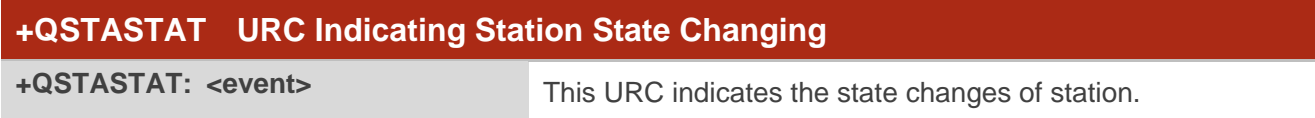

## **Parameter**

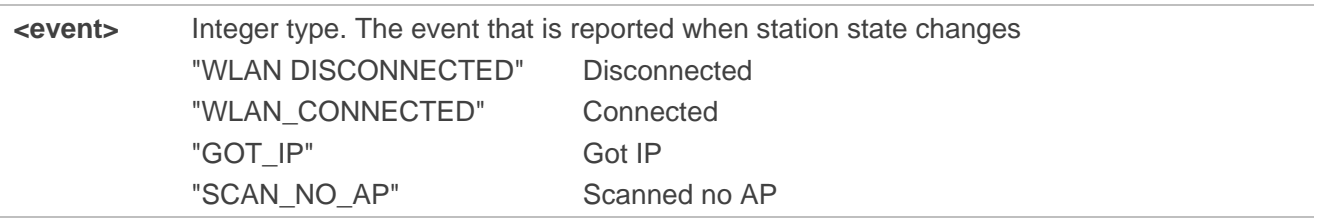

# **3.2. BLE Related URCs**

# **3.2.1. +QBLESTAT URC Indicating BLE State Changing**

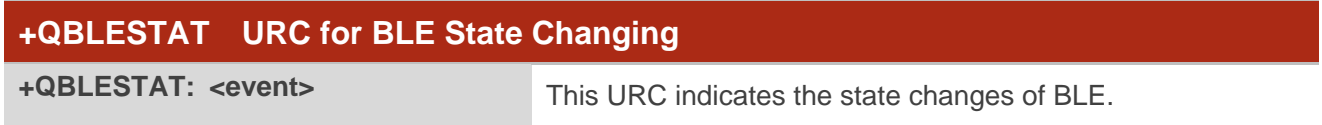

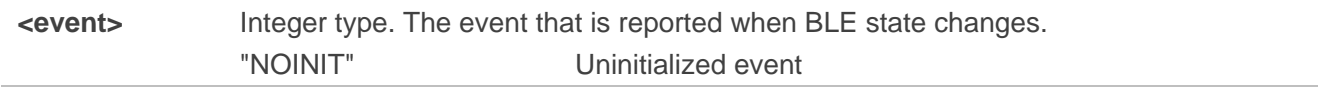

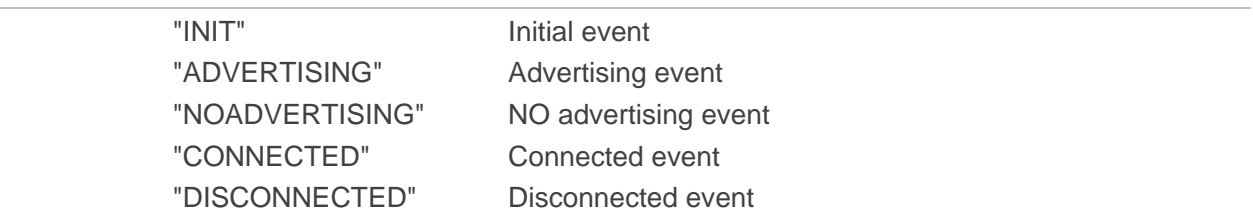

# **3.2.2. +QBLEMTU URC Indicating BLE MTU Changing**

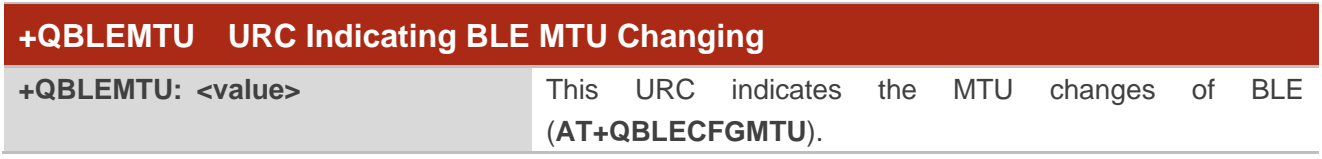

#### **Parameter**

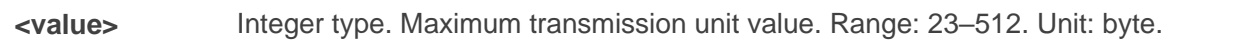

# **3.3. TCP/UDP Related URCs**

#### **3.3.1. +QIOPEN URC Indicating Opening Result**

After opening socket service with **AT+QIOPEN**, the URC is reported to indicate the opening result of socket service.

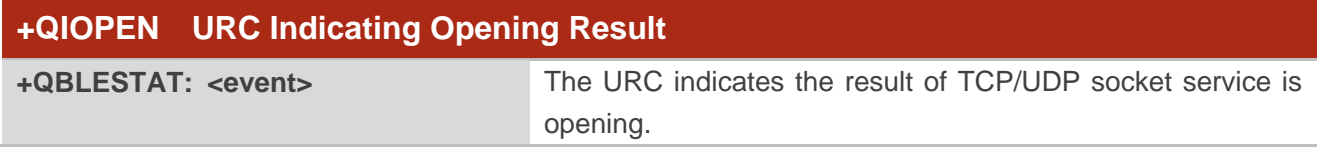

#### **Parameter**

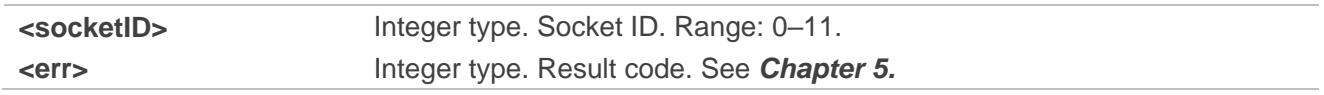

# **3.3.2. +QIURC: "recv" URC Indicating Incoming Data**

The URC is reported when TCP/UDP socket service receives data.

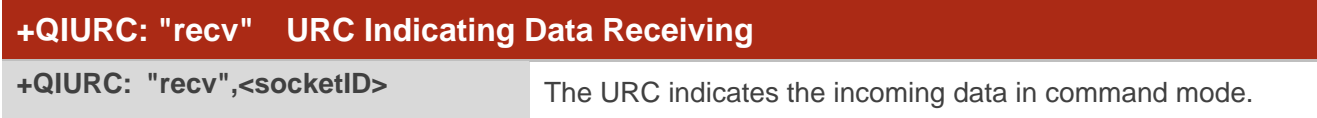

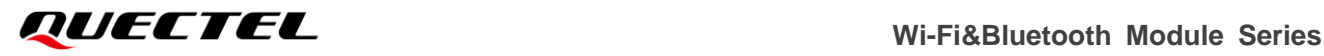

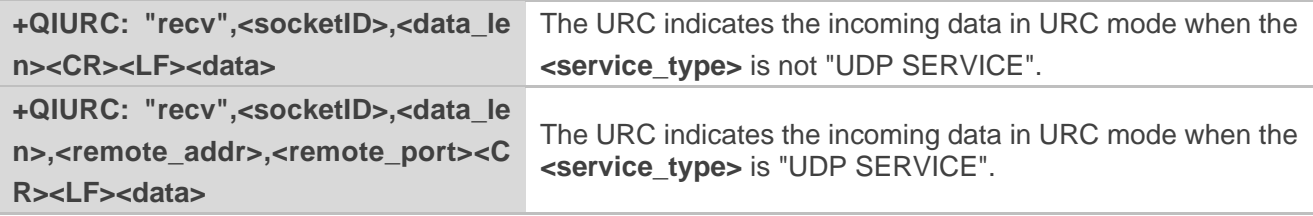

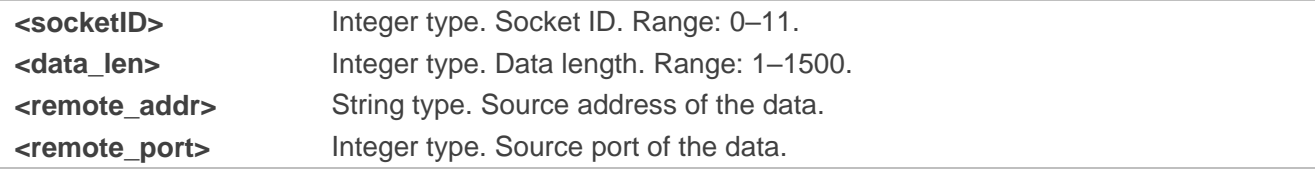

#### **3.3.3. +QIURC: "accept" URC Indicating Incoming Connection**

If the acception mode of incoming connection is set to manual with **AT+QICFG="accept/mode"**, the URC is reported as an incoming connection is received.

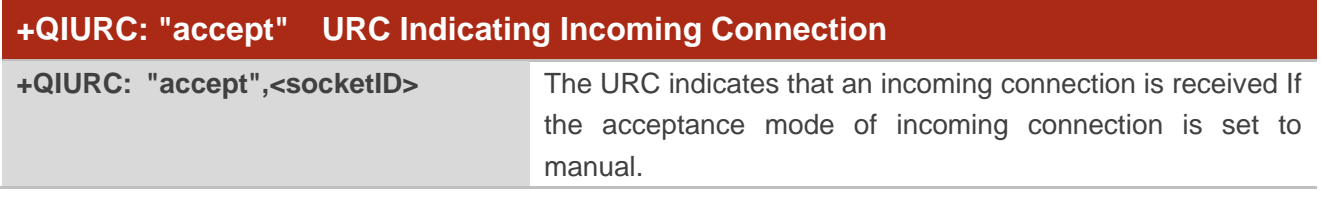

#### **Parameter**

**<socketID>** Integer type. Socket ID. Range: 0–11.

#### **3.3.4. +QIURC: "closed" URC Indicating Connection Closed**

When TCP/UDP socket service is closed, the URC will be reported, and the state of socket service will be "closing".

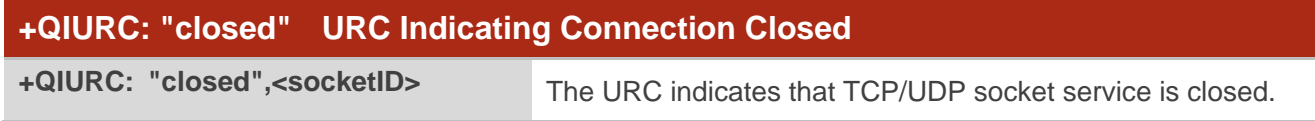

#### **Parameter**

**<socketID>** Integer type. Socket ID. Range: 0–11.

# **3.3.5. +QIURC: "incoming" URC Indicating Incoming Connection**

If the acceptance mode of incoming connection is set to automatic with **AT+QICFG="accept/mode"**, the URC is reported as an incoming connection is received.

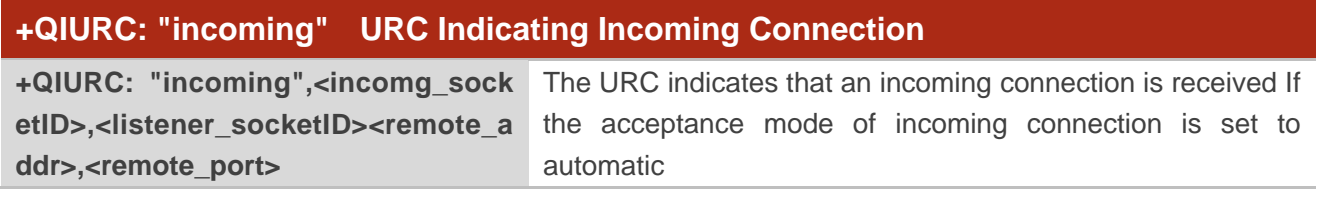

#### **Parameter**

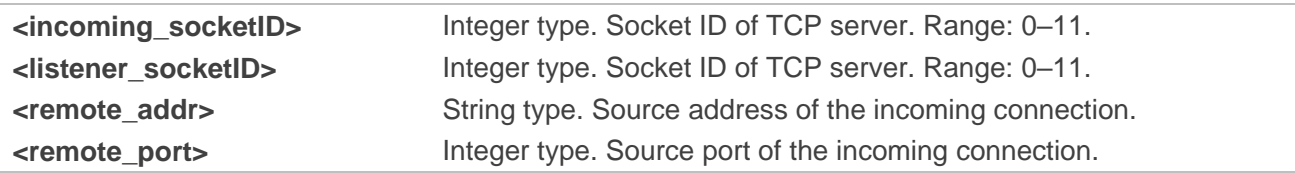

# **3.3.6. +QIURC: "incoming full" URC Indicating Incoming Connection Full**

If the incoming connection reaches the limit, or no socket system resources can be allocated, then the module will report the URC as **+QIURC: "incoming full"** for the new incoming connection request.

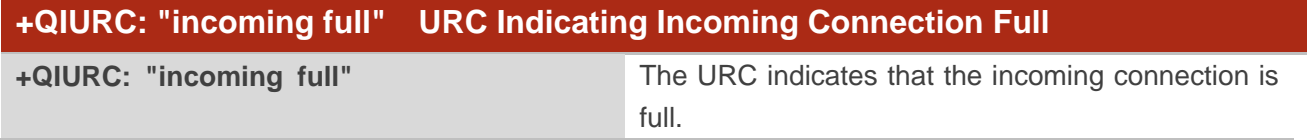

# **3.3.7. NO CARRIER URC Indicating Abnormal Disconnection in Transparent**

#### **Transmission Mode**

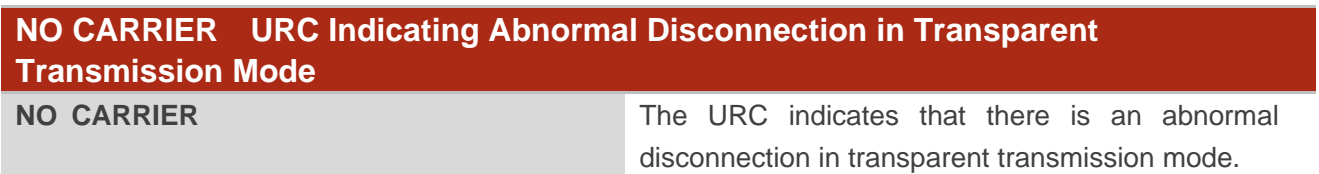

# **3.4. SSL Related URCs**

# **3.4.1. +QSSLOPEN URC Indicating SSL Client Opening Result**

After opening an SSL client with **AT+QSSLOPEN**, the URC is reported to indicate the opening result of the SSL client.
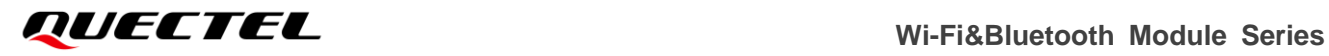

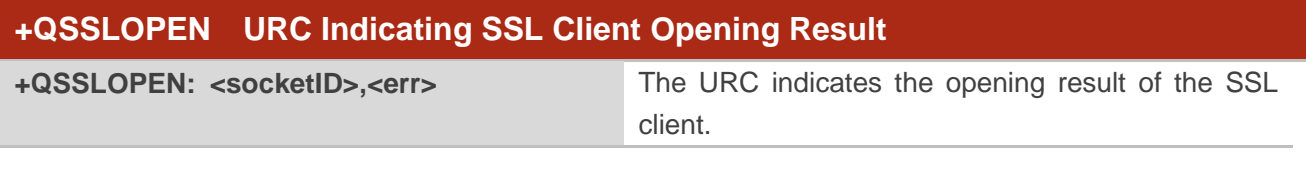

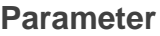

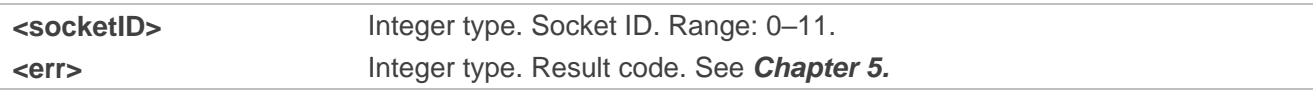

## **3.4.2. +QSSLURC: "recv" URC Indicating Incoming Data**

The URC is reported when the SSL client receives data.

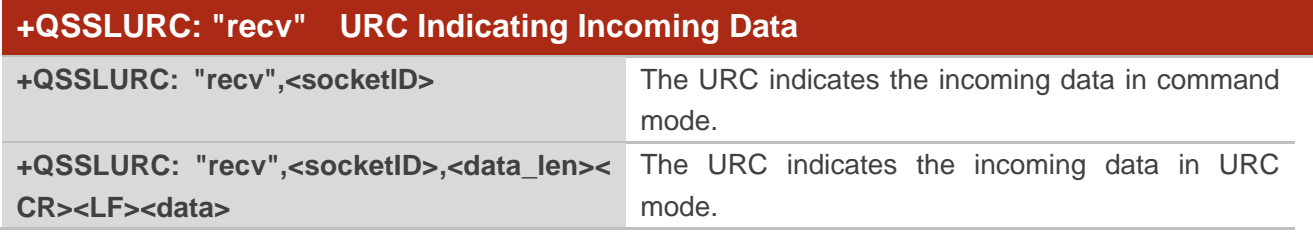

## **Parameter**

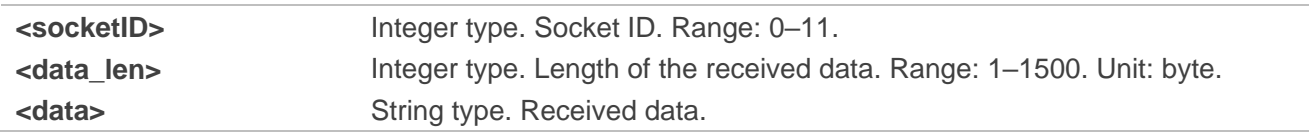

## **3.4.3. +QSSLURC: "closed" URC Indicating SSL Client Closed**

When the SSL client is closed, the URC will be reported, and the state of SSL client will be "closing".

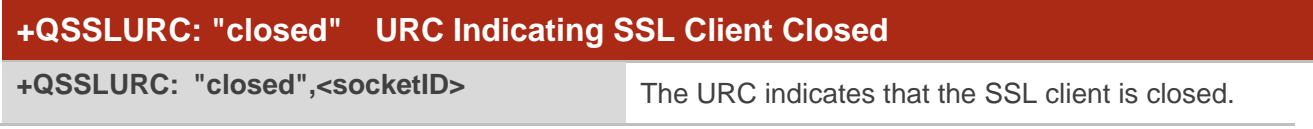

## **Parameter**

**<socketID>** Integer type. Socket ID. Range: 0–11.

## **3.5. MQTT Related URCs**

## **3.5.1. +QMTREC URC Indicating Incoming Message**

The URC is reported when MQTT client receives new messages.

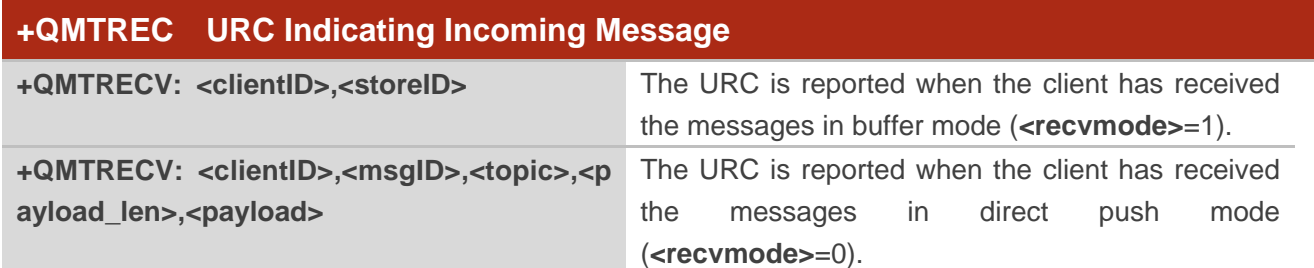

## **Parameter**

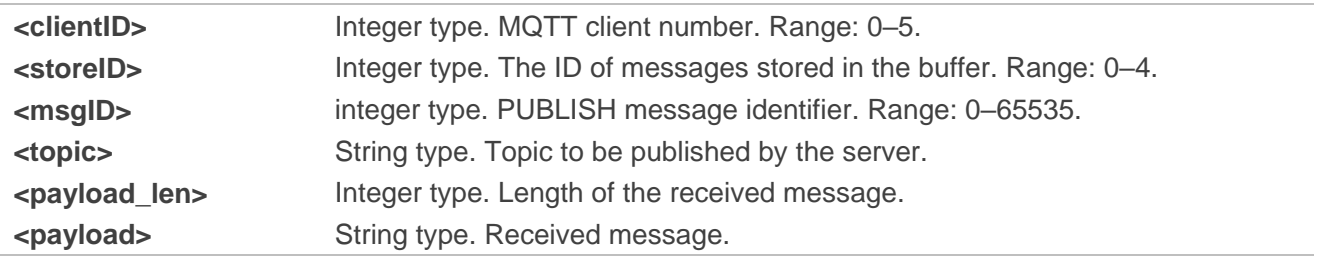

## **3.5.2. +QMTSTAT URC Indicating Abnormal Disconnection from MQTT Client**

The URC is reported when MQTT client is disconnected abnormally.

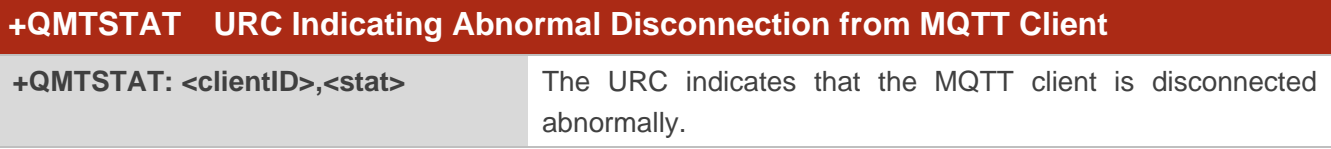

## **Parameter**

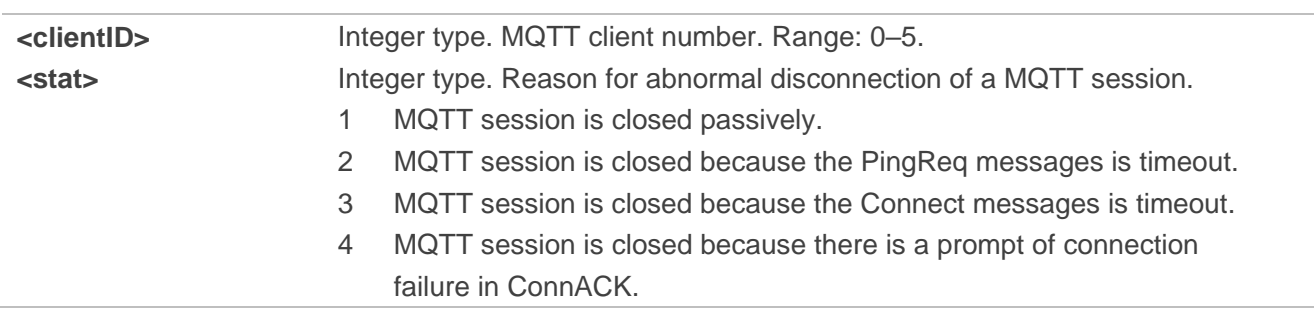

## **3.6. HTTP(s) Related URCs**

## **3.6.1. +QHTTPGET Indicating Sending Result of GET Request**

After sending a GET request with **AT+QHTTPGET**, the URC is reported to indicate the sending result of the GET request.

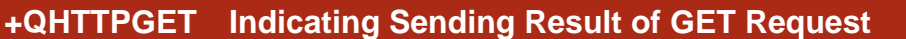

**+QHTTPGET: <result>[,<status\_cod e>[,<content\_length>]]** The URC is reported to indicate the sending result of the GET request.

## **Parameter**

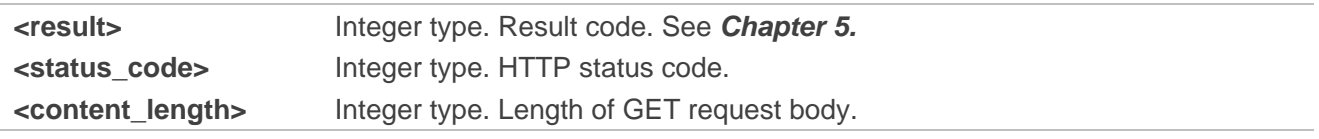

## **3.6.2. +QHTTPPOST Indicating Sending Result of POST Request**

After sending a POST request with **AT+QHTTPPOST**, the URC is reported to indicate the sending result of the POST request.

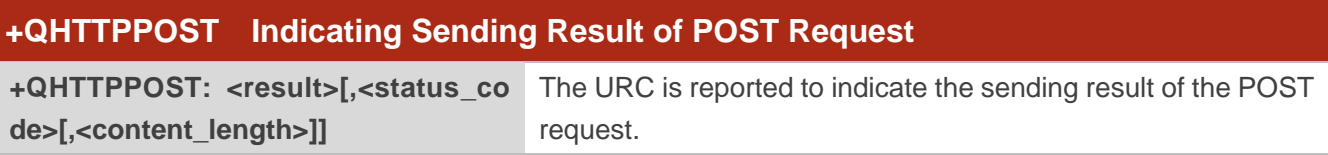

## **Parameter**

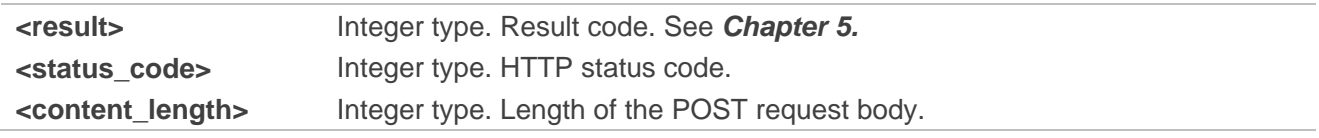

## **3.6.3. +QHTTPPUT Indicating Sending Result of PUT Request**

After sending a PUT request with **AT+QHTTPPUT**, the URC is reported to indicate the sending result of the PUT request.

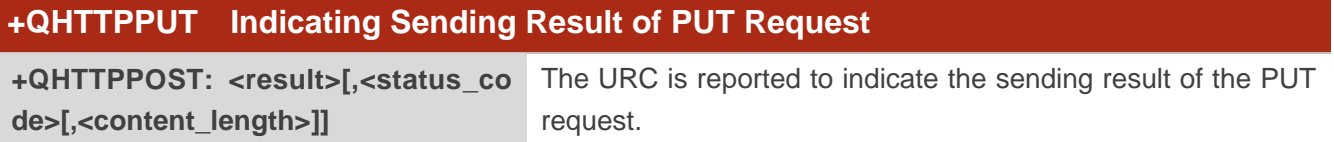

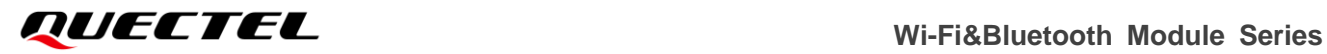

## **Parameter**

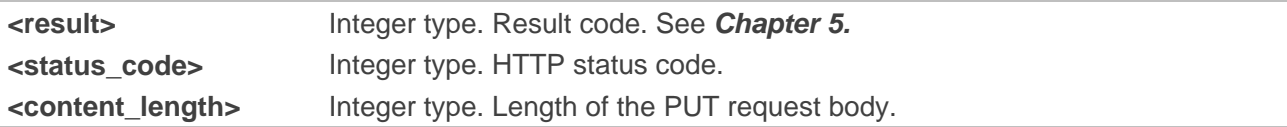

## **3.6.4. +QHTTPREAD Indicating Reading Result of Response Data**

After reading the response data with **AT+QHTTPREAD**, the URC is reported to indicate the reading result.

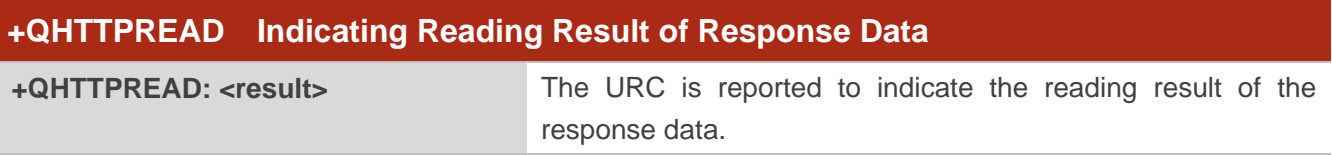

## **Parameter**

**<result>** Integer type. Result code. See *Chapter [5.](#page-82-0)*

## **3.6.5. +QHTTPURC: "recv" URC Indicating Incoming Response Data**

The URC is reported when the HTTP(s) client receives response data.

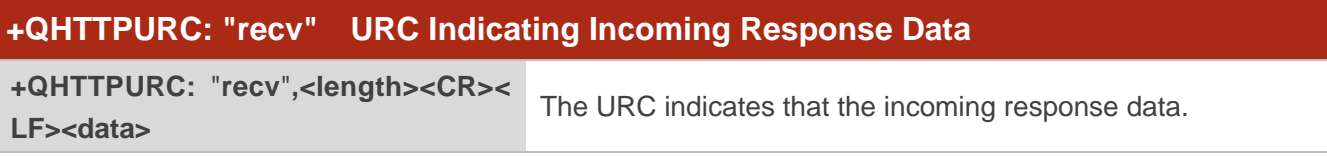

## **Parameter**

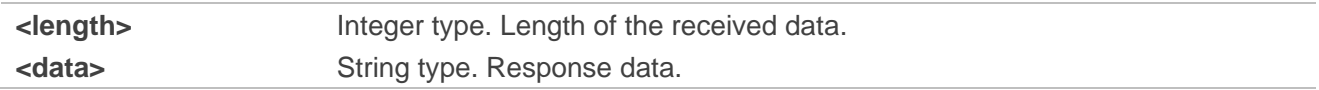

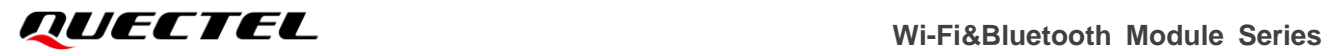

## **4 Example**

## **4.1. TCP/UDP Function**

## **4.1.1. Transparent Transmission Mode**

The following example shows how to open or close transparent Transmission mode for TCP/UDP client.

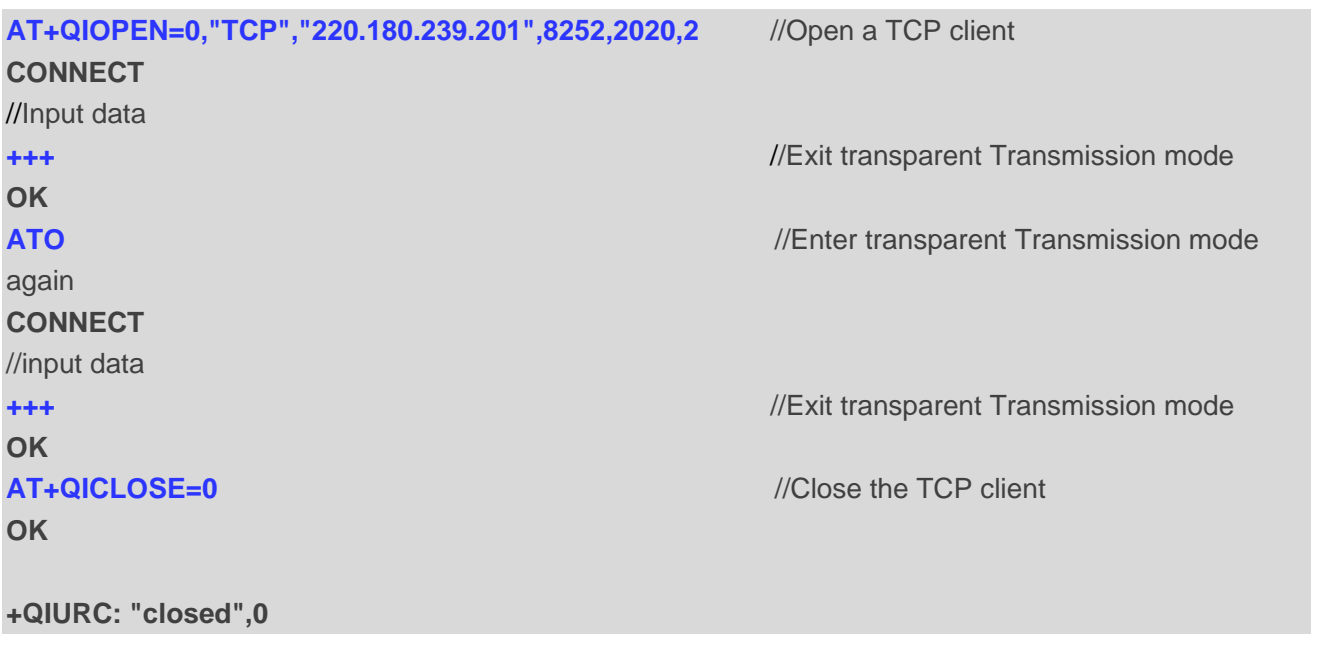

The following example shows how the TCP/UDP client in transparent Transmission mode behaves when disconnected abnormally.

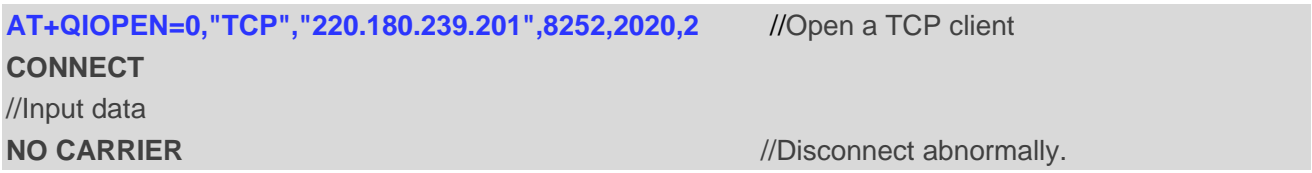

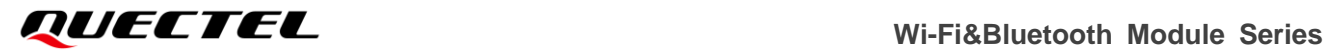

## **4.1.2. Non-transparent Transmission Mode**

The following example shows how to read TCP/UDP data with AT commands.

```
AT+QIOPEN=0,"TCP","220.180.239.201",8252,2020,0 //Open a TCP client and set 
                                          <access_mode> to command 
                                          mode.
OK
+QIOPEN: 0,0
AT+QISEND=0,10,"30313233343536373839"
+QISEND: 10
OK
+QIURC: "recv",0 //Receive new data.
AT+QIRD=0,10 //Read new data.
+QIRD:10
0123456789
OK
AT+QICLOSE=0 //Close the TCP client.
OK
+QIURC: "closed",0
AT+QIOPEN=1,"UDP SERVICE","220.180.239.201",8252,2020,0 //Open a UDP client and set
                                          <access_mode> to command 
                                          mode.
+QIOPEN: 1,0
AT+QISEND=1,10,"30313233343536373839","220.180.239.201",8252
+QISEND: 10
OK
+QIURC: "recv",1 //Receive new data.
AT+QIRD=1,10 //Read new data.
+QIRD:10,"220.180.239.201",8252
0123456789
OK
AT+QICLOSE=1 //Close the UDP service.
OK
```
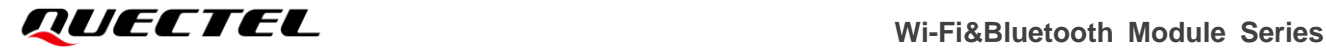

#### **+QIURC: "closed",1**

The following example shows how to report new data with URC.

```
AT+QIOPEN=0,"TCP","220.180.239.201",8252,2020,0 //Open a TCP client and set
                                               <access_mode> to URC mode.
OK
+QIOPEN: 0,0
AT+QISEND=0,10,"30313233343536373839"
+QISEND: 10
OK
+QIURC: "recv",0,10 //Receive new data.
0123456789
AT+QICLOSE=0 //Close the TCP client
OK
+QIURC: "closed",0
AT+QIOPEN=1,"UDP SERVICE","220.180.239.201",8252,2020,0 //Open a UDP client and set
                                               <access_mode> to URC mode...
OK
+QIOPEN: 1,0
AT+QISEND=1,10,"30313233343536373839","220.180.239.201",8252
+QISEND: 10
OK
+QIURC: "recv",1,10, "220.180.239.201",8252 //Receive new data.
0123456789
AT+QICLOSE=1 //Close the UDP service.
OK
+QIURC: "closed",1
```
## **4.2. MQTT Function**

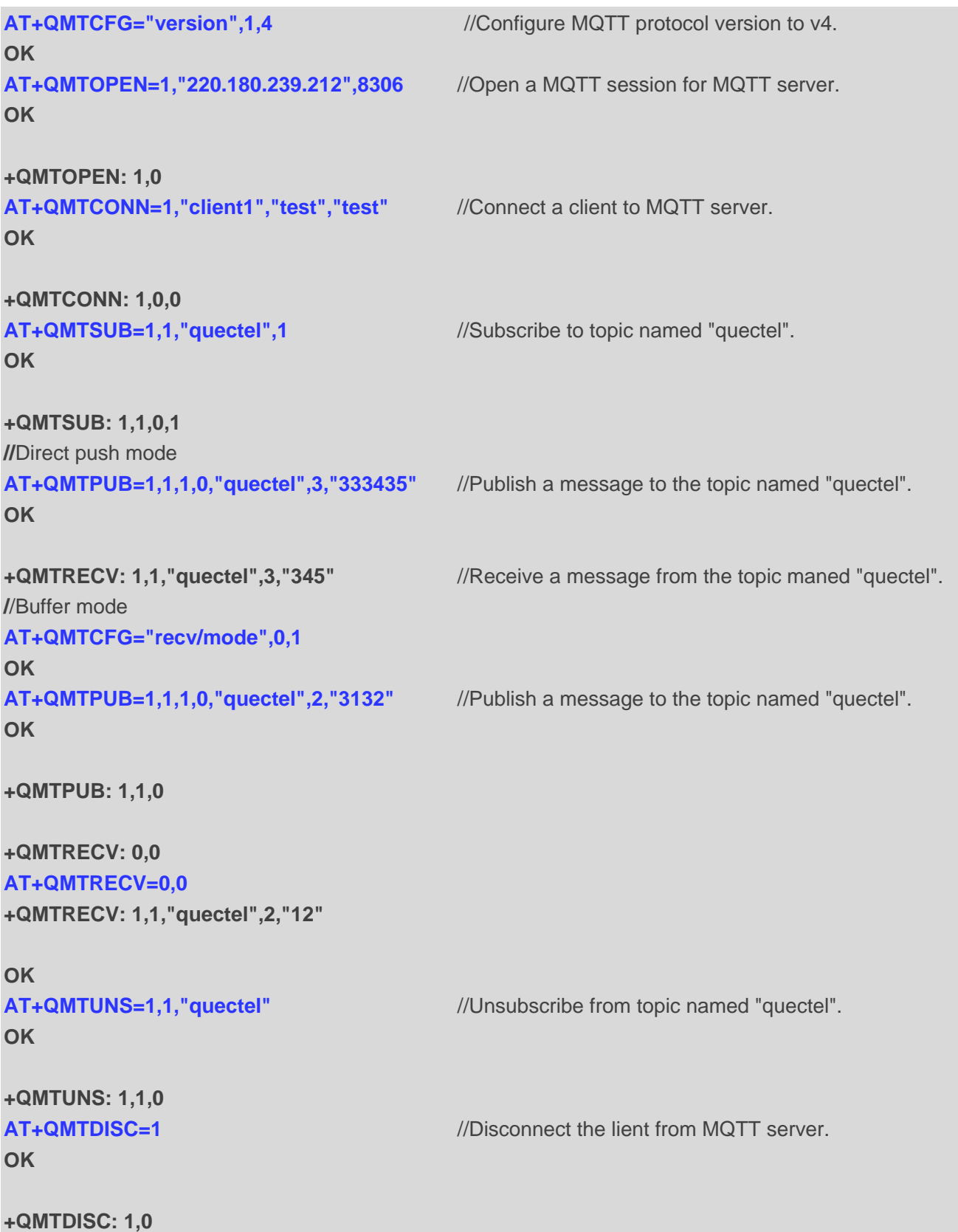

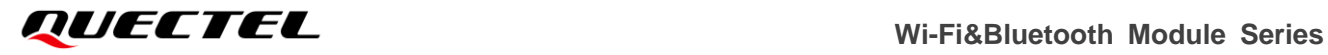

## **4.3. HTTP(s) Function**

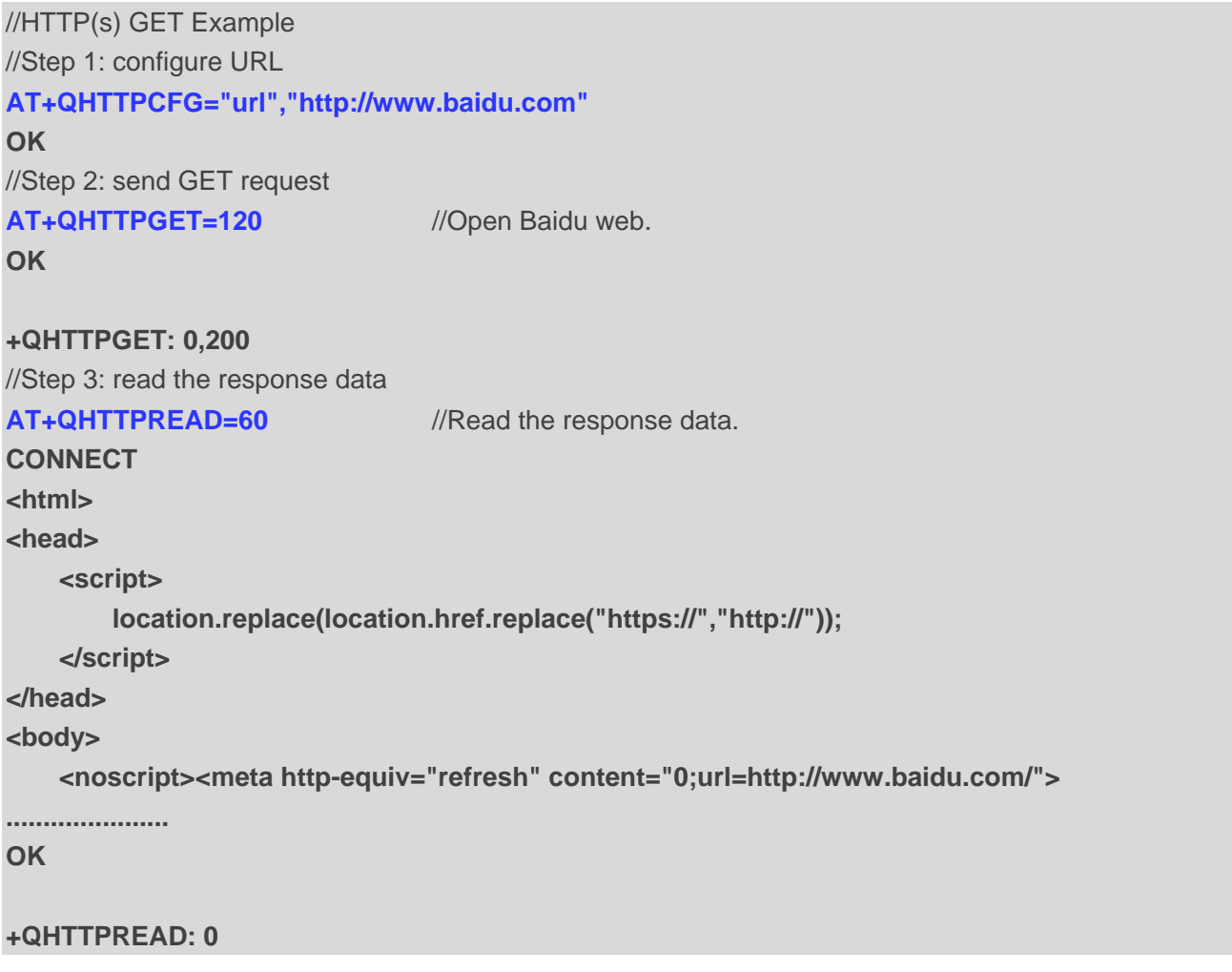

//HTTP(s) POST Example //Step 1: configure URL **AT+QHTTPCFG="url","http://220.180.239.212:8252/study\_log/"** //The URL is only a reference. **OK** //Step 2: send POST request **AT+QHTTPPOST=1024,120,120,"file","test.txt","text/plain"** //Upload file in POST mode. **CONNECT** //Input body. When the length of inputted data reaches **<body\_length>**, the module exits data mode. **OK +QHTTPPOST: 0,200,1538** //Step 3: read the response data **AT+QHTTPREAD=60** //Read the response data. **CONNECT <html> <head>**

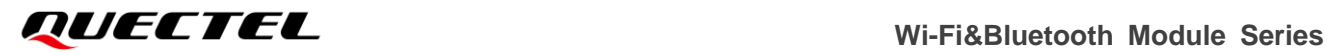

**......................**

**OK**

#### **+QHTTPREAD: 0**

//HTTP(s) PUT Example //Step 1: configure URL **AT+QHTTPCFG="url","http://220.180.239.212:8252/uploads/test.txt"** //The URL is only a

## **OK**

//Step 2: send PUT request

## **AT+QHTTPPUT=1024,120,120** *AT***+QHTTPPUT=1024,120,120** *AT*

reference.

## **CONNECT**

**//**Input body. When the length of inputted data reaches **<body\_length>**, the module exits data mode. **OK**

## **+QHTTPPUT: 0,200,1538**

//Step 3: read the response data

## **AT+QHTTPREAD=60** //Read the response data.

**CONNECT <html>**

**<head>**

**......................**

**OK**

## **+QHTTPREAD: 0**

//Customized Header Example

//Customizing the parameters Header: Range: bytes=x-x, to realize the function of breakpoint download **AT+QHTTPCFG="header","Range","bytes=0-511"**

**OK**

**AT+QHTTPCFG="url","http://116.247.104.27:6023/1M.txt"** //The URC is only a reference. **OK**

**AT+QHTTPGET=60 OK**

## **+QHTTPGET: 0,200,512**

**AT+QHTTPREAD=60 //**Read the response data. **CONNECT**

//Data

**OK**

**+QHTTPREAD: 0**

# <span id="page-82-0"></span>**Summary of Result Codes**

## **Table 2: TCP/UDP/SSL Result Codes**

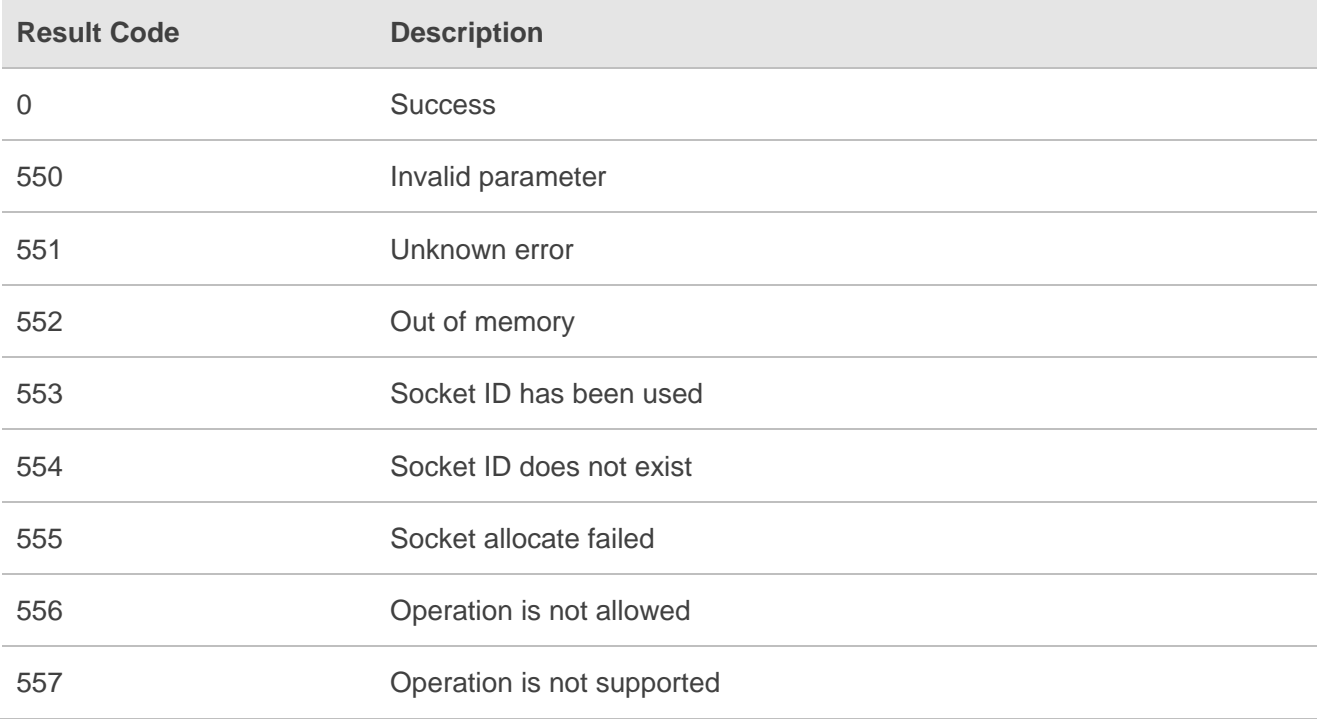

## **Table 3: HTTP Result Codes**

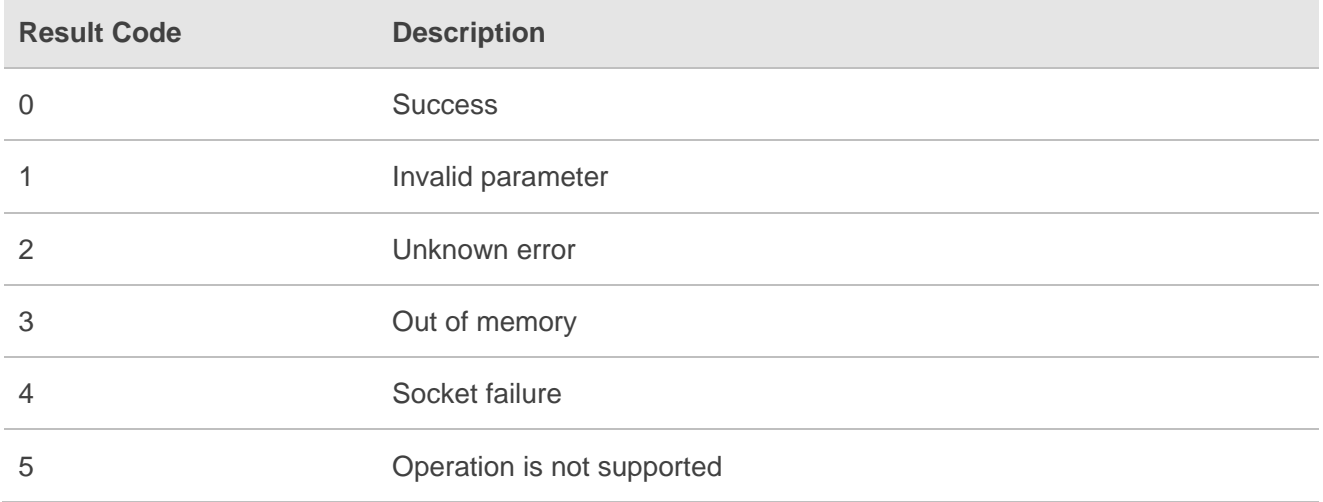

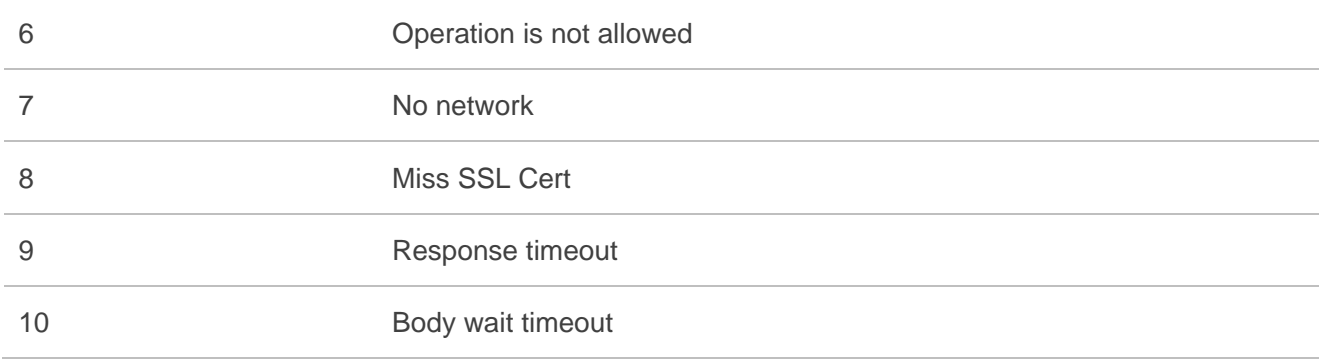

## **6 Appendix A Terms and Abbreviations**

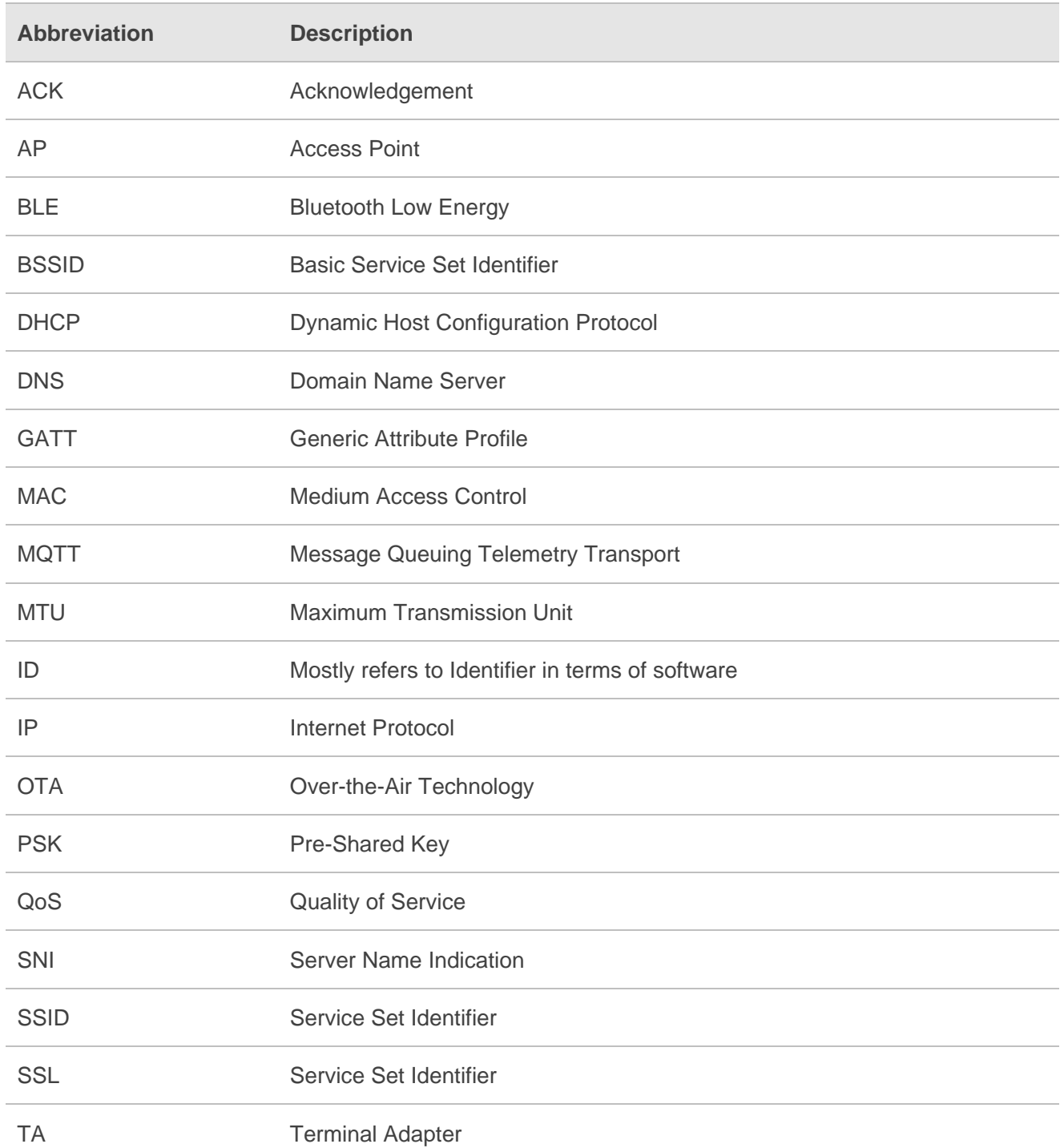

### **Table 4: Terms and Abbreviations**

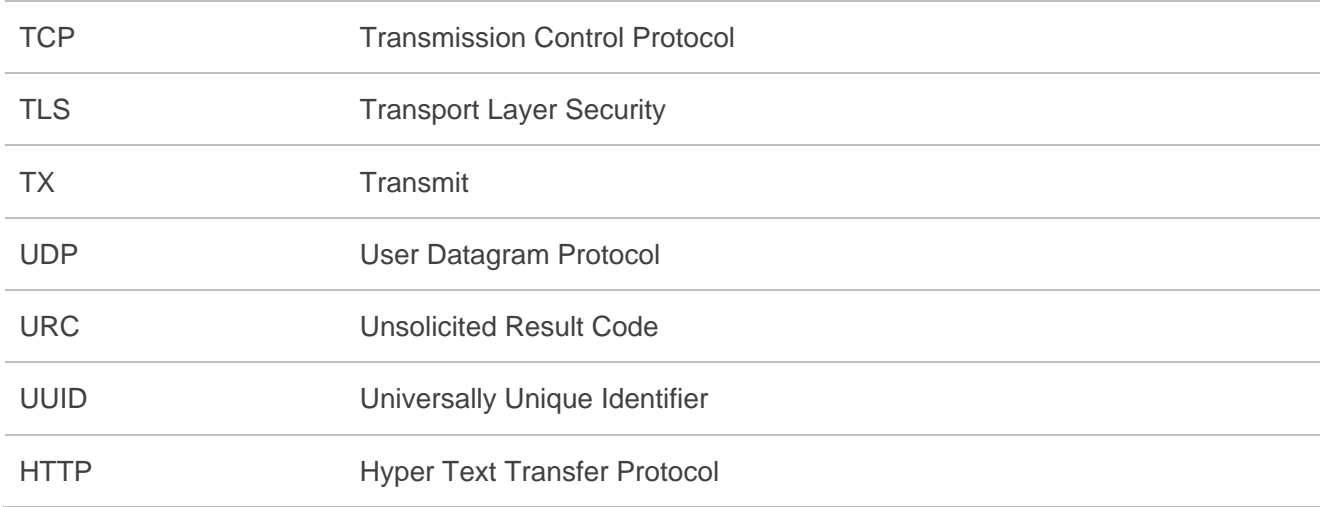